IBM DB2 Connect 10.1

# *DB2 Connect - Installation et configuration des serveurs DB2 Connect*

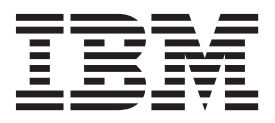

**SC11-7091-00**

IBM DB2 Connect 10.1

# *DB2 Connect - Installation et configuration des serveurs DB2 Connect*

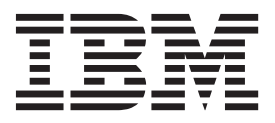

**Important**

Avant d'utiliser le présent document et le produit associé, prenez connaissance des informations générales figurant à la section [Annexe B, «Remarques», à la page 145.](#page-156-0)

#### **Première édition - mai 2012**

Réf. US : SC27-3862-00

#### LE PRESENT DOCUMENT EST LIVRE EN L'ETAT SANS AUCUNE GARANTIE EXPLICITE OU IMPLICITE. IBM DECLINE NOTAMMENT TOUTE RESPONSABILITE RELATIVE A CES INFORMATIONS EN CAS DE CONTREFACON AINSI QU'EN CAS DE DEFAUT D'APTITUDE A L'EXECUTION D'UN TRAVAIL DONNE.

Ce document est mis à jour périodiquement. Chaque nouvelle édition inclut les mises à jour. Les informations qui y sont fournies sont susceptibles d'être modifiées avant que les produits décrits ne deviennent eux-mêmes disponibles. En outre, il peut contenir des informations ou des références concernant certains produits, logiciels ou services non annoncés dans ce pays. Cela ne signifie cependant pas qu'ils y seront annoncés.

Pour plus de détails, pour toute demande d'ordre technique, ou pour obtenir des exemplaires de documents IBM, référez-vous aux documents d'annonce disponibles dans votre pays, ou adressez-vous à votre partenaire commercial.

Vous pouvez également consulter les serveurs Internet suivants :

- [http://www.fr.ibm.com \(serveur IBM en France\)](http://www.fr.ibm.com)
- v [http://www.can.ibm.com \(serveur IBM au Canada\)](http://www.can.ibm.com)
- v [http://www.ibm.com \(serveur IBM aux Etats-Unis\)](http://www.ibm.com)

*Compagnie IBM France Direction Qualité 17, avenue de l'Europe 92275 Bois-Colombes Cedex*

**© Copyright IBM Corporation 1993, 2012.**

# **Table des matières**

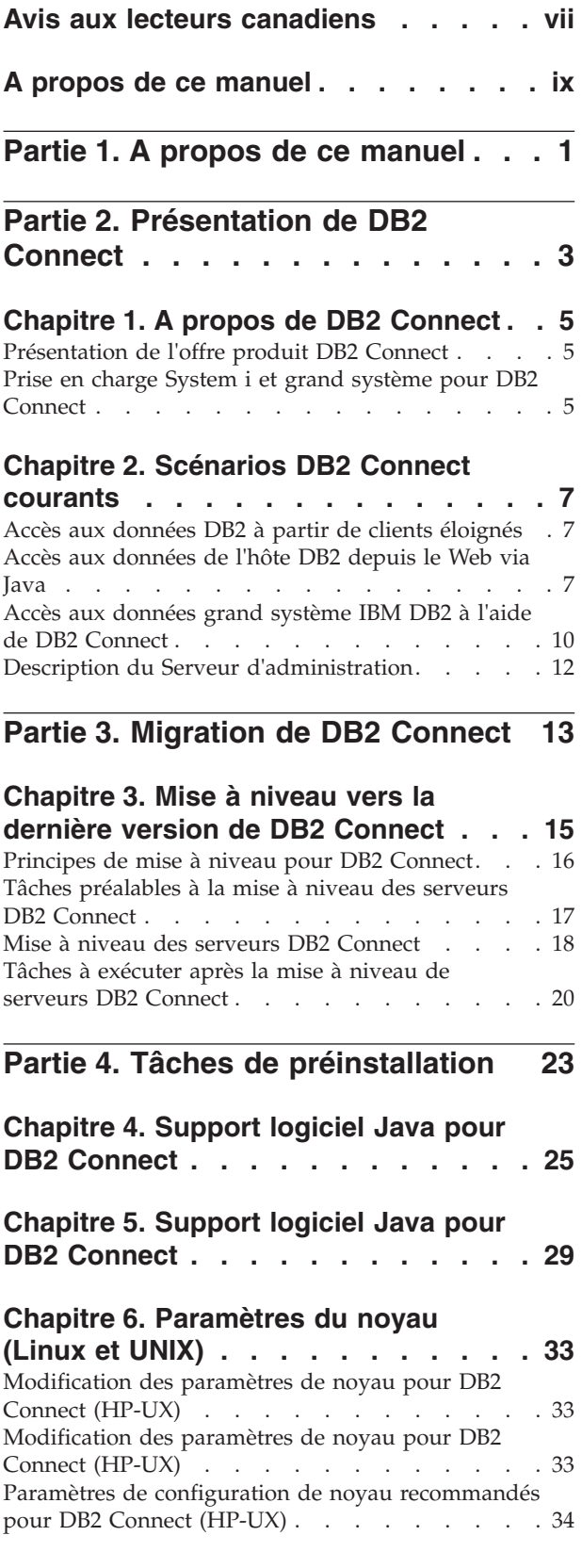

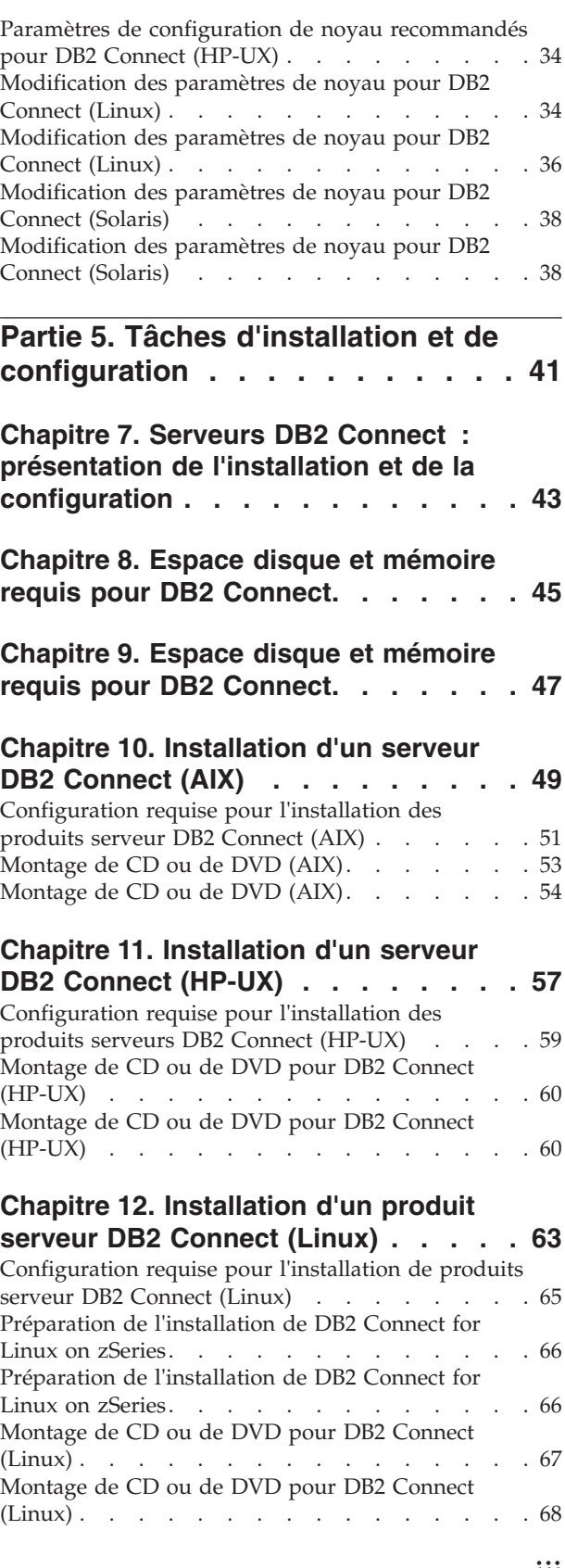

# **[Chapitre 13. Installation d'un produit](#page-80-0)**

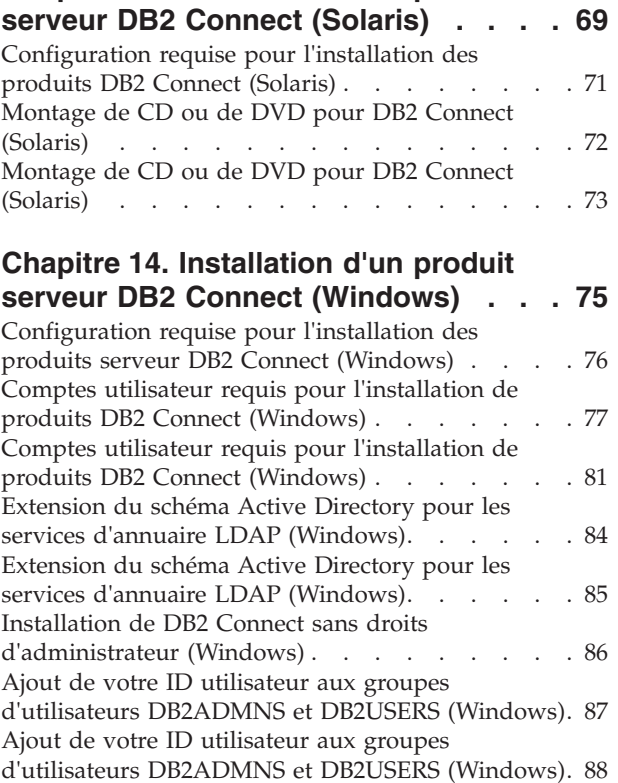

## **[Partie 6. Tâches de post-installation 89](#page-100-0)**

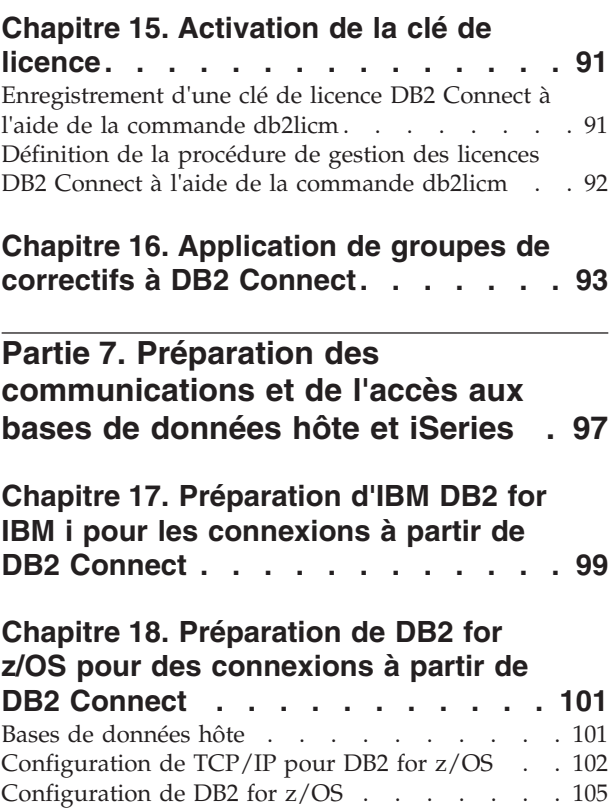

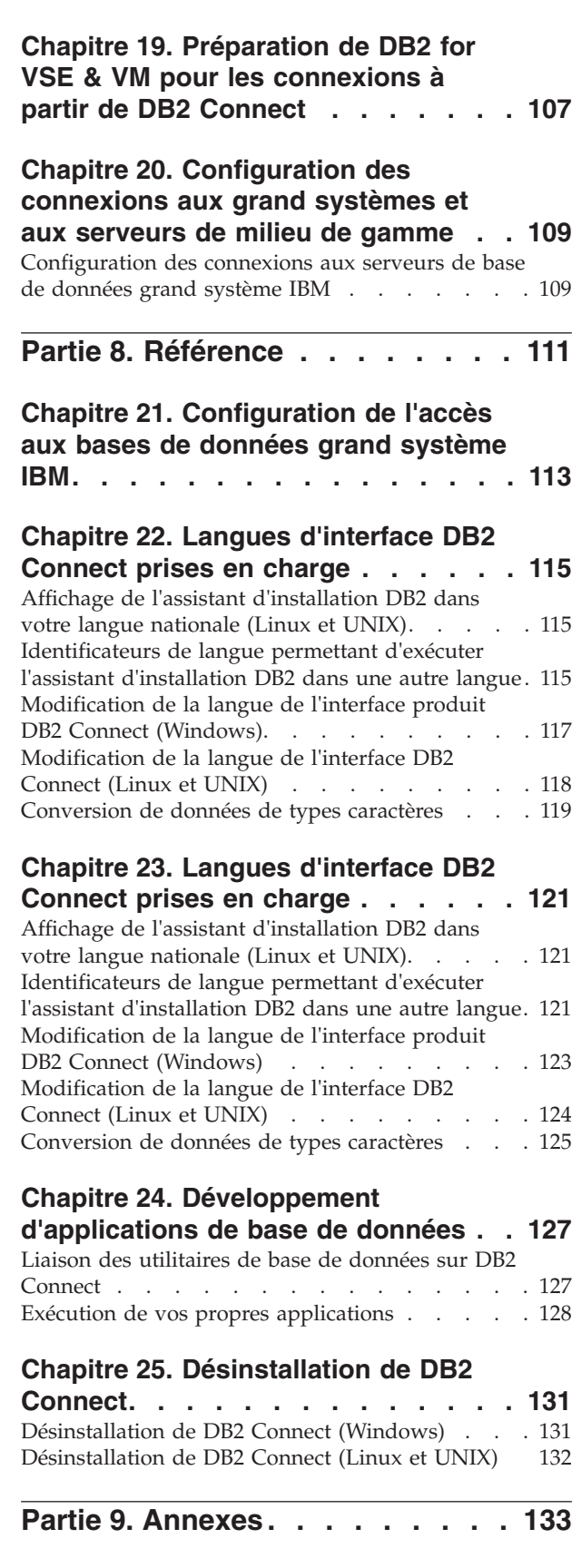

**[Annexe A. Présentation des](#page-146-0) [informations techniques DB2](#page-146-0) . . . . [135](#page-146-0)**

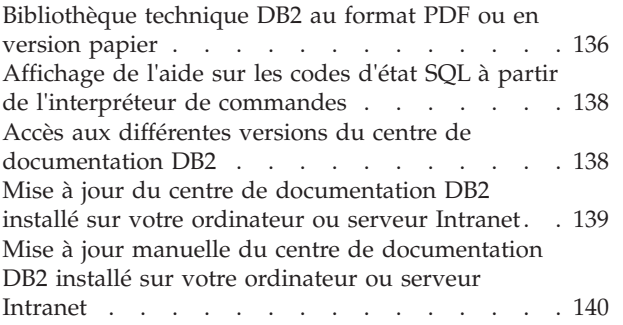

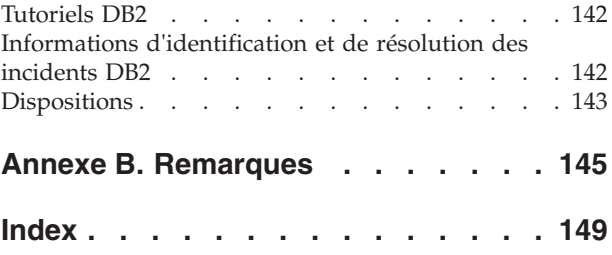

## <span id="page-8-0"></span>**Avis aux lecteurs canadiens**

Le présent document a été traduit en France. Voici les principales différences et particularités dont vous devez tenir compte.

#### **Illustrations**

Les illustrations sont fournies à titre d'exemple. Certaines peuvent contenir des données propres à la France.

#### **Terminologie**

La terminologie des titres IBM peut différer d'un pays à l'autre. Reportez-vous au tableau ci-dessous, au besoin.

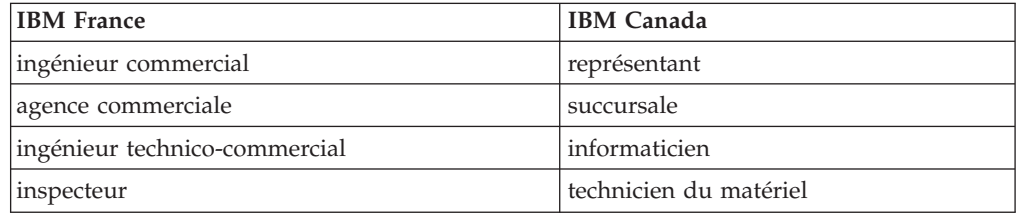

#### **Claviers**

Les lettres sont disposées différemment : le clavier français est de type AZERTY, et le clavier français-canadien de type QWERTY.

#### **OS/2 et Windows - Paramètres canadiens**

Au Canada, on utilise :

- v les pages de codes 850 (multilingue) et 863 (français-canadien),
- le code pays 002,
- le code clavier CF.

#### **Nomenclature**

Les touches présentées dans le tableau d'équivalence suivant sont libellées différemment selon qu'il s'agit du clavier de la France, du clavier du Canada ou du clavier des États-Unis. Reportez-vous à ce tableau pour faire correspondre les touches françaises figurant dans le présent document aux touches de votre clavier.

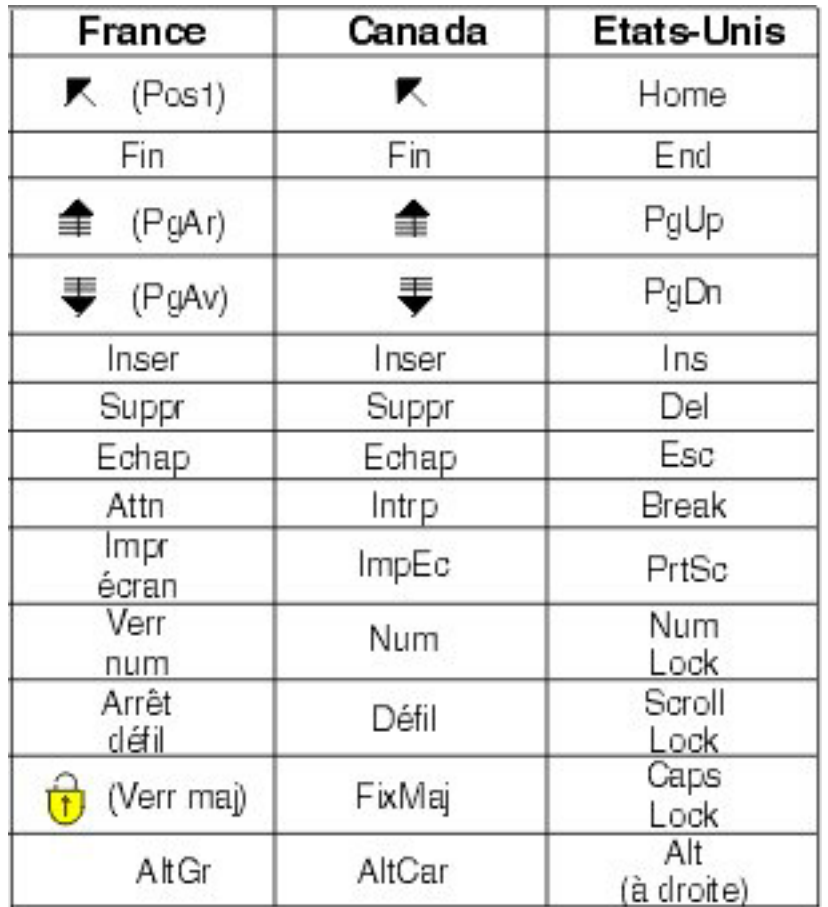

#### **Brevets**

Il est possible qu'IBM détienne des brevets ou qu'elle ait déposé des demandes de brevets portant sur certains sujets abordés dans ce document. Le fait qu'IBM vous fournisse le présent document ne signifie pas qu'elle vous accorde un permis d'utilisation de ces brevets. Vous pouvez envoyer, par écrit, vos demandes de renseignements relatives aux permis d'utilisation au directeur général des relations commerciales d'IBM, 3600 Steeles Avenue East, Markham, Ontario, L3R 9Z7.

#### **Assistance téléphonique**

Si vous avez besoin d'assistance ou si vous voulez commander du matériel, des logiciels et des publications IBM, contactez IBM direct au 1 800 465-1234.

## <span id="page-10-0"></span>**A propos de ce manuel**

Le manuel *Installation et configuration de serveurs DB2 Connect* contient toutes les informations dont vous avez besoin pour préparer puis installer les produits serveur DB2 Connect. Il fournit les informations spécifiques à chaque système d'exploitation pris en charge. Le manuel présente la relation entre les serveurs DB2 Connect et les produits de base de données pris en charge, et explique comment configurer les connexions.

## **A qui s'adresse ce manuel ?**

Aux administrateurs système, administrateurs de base de données, spécialistes des communications et installateurs de logiciels.

# <span id="page-12-0"></span>**Partie 1. A propos de ce manuel**

Le manuel *Installation et configuration de serveurs DB2 Connect* contient toutes les informations dont vous avez besoin pour préparer puis installer les produits serveur DB2 Connect. Il fournit les informations spécifiques à chaque système d'exploitation pris en charge. Le manuel présente la relation entre les serveurs DB2 Connect et les produits de base de données pris en charge, et explique comment configurer les connexions.

## **A qui s'adresse ce manuel ?**

Aux administrateurs système, administrateurs de base de données, spécialistes des communications et installateurs de logiciels.

<span id="page-14-0"></span>**Partie 2. Présentation de DB2 Connect**

## <span id="page-16-0"></span>**Chapitre 1. A propos de DB2 Connect**

DB2 Connect permet la connectivité aux bases de données pour grand et moyens systèmes à partir des systèmes d'exploitation Linux, UNIX, et Windows.

Vous pouvez vous connecter aux bases de données DB2 sous  $z/OS$ , IBM<sup>®</sup> i et IBM Power Systems, VSE et VM. Vous pouvez également vous connecter à des bases de données non IBM compatibles avec l'architecture de bases de données relationnelles distribuée (DRDA).

## **Présentation de l'offre produit DB2 Connect**

DB2 Connect dispose de plusieurs solutions de connexion (notamment DB2 Connect Personal Edition) et de différents produits serveur DB2 Connect.

- DB2 Connect Enterprise Edition
- DB2 Connect Application Server Edition
- DB2 Connect Unlimited Edition for System z
- DB2 Connect Unlimited Edition for System i

Pour plus d'informations sur l'offre produit DB2 Connect, consultez [www.ibm.com/software/data/db2/db2connect/](http://www.ibm.com/software/data/db2/db2connect/)

## **Prise en charge System i et grand système pour DB2 Connect**

Avant d'accéder aux données de DB2 sur des serveurs de données System z ou System i à l'aide de produits DB2 Connect, assurez-vous que le serveur de données répond aux exigences.

DB2 Connect prend en charge la connexion aux grands systèmes et serveurs System i suivants :

| <b>Version</b>                                      | Niveaux de maintenance recommandés                                                                                                    |
|-----------------------------------------------------|----------------------------------------------------------------------------------------------------|
| 10.                                                 | DB2 for z/OS version Consultez le site Web relatif à IBM z/OS Consolidated Service Test et aux mises à niveau de<br>8, version 9 et version   service recommandées (. http://www.ibm.com/servers/eserver/zseries/zos/servicetst/)). |
|                                                     | De manière générale, installez les mises à niveau de service recommandées (RSU) les plus<br>récentes pour éviter tout problème dû à des erreurs logicielles connues et corrigées par IBM.                                           |
| DB2 for i (auparavant $\vert$                       | II13348 (APAR d'information)                                                                                                    |
| appelé DB2 Universal<br>Database for i5/OS)<br>V5R4 | PTF: MF53402 et MF53403                                                                                                    |
|                                                     | Consultez le site Web System i Preventative Service Planning (. http://www.ibm.com/<br>servers/eserver/zseries/zos/servicetst/).                                                                                                    |
| DB <sub>2</sub> for i V <sub>6R1</sub>              | PTF: SI30564, SI30588, SI30611, SI30620, SI30621, SI30622, SI30825, SI30827, SI30920, SI30921,<br>SI31019, SI31101, SI31125, SI31238 et SI31480.                                                                                    |
|                                                     | Consultez le site Web System i Preventative Service Planning (. http://www-912.ibm.com/<br>s_dir/sline003.NSF/GroupPTFs?OpenView&view=GroupPTFs)                                                                                    |

*Tableau 1. Grands systèmes et serveurs de données IBM i pris en charge*

*Tableau 1. Grands systèmes et serveurs de données IBM i pris en charge (suite)*

| <b>Version</b>                                            | Niveaux de maintenance recommandés                                                                                                    |
|-----------------------------------------------------------|----------------------------------------------------------------------------------------------------|
| DB2 for i V7R1                                            | PTF: SI43890, SI43864, SI43863, SI43817, SI43807, SI43806, SI43805, SI43804, SI43803, SI43802,<br>SI43801, SI43768, SI43757, SI43721, SI43658, SI43651, SI43577, SI43550, SI43544, SI43539,<br>SI43532, SI43476, SI43466, SI43446, SI43386, SI43373, SI43111, SI43017, SI43016, SI42986,<br>SI42954, SI42947, SI42928, SI42927, SI42906, SI42872, SI42783, SI42775, SI42769, SI42768,<br>SI42745, SI42716, SI42700, SI42504 et SI42492.<br>Consultez le site Web System i Preventative Service Planning (. http://www-912.ibm.com/<br>s_dir/sline003.NSF/GroupPTFs?OpenView&view=GroupPTFs).<br>Important : Utilisez DB2 Connect version 9.7 groupe de correctifs 4 ou suivant pour la<br>connexion à DB2 for i V7R1. |
| DB2 Server for VM<br>and VSE version 7 et<br> ultérieures | Consultez le site Web DB2 Server for VSE & VM ( http://www.ibm.com/software/data/<br>$db2$ /vse-vm/).                                                                                                    |

## <span id="page-18-0"></span>**Chapitre 2. Scénarios DB2 Connect courants**

Ce chapitre présente des scénarios courants d'utilisation de DB2 Connect pour créer des environnements de base de données de travail et exécuter des tâches essentielles impliquant DB2 Connect. Ces scénarios concernent des environnements et des tâches du type suivant : une connexion directe entre DB2 Connect et un serveur de base de données grand système IBM ; l'utilisation de Configuration Assistant pour gérer les connexions aux bases de données ; la prise en charge du client IBM Data Server pour le développement d'application de base de données.

## **Accès aux données DB2 à partir de clients éloignés**

Le client IBM Data Server fournit un environnement d'exécution qui permet aux applications client d'accéder à une ou plusieurs bases de données distantes. Avec le client IBM Data Server, vous pouvez administrer à distance des serveurs DB2 ou DB2 Connect.

Toutes les applications doivent impérativement accéder à la base de données via le client IBM Data Server. Une applet Java peut accéder à une base de données éloignée via un navigateur compatible Java.

Le client DB2 Connect utilisant le client de données IBM est pris en charge sur les systèmes d'exploitation Linux, UNIX et Windows.

## **Accès aux données de l'hôte DB2 depuis le Web via Java**

Les produits DB2 Connect incluent le pilote IBM Data Server Driver for JDBC and SQLJ afin de vous permettre de créer des applications accédant aux données des bases de données DB2 à partir du Web.

Les langages de programmation contenant du SQL imbriqué sont appelés langages hôte. Java est différent des langages hôte traditionnels C, COBOL et FORTRAN car il a une influence sur l'intégration de SQL :

- v SQLJ et JDBC sont des normes ouvertes qui permettent de porter aisément les applications SQLJ ou JDBC provenant d'autres systèmes de bases de données conformes aux normes sur la base de données DB2.
- v Tous les types Java représentant des données composites et de tailles variables, ont une valeur distinctive, null, qui peut être utilisée pour représenter l'état SQL NULL, offrant aux programmes Java une solution de remplacement pour les indicateurs NULL, caractéristiques d'autres langages hôte.
- v Le langage Java est conçu pour prendre en charge des programmes qui, de par leur nature, sont portables de manière hétérogène (également qualifiés de "super-portables" ou simplement "téléchargeables"). Associée au système de type de classes et d'interfaces propres à Java, cette fonction active le composant. En particulier, un traducteur SQLJ écrit en Java peut appeler des composants, conçus spécialement par des fournisseurs de bases de données pour tirer parti des fonctions de bases de données existantes, telles que les fonctions d'autorisation, de vérification de schéma et de type, de traitement de transactions et de récupération, et pour générer du code optimisé pour des bases de données spécifiques.
- v Java est conçu pour permettre une portabilité au niveau binaire au sein des réseaux hétérogènes, ce qui permet d'envisager la portabilité au niveau binaire pour des applications de bases de données qui utilisent du SQL statique.
- Les applets JDBC peuvent être exécutés à l'intérieur d'une page Web sur tout système doté d'un navigateur compatible Java, quelle que soit la plateforme de votre client. Votre système client ne requiert aucun logiciel supplémentaire en dehors de ce navigateur. Le traitement des applets et applications JDBC et SQLJ est partagé entre le client et le serveur.

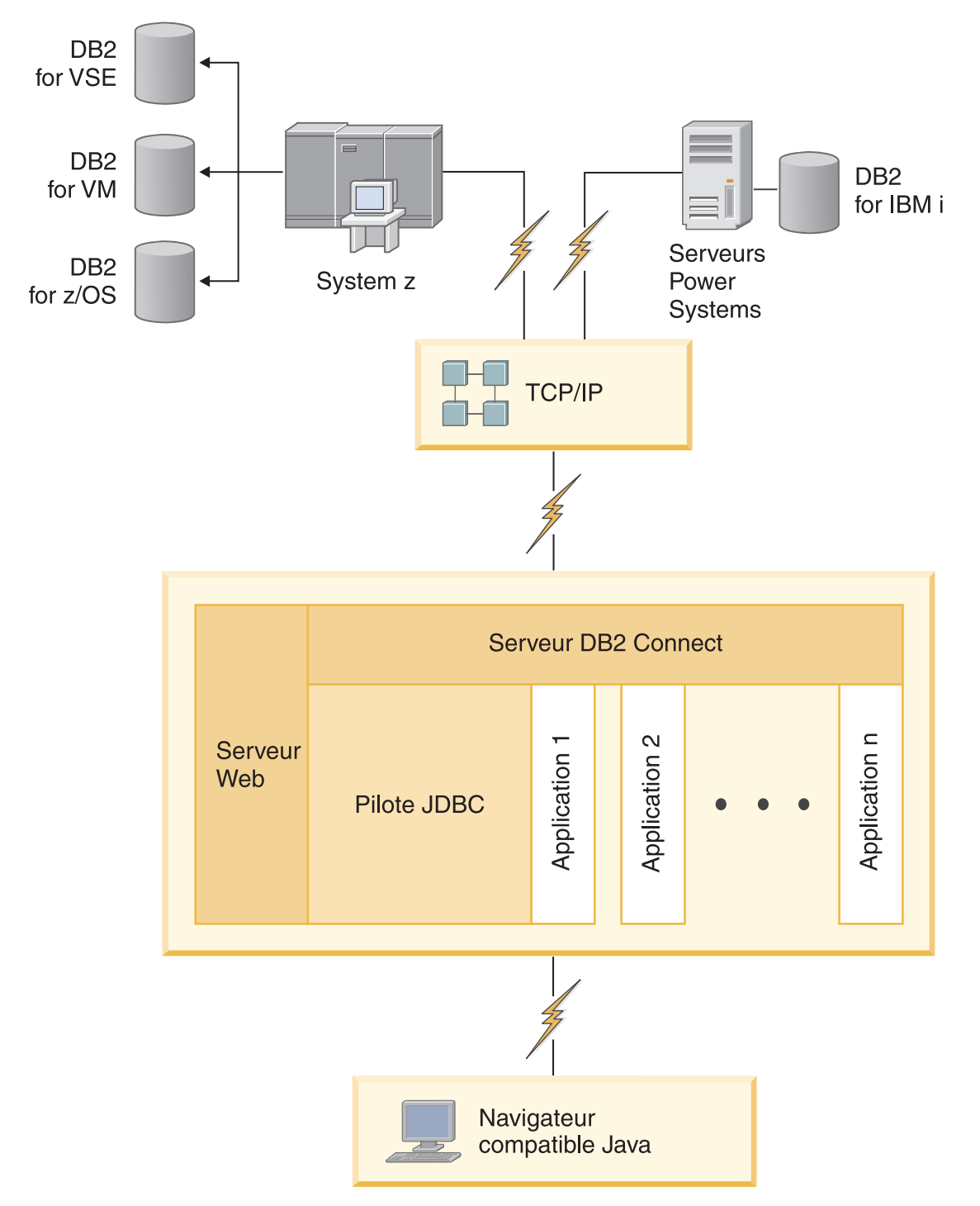

#### *Figure 1. JDBC et DB2 Connect*

Les applications JDBC et SQLJ peuvent être exécutées à partir de tout système sur lequel est installé un client IBM Data Server ; il n'est pas nécessaire de disposer d'un navigateur ni d'un serveur Web.

Pour plus d'informations sur l'API JDBC, voir la page Web [http://java.sun.com/](http://java.sun.com/products/jdbc/) [products/jdbc/.](http://java.sun.com/products/jdbc/)

## <span id="page-21-0"></span>**Accès aux données grand système IBM DB2 à l'aide de DB2 Connect**

Un client ou serveur DB2 Connect permet à un client IBM Data Server sur réseau local d'accéder aux données stockées sur des grands systèmes IBM.

Dans les organisations avec des volumes importants de données, IBM DB2 for IBM i, DB2 for z/OS, ou DB2 Server for VM and VSE sont fréquemment utilisés pour gérer ces données. Les applications fonctionnant sur l'une des plateformes prises en charge peuvent gérer ces données de manière transparente, comme si elles étaient gérées par un serveur de bases de données local. Un client ou serveur DB2 Connect est requis pour prendre en charge les applications qui accèdent aux données grand système IBM et exploitent des moniteurs de transaction ainsi que les applications qui sont implémentées en tant qu'applets Java.

En outre, vous pouvez utiliser une large gamme d'applications de bases de données, du commerce ou développées en interne, avec DB2 Connect et ses outils associés. Par exemple, vous pouvez utiliser les produits DB2 Connect avec les outils suivants :

- v *Tableurs*, tels que Microsoft Excel et Lotus 1-2-3, pour analyser des données en temps réel tout en évitant les coûts et les difficultés qu'impliquent les procédures d'importation et d'extraction de données.
- v *Outils d'aide à la décision*, tels que BusinessObjects, Brio and Impromptu et Crystal Reports, pour obtenir des informations en temps réel.
- v *Produits de base de données*, tels que Lotus Approach et Microsoft Access.
- v *Outils de développement*, tels que PowerSoft PowerBuilder, Microsoft Visual Basic et Borland Delphi, pour créer des solutions client-serveur.

Un produit serveur DB2 Connect, tel que DB2 Connect Enterprise Edition, est particulièrement adapté aux environnements suivants :

- Fédération.
- v *Moniteurs de traitement de transactions*, tels que BEA Tuxedo et BEA Weblogic. (voir [figure 2, à la page 11\)](#page-22-0).

DB2 Connect permet un accès transparent aux données du grand système IBM via une architecture standard de gestion de données réparties. Cette architecture standard est Architecture de base de données relationnelle répartie (DRDA) (DRDA). DRDA permet à vos applications de se connecter rapidement aux bases de données grand système IBM sans faire appel à des composants grand système IBM, ou à des passerelles propriétaires, coûteux.

Bien que DB2 Connect soit souvent installé sur une machine serveur intermédiaire, il est recommandé de connecter un client de serveur de données IBM à une base de données grand système IBM directement en installant le client DB2 approprié, tel que le client ou pilote de serveur de données IBM. Pour plus d'informations sur le client DB2 Connect, consultez la rubrique relative aux types de client de serveur de données IBM.

DB2 Connect peut également l'être sur un serveur Web, un moniteur de traitement de transactions ou tout autre serveur d'applications à trois niveaux avec de nombreux processus applicatifs ou unités d'oeuvre SQL locaux. Dans de tels cas, vous pouvez installer DB2 Connect sur la même machine pour plus de simplicité ou sur une machine distincte pour alléger les cycles UC.

Un serveur DB2 Connect permet à des clients multiples de se connecter aux données grand système IBM et peut réduire significativement l'effort requis pour établir et gérer l'accès aux données d'entreprise.

La connexion à un serveur grand système IBM requiert une licence de produit DB2 Connect. Vous ne pouvez pas vous connecter directement à un serveur de base de données grand système IBM à l'aide d'un client IBM Data Server.

<span id="page-22-0"></span>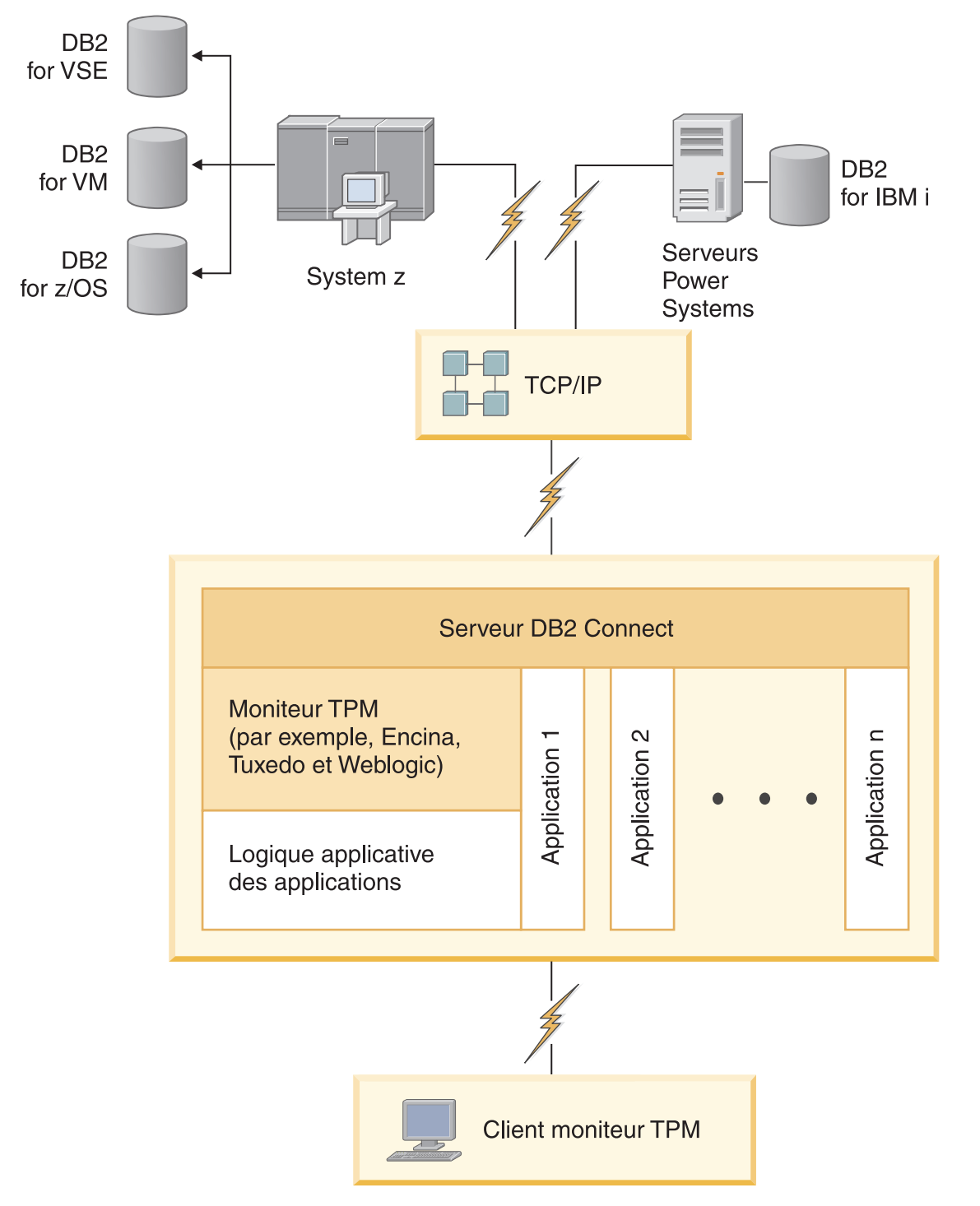

*Figure 2. Utilisation de moniteurs de traitement de transactions avec DB2 Connect.*

## <span id="page-23-0"></span>**Description du Serveur d'administration**

Le serveur d'administration DB2 répond aux demandes provenant des outils d'administration DB2. Les outils d'administration DB2, par exemple, permettent de démarrer, d'arrêter et de définir les paramètres de configuration de gestionnaire de bases de données pour les serveurs. Le serveur d'administration est utilisé pour aider les utilisateurs à cataloguer des bases de données sur un client. Le serveur DAS est disponible sur tous les systèmes d'exploitation Linux, Windows et UNIX pris en charge, ainsi que sur les systèmes d'exploitation System z (z/OS uniquement).

Un serveur d'administration doit se trouver sur chaque serveur à administrer et à localiser. Le serveur d'administration est automatiquement créé et démarré. Le programme de configuration (SETUP) crée le Serveur d'administration sur le poste propriétaire de l'instance et le démarre automatiquement lors de l'initialisation. Par défaut, l'instance DAS porte le nom DB2AS, ce qui correspond à l'ID utilisateur par défaut créé lors de l'utilisation de l'assistant d'installation DB2.

**Important :** Le serveur d'administration DB2 (DAS) est devenu obsolète dans la version 9.7 et sera supprimé dans une version ultérieure. Le serveur DAS n'est pas pris en charge dans les environnements DB2 pureScale. Utilisez des logiciels qui font appel au protocole Secure Shell pour l'administration à distance. Pour plus d'informations, voir « Le serveur d'administration DB2 est devenu obsolète » dans

<span id="page-24-0"></span>**Partie 3. Migration de DB2 Connect**

## <span id="page-26-0"></span>**Chapitre 3. Mise à niveau vers la dernière version de DB2 Connect**

La mise à niveau vers une nouvelle version ou édition de DB2 Connect peut nécessiter que vous mettiez à niveau vos composants d'environnement si vous voulez les exécuter sur la nouvelle édition. Ces composants sont les serveurs DB2 Connect, les serveurs DB2, les clients DB2 et les applications de base de données.

Ainsi, si l'un de vos environnements existants utilise une version ou une édition précédente de DB2 Connect et que vous désirez installer la dernière version ou édition de ce produit, vous pouvez effectuer une mise à niveau de votre serveur DB2 Connect, ce qui nécessitera éventuellement une mise à niveau d'autres composants de votre environnement.

Les serveurs DB2 Connect prennent en charge la mise à niveau des instances DB2 Connect et tous les gestionnaires de transactions et bases de données DB2 Connect fédérées, créés sur les versions précédentes des serveurs DB2 Connect.

Le processus de mise à niveau se compose de toutes les tâches à exécuter pour que votre environnement puisse fonctionner correctement sur une nouvelle édition. La mise à niveau de chaque composant de votre environnement vers la dernière version ou édition de DB2 Connect requiert l'exécution de différentes tâches présentées ci-dessous :

- v [«Mise à niveau des serveurs DB2 Connect», à la page 18](#page-29-0) : cette procédure inclut la mise à niveau des instances existantes, des bases de données fédérées DB2 Connect existantes et des bases de données de gestionnaire de transactions existantes, de manière à pouvoir les exécuter dans la dernière version ou édition de DB2 Connect.
- v Mise à niveau des modules client IBM Data Server : cette procédure implique la mise à niveau de vos instances client afin de conserver la configuration de vos modules client IBM Data Server existants. Reportez-vous à la rubrique «Clients upgrade» dans *Mise à niveau vers DB2 version 10.1*.
- Mise à niveau des applications de base de données : cette procédure inclut le test de ces applications dans la dernière version ou édition de DB2 Connect et leur modification uniquement si vous devez prendre en charge des changements disponibles dans la dernière version ou édition de DB2 Connect.

Consultez les modifications apportées aux fonctionnalités existantes et la liste des fonctionnalités abandonnées ou obsolètes de DB2 Connect dans Nouveautés de DB2 version 10.1 afin de déterminer les modifications qui pourraient avoir un impact sur vos applications de base de données. Si vos applications de base de données sont connectées à des serveurs DB2, vous serez peut-être amené à mettre à niveau vos applications de base de données. Reportez-vous à la rubrique «Database applications and routines upgrade» dans *Mise à niveau vers DB2 version 10.1*.

v Considérations concernant l'utilisation de DB2 Connect Client au lieu de DB2 Connect Server pour bénéficier de fonctions équivalentes ou supérieures. Vous pouvez réduire la complexité, améliorer les performances et déployer des solutions applicatives avec un encombrement moindre. Pour plus de détails, consultez la rubrique relative aux options de connexion client/serveur.

La meilleure façon d'exécuter une mise à niveau est de planifier cette procédure, en définissant une stratégie qui indique comment mettre à niveau votre

<span id="page-27-0"></span>environnement tout en donnant les grandes lignes à suivre pour réaliser cette opération. Les caractéristiques de votre environnement et les informations de mise à niveau (tout particulièrement les recommandations et restrictions relatives à cette procédure) peuvent vous aider à déterminer votre stratégie. La planification de la mise à niveau doit inclure les détails ci-après pour chaque composant :

- v Prérequis de mise à niveau qui indiquent toutes les conditions à réunir avant de lancer l'opération.
- Tâches à exécuter avant la mise à niveau qui décrivent tous les travaux préparatifs à effectuer avant cette opération.
- v Tâches de mise à niveau qui présentent le processus de mise à niveau de base d'un composant, en détaillant chaque étape, et la façon de mettre à niveau des environnements dotés de caractéristiques spécifiques.
- Tâches à exécuter après la mise à niveau qui décrivent tous les travaux à effectuer après cette opération pour optimiser le niveau d'exécution du serveur DB2.
- v Envisagez la nécessité d'opter pour DB2 Connect Client au lieu de DB2 Connect Server pour bénéficier de fonctions équivalentes ou supérieures.

Remarquez que les tâches de mise à niveau des serveurs DB2 Connect ainsi que celles effectuées avant et après cette opération sont complètement identiques aux tâches exécutées pour les serveurs DB2 : elles se réfèrent donc aux mêmes rubriques.

## **Principes de mise à niveau pour DB2 Connect**

Avant de procéder à la mise à niveau de vos clients vers la dernière version ou édition de DB2 Connect, vous devez prendre compte les modifications de prise en charge et les résoudre.

#### **Les principes de mise à niveau pour les clients et les serveurs DB2 s'appliquent également aux serveurs DB2 Connect**

Le support et les restrictions de mise à niveau pour les clients et les serveurs DB2 sont également valables quand vous mettez à niveau votre serveur DB2 Connect.

- v Examinez les principes de mise à niveau pour les serveurs DB2 afin de déterminer les autres modifications susceptibles d'affecter votre mise à niveau et de résoudre les incidents éventuels. Consultez la rubrique «Upgrade essentials for DB2 Servers» dans *Mise à niveau vers DB2 version 10.1* .
- v Examinez les principes de mise à niveau pour vos clients, plus particulièrement la prise en charge de la connectivité entre les clients et les serveurs DB2. Les connexions à la dernière version ou édition des serveurs DB2 Connect à partir d'une édition client antérieure de deux versions ou plus ne sont pas prises en charge. Reportez-vous à la rubrique «Upgrade essentials for clients» dans *Mise à niveau vers DB2 version 10.1* .
- v Envisagez la nécessité d'opter pour DB2 Connect Client au lieu de DB2 Connect Server pour bénéficier de fonctions équivalentes ou supérieures. Vous pouvez réduire la complexité, améliorer les performances et déployer des solutions applicatives avec un encombrement moindre. Pour plus de détails, consultez la rubrique relative aux options de connexion client/serveur.

#### **Recommandations de mise à niveau pour DB2 Connect**

<span id="page-28-0"></span>Les deux dernières versions des clients peuvent se connecter à la dernière version ou édition des serveurs DB2 Connect, la seule restriction étant que les nouvelles fonctions ne sont pas disponibles pour les clients des versions et éditions précédentes. Toutefois, il est peu probable que vous ayez besoin d'accéder à ces nouvelles fonctions car vos applications existantes ne les utilisent pas.

Si vous choisissez de procéder d'abord à la mise à niveau de vos clients, sachez qu'il existe des limites connues au niveau de la prise en charge de la connectivité entre la version ou édition actuelle du client et les serveurs DB2 Connect antérieurs de deux versions. Vérifiez la version ou l'édition concernée par les incompatibilités avec les versions précédentes et voyez si ces limites s'appliquent à votre application afin d'agir en conséquence si nécessaire.

Exécutez les tâches précédant ou suivant la mise à niveau pour permettre une mise à niveau correcte.

## **Tâches préalables à la mise à niveau des serveurs DB2 Connect**

Pour réussir la mise à niveau de vos serveurs DB2 Connect, un travail préparatoire est nécessaire afin de régler tous les problèmes potentiels.

## **Procédure**

Avant de procéder à la mise à niveau, exécutez les tâches ci-après, qui s'appliquent aussi bien aux serveurs DB2 qu'aux serveurs DB2 Connect.

- 1. Consultez la rubrique [«Principes de mise à niveau pour DB2 Connect», à la](#page-27-0) [page 16](#page-27-0) pour identifier les changements et les restrictions qui peuvent affecter la mise à niveau et préparez-vous à solutionner les problèmes qui risquent d'apparaître avant de procéder à la mise à niveau.
- 2. Reportez-vous à la rubrique «Backing up DB2 server configuration and diagnostic information» dans *Mise à niveau vers DB2 version 10.1* afin de conserver un enregistrement de votre configuration actuelle que vous pourrez comparer à la configuration après la mise à niveau. Ces informations vous permettent également de créer des instances ou des bases de données en utilisant la configuration dont vous disposiez avant la mise à niveau.
- 3. Facultatif : Si vous avez activé la fonctionnalité SPM (Syncpoint Manager) sur votre serveur DB2 Connect, vérifiez que les gestionnaire de points de synchronisation DRDA ne contiennent pas de transactions en attente de validation. Pour ce faire, utilisez la commande **LIST DRDA INDOUBT TRANSACTIONS** pour obtenir la liste des transactions en attente de validation et résoudre ces dernières interactivement.
- 4. Facultatif : Si vous avez des bases de données de gestionnaire de transactions, effectuez les tâches avant mise à niveau suivantes pour préparer vos bases de données à la mise à niveau :
	- a. Vérifiez que la base de données à mettre à niveau ne contient pas de transactions en attente de validation en utilisant la commande **LIST INDOUBT TRANSACTIONS** pour obtenir une liste des transactions en attente de validation et résoudre ces dernières de manière interactive.
	- b. Reportez-vous à la rubrique «Verify that your databases are ready for upgrading» dans *Mise à niveau vers DB2 version 10.1* pour identifier et résoudre d'éventuels problèmes avant de commencer la mise à niveau.
	- c. Reportez-vous à la rubrique «Backing up databases before upgrading» dans *Mise à niveau vers DB2 version 10.1* pour être en mesure de les mettre à

niveau dans le nouveau système ou de les restaurer dans le système d'origine existant avant la mise à niveau.

- <span id="page-29-0"></span>d. Reportez-vous à la rubrique «disk space requirements» dans *Mise à niveau vers DB2 version 10.1* pour vous assurer que vous avez suffisamment d'espace disque, d'espace table temporaire et d'espace journal libre pour permettre la mise à niveau des bases de données et augmentez l'espace réservé aux tables et la taille des fichiers journaux, si besoin est.
- e. Linux uniquement : Reportez-vous à la rubrique «Changing raw devices to block devices (Linux)» dans *Mise à niveau vers DB2 version 10.1* .
- 5. Facultatif : Si vous utilisez des bases de données fédérées DB2 Connect, reportez-vous à la rubrique «Preparing to migrate to federated systems» dans *IBM WebSphere Information Integration: Migrating to Federation Version 9* pour en savoir plus sur les tâches préalables à la mise à niveau de ces bases de données.
- 6. Windows uniquement : Si vous avez obtenu des tables de conversion de pages de codes personnalisées auprès du service de support DB2, vous devez sauvegarder tous les fichiers dans le répertoire *DB2OLD*\conv, où *DB2OLD* correspond à l'emplacement de votre copie DB2 Connect existante. La mise à niveau de la copie contenant la version ou édition actuelle de DB2 Connect supprime ces tables, car les tables de page de codes standard se trouvent dans une bibliothèque DB2 Connect de nouvelle version/édition. Il n'est pas nécessaire de sauvegarder les tables de conversion de pages de codes standard.
- 7. Facultatif : Mettez à niveau votre serveur DB2 Connect dans un environnement de test afin d'identifier les incidents de mise à niveau et de vérifier que les routines et les applications de base de données fonctionnent comme prévu avant de mettre à niveau votre environnement de production.
- 8. Si le paramètre de configuration du gestionnaire de base de données **diaglevel** a une valeur inférieure ou égale à 2, remplacez cette valeur par une valeur au moins égale à 3 avant de lancer la mise à niveau.

Reportez-vous à la rubrique «Setting the diagnostic log file error capture level» dans *Troubleshooting and Tuning Database Performance* pour définir ce paramètre de configuration de gestionnaire de base de données.

Dans la dernière version ou édition de DB2 Connect, tous les événements de mise à niveau significatifs sont consignés dans les fichiers journaux **db2diag** quand le paramètre de configuration du gestionnaire de base de données **diaglevel** est défini sur 3 (valeur par défaut) ou une valeur supérieure.

9. Mettez le serveur DB2 Connect hors ligne pour la mise à niveau. Pour plus d'informations, reportez-vous à la rubrique «Taking a DB2 server offline before upgrading» dans *Mise à niveau vers DB2 version 10.1*.

## **Mise à niveau des serveurs DB2 Connect**

La dernière version ou édition des serveurs DB2 Connect prend en charge la mise à niveau des instances DB2 Connect et de toute base de données de gestionnaire de transactions ou fédérée DB2 Connect existante, créée sur les deux versions précédemment prises en charge des serveurs DB2 Connect.

### **Avant de commencer**

Avant de procéder à la mise à niveau vers la dernière version de DB2 Connect :

- v Assurez-vous que vous disposez des droits d'accès appropriés au système d'exploitation :
	- Droits d'accès root sous UNIX
- Administrateur local sous Windows
- v Assurez-vous que vous disposez des droits d'accès SYSADM.
- v Vérifiez que vous vous conformez aux exigences d'installation requises pour les produits de base de données DB2. Consultez la rubrique «Installation requirements for DB2 database products» dans *Installation des serveurs DB2* . Les conditions préalables liées aux systèmes d'exploitation Linux et UNIX ont changé.
- v Vérifiez les recommandations de mise à niveau. Reportez-vous à la rubrique «Best practices for upgrading DB2 Servers» dans *Mise à niveau vers DB2 version 10.1*.
- v Vérifiez l'espace disque requis. Reportez-vous à la rubrique «Disk space requirements for DB2 Server upgrades» dans *Mise à niveau vers DB2 version 10.1*.
- v Exécutez les tâches préalables à la mise à niveau, notamment la sauvegarde de vos bases de données.

Si vous disposez de DB2 Connect version 7, vous devez commencer par effectuer une mise à niveau vers DB2 Connect version 8. Pour plus de détails, consultez la rubrique suivante : [http://publib.boulder.ibm.com/infocenter/db2luw/v8/topic/](http://publib.boulder.ibm.com/infocenter/db2luw/v8/topic/com.ibm.db2.udb.doc/conn/t0008566.htm) [com.ibm.db2.udb.doc/conn/t0008566.htm](http://publib.boulder.ibm.com/infocenter/db2luw/v8/topic/com.ibm.db2.udb.doc/conn/t0008566.htm)

## **Pourquoi et quand exécuter cette tâche**

Les serveurs DB2 Connect étant des serveurs de connectivité de base de données hôte, les seules bases de données pouvant exister dans une instance de serveur DB2 Connect sont des bases de données du gestionnaire de transactions et des bases de données fédérées DB2 Connect. La base de données du gestionnaire de transactions DB2 Connect stocke les informations d'état pour les transactions coordonnées DB2. Le seul but des bases de données fédérées DB2 Connect est de conserver les informations sur les sources de données.

Sur les systèmes d'exploitation Linux et UNIX, il est recommandé de mettre à niveau manuellement les instances DB2 Connect après avoir installé la dernière version de DB2 Connect. Tous les noeuds et bases de données éloignés que vous avez catalogués sur les clients DB2 font référence à ces instances. Si vous créez une nouvelle instance, il vous faudra à nouveau cataloguer les noeuds, les bases de données DCS et les bases de données sur les clients DB2 qui existaient dans les instances de la version précédente.

En environnement Windows, vous avez la possibilité de mettre automatiquement à niveau une copie existante et prise en charge de DB2 Connect lors de l'installation. Vos instances DB2 Connect sont mises à niveau sans intervention de votre part. Vous pouvez également installer une nouvelle copie de la dernière version de DB2 Connect, puis mettre à niveau manuellement vos instances DB2 Connect.

La procédure ci-après décrit comment effectuer une mise à niveau en installant une nouvelle copie de la dernière version de DB2 Connect, puis mettre à niveau les instances et les bases de données existantes. Pour mettre à niveau automatiquement une copie existante prise en charge de DB2 Connect sous Windows, consultez la rubrique «Upgrading a DB2 server (Windows)» dans *Mise à niveau vers DB2 version 10.1*.

Restrictions

- <span id="page-31-0"></span>v La taille de bit de l'instance client est déterminée par le système d'exploitation lorsque vous installez DB2 Connect. Pour plus d'informations, reportez-vous à la rubrique «Support changes for 32-bit and 64-bit DB2 servers» dans *Mise à niveau vers DB2 version 10.1* .
- v D'autres restrictions de mise à niveau pour les serveurs DB2 s'appliquent également aux serveurs DB2 Connect. Reportez-vous à la rubrique «Upgrade restrictions for DB2 servers» dans *Mise à niveau vers DB2 version 10.1* .

## **Procédure**

Pour mettre à niveau votre serveur DB2 Connect :

1. Exportez dans un profil d'exportation vos informations de configuration de connectivité pour votre serveur DB2 Connect existant pris en charge. Pour créer un profil de configuration, utilisez l'outil **db2cfexp** : db2cfexp cfg\_profile backup

Ce profil contient toutes les informations sur la configuration de l'instance, y compris la configuration du gestionnaire de la base de données et le profil de registre car l'option **backup** est spécifiée. Ce profil permet de recréer la configuration de votre connectivité si nécessaire.

- 2. Installez DB2 Connect en exécutant l'assistant d'installation DB2 et sélectionnez l'option **Installer une nouvelle version** du panneau Installation d'un produit. Voir [Chapitre 7, «Serveurs DB2 Connect : présentation de l'installation et de la](#page-54-0) [configuration», à la page 43.](#page-54-0)
- 3. Mettez à niveau vos instances DB2 Connect à l'aide de la commande **db2iupgrade**. Reportez-vous à la rubrique «Upgrading instances» dans *Mise à niveau vers DB2 version 10.1* .
- 4. Mettez à niveau les bases de données fédérées DB2 Connect et de gestionnaire de transactions existantes. Vous pouvez aussi mettre à niveau vos bases de données en restaurant une sauvegarde DB2 Connect à partir de l'une des deux versions prises en charge précédemment. Mettez à niveau les bases de données fédérées DB2 Connect et de gestionnaire de transactions existante en vous reportant à la rubrique «Upgrading databases» dans *Mise à niveau vers DB2 version 10.1*.

#### **Que faire ensuite**

Une fois la mise à niveau du serveur DB2 Connect terminée, exécutez les tâches recommandées après la mise à niveau, telles que la redéfinition du niveau de capture des erreurs de diagnostic, le réglage de la taille de l'espace journal, la redéfinition des liaisons des modules et la vérification du bon déroulement de la mise à niveau. Consultez «Tâches à exécuter après la mise à niveau de serveurs DB2 Connect».

## **Tâches à exécuter après la mise à niveau de serveurs DB2 Connect**

Après la mise à niveau de vos serveurs DB2 Connect, vous devez effectuer plusieurs tâches pour vous assurer que les serveurs DB2 Connect fonctionnent correctement et à leur niveau optimal.

#### **Procédure**

Les tâches ci-après, postérieures à la mise à niveau, s'appliquent aussi bien aux serveurs DB2 qu'aux serveurs DB2 Connect :

- 1. Si vous avez suivi les recommandations avant mise à niveau en affectant la valeur 4 au paramètre de configuration du gestionnaire de base de données **diaglevel** pour les serveurs DB2 Connect, restaurez la valeur initiale de ce paramètre.
- 2. Gérez les modifications du comportement du serveur DB2. Reportez-vous à la rubrique «Manage changes in DB2 server behavior» dans *Mise à niveau vers DB2 version 10.1* . Il s'agit de nouvelles variables de registre, de nouveaux paramètres de configuration et de nouvelles valeurs par défaut pour les variables de registre et les paramètres de configuration introduits dans la dernière version ou édition des produits de base de données DB2 qui peuvent avoir un impact sur le comportement du serveur de base de données DB2. Des modifications des caractéristiques de conception physique des bases de données et de la sécurité peuvent aussi avoir un impact.
- 3. Si vous avez obtenu des tables de conversion de pages de codes personnalisées auprès du service de support DB2 pour des versions ou éditions précédentes, copiez tous les fichiers correspondants de *DB2OLD*/conv dans *DB2DIR*/conv, où *DB2OLD* est l'emplacement de la version précédemment prise en charge de la copie DB2 Connect et *DB2DIR* est l'emplacement de la nouvelle copie DB2 Connect. Il n'est pas nécessaire de copier les tables de conversion de pages de codes standard.

Si vous avez mis à niveau votre copie DB2 Connect existante sur des systèmes d'exploitation Windows, vous pouvez restaurer les tables de conversion de page de codes personnalisées que vous avez sauvegardées lors de l'exécution des tâches préalables à la mise à niveau des serveurs DB2 Connect dans le répertoire *DB2PATH*\conv, où *DB2PATH* est l'emplacement de votre nouvelle copie DB2 Connect.

- 4. Si vous vous connectez à un serveur DB2 for z/OS ou à un serveur IBM DB2 for IBM i où la prise en charge de l'euro est requise, définissez la variable de registre **DB2CONNECT\_ENABLE\_EURO\_CODEPAGE** à YES sur tous les clients et serveurs DB2 Connect afin que la page de codes actuelle de l'application soit mappée au CCSID (Coded Character Set ID) équivalent qui indique explicitement une prise en charge du signe euro.
- 5. Facultatif : Si vous avez mis à niveau l'une des bases de données de votre serveur DB2 Connect et changé le paramètre d'espace journal comme recommandé dans les tâches antérieures à la mise à niveau pour les serveurs DB2 Connect, ajustez la taille de l'espace journal. Consultez la rubrique «Adjusting the log space size in migrated databases» dans *Mise à niveau vers DB2 version 10.1* . Assurez-vous que l'espace journal alloué est adéquat pour votre serveur DB2 Connect.
- 6. Facultatif : Sauvegardez vos bases de données une fois que la mise à niveau est terminée. Reportez-vous à la rubrique «Backing up databases before upgrading» dans *Mise à niveau vers DB2 version 10.1* .
- 7. Facultatif : Si vous disposez de bases de données fédérées DB2 Connect, consultez la rubrique «Configuring federated systems after migration» dans *IBM WebSphere Information Integration: Migrating to Federation Version 9* pour déterminer si vous devez effectuer d'autres tâches après la mise à niveau de vos bases de données fédérées.
- 8. Vérifiez que la mise à niveau du serveur DB2 Connect a abouti. Testez les connexions à toutes vos bases de données cataloguées. L'exemple suivant indique comment tester une connexion à l'aide de l'interpréteur de commandes (CLP) :

db2 CONNECT TO DATABASE sample user mickey using mouse

Lorsque vous vous connectez à une base de données éloignée, vous devez spécifier un utilisateur et un mot de passe. Vérifiez que toutes les connexions fonctionnent.

Testez également vos applications et vos outils afin de vérifier que le serveur DB2 Connect fonctionne comme prévu.

## **Que faire ensuite**

A ce stade, vous pouvez reprendre toutes vos activités de maintenance. Vous devez aussi supprimer toutes les versions ou éditions des copies DB2 Connect prises en charge précédemment dont vous n'avez plus besoin.

## **Tâches associées** :

[«Tâches préalables à la mise à niveau des serveurs DB2 Connect», à la page 17](#page-28-0) Pour réussir la mise à niveau de vos serveurs DB2 Connect, un travail préparatoire est nécessaire afin de régler tous les problèmes potentiels.

<span id="page-34-0"></span>**Partie 4. Tâches de préinstallation**
# **Chapitre 4. Support logiciel Java pour DB2 Connect**

Pour utiliser des outils basés sur Java et créer et exécuter des applications Java, notamment des procédures mémorisées et des fonctions UDF, vous devez disposer du niveau de SDK (Software Development Kit) IBM approprié.

Si IBM SDK for Java est requis par un composant en cours d'installation et qu'il n'est pas déjà installé sur ce chemin, son installation est effectuée si vous utilisez l'assistant d'installation DB2 ou un fichier de réponses pour installer le produit.

Le kit SDK for Java n'est pas installé avec le client IBM Data Server Runtime Client ou le pilote IBM Data Server Driver Package.

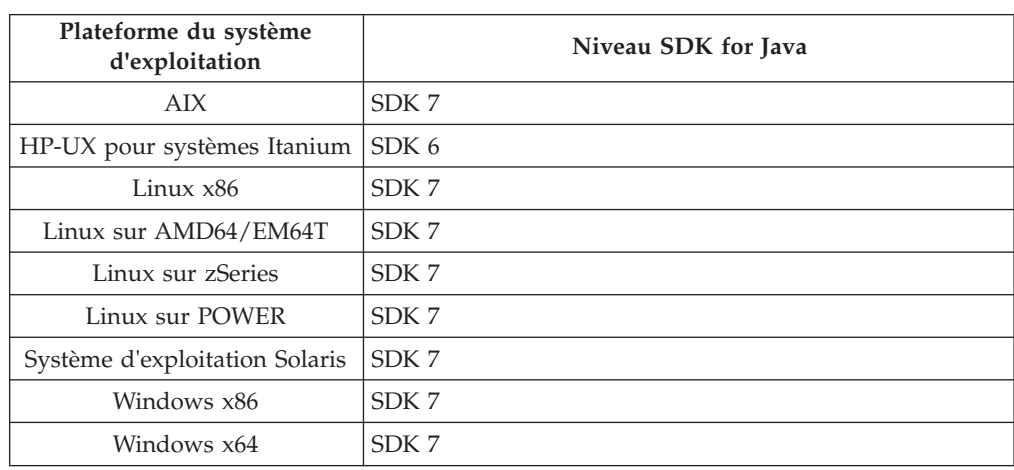

Le tableau suivant répertorie les niveaux SDK for Java installés pour les produits de base de données DB2 en fonction de la plateforme du système d'exploitation :

#### **Remarque :**

1. Vous pouvez télécharger les SDK pour logiciels Java à partir de la page Web developerWorks à l'adresse : [http://www.ibm.com/developerworks/java/jdk/](http://www.ibm.com/developerworks/views/java/downloads.jsp) [index.html.](http://www.ibm.com/developerworks/views/java/downloads.jsp) Pour obtenir la liste des niveaux de SDK pris en charge pour Java, voir le tableau ci-après intitulé Support DB2 Database for Linux, UNIX and Windows pour les SDK for Java.

**Remarque :** Pour les plateformes Windows, téléchargez les modules IBM Development Package for Eclipse.

- 2. Les outils d'interface graphique DB2 s'exécutent uniquement sous Linux sur x86, Linux AMD64/EM64T, Windows x86, et Windows x64.
- 3. Pour les plateformes Windows x86 et Linux sur x86 :
	- v Le SDK 32 bits est installé.
	- v Les applications 32 bits et les routines externes Java sont prises en charge.
- 4. Sur toutes les plateformes prises en charge (à l'exception de Windows x86 et Linux  $x86$  :
	- Les applications 32 bits sont prises en charge.
	- v Les routines externes 32 bits Java ne sont pas prises en charge.
	- v Les applications 64 bits et les routines externes Java sont prises en charge.

## <span id="page-37-0"></span>**Logiciels de développement d'applications Java pris en charge**

Le tableau ci-dessous répertorie les niveaux de SDK for Java pris en charge. Les niveaux répertoriés et les versions ultérieures de ces mêmes niveaux compatibles en aval sont pris en charge.

En raison de la fréquence des correctifs et des mises à jour de SDK for Java, tous les niveaux et versions n'ont pas été testés. Si votre application de base de données connaît des incidents liés à SDK for Java, essayez la première version ultérieure disponible pour le niveau considéré.

Les versions non IBM de SDK for Java sont prises en charge uniquement pour la création et l'exécution d'applications Java autonomes. Pour la création et l'exécution des procédures mémorisées et des fonctions définies par l'utilisateur Java, seul le composant IBM SDK for Java inclus dans le produit DB2 Database for Linux, UNIX and Windows est pris en charge. Pour l'exécution des procédures mémorisées et des fonctions définies par l'utilisateur Java qui ont été générées par les versions DB2 antérieures, reportez-vous au Tableau 1, colonne "Procédures mémorisées et fonctions définies par l'utilisateur Java" pour plus de détails.

|                                                                     | <b>Applications Java</b><br>utilisant le pilote<br>JDBC db2java.zip ou<br>db2jcc.jar | <b>Applications Java</b><br>utilisant le pilote<br>JDBC db2jcc4.jar | Procédures<br>mémorisées et<br>fonctions définies par Outils graphiques<br>l'utilisateur Java | D <sub>B2</sub>  |
|---------------------------------------------------------------------|--------------------------------------------------------------------------------------|---------------------------------------------------------------------|-----------------------------------------------------------------------------------------------|------------------|
| AIX                                                                 | $1.4.2$ à $7$                                                                        | 7                                                                   | $1.4.2^6$ à $7^5$                                                                             | N/A              |
| HP-UX pour<br>systèmes Itanium                                      | 1.4.2 vers $6^1$                                                                     | 6 <sup>1</sup>                                                      | $1.4.2^6$ vers 6                                                                              | N/A              |
| Linux sur POWER                                                     | 1.4.2 à $7^{3,4}$                                                                    | $7^{3,4}$                                                           | $1.4.2^6$ à 7                                                                                 | N/A              |
| Linux x86                                                           | 1.4.2 à $7^{2,3,4}$                                                                  | $7^{2,3,4}$                                                         | $1.4.2^6$ à 7                                                                                 | 5 à 7            |
| Linux avec<br>processeurs AMD64<br>et EM64T Intel                   | 1.4.2 à $7^{2,3,4}$                                                                  | $7^{2,3,4}$                                                         | $1.4.2^6$ à 7                                                                                 | N/A              |
| Linux sur zSeries                                                   | 1.4.2 à $7^{3,4}$                                                                    | $7^{3,4}$                                                           | $1.4.2^6$ à 7                                                                                 | N/A              |
| Système<br>d'exploitation Solaris                                   | 1.4.2 à $7^2$                                                                        | $7^2$                                                               | $1.4.2^6$ à 7                                                                                 | N/A              |
| Windows sur x86                                                     | 1.4.2 à $7^2$                                                                        | $7^2$                                                               | $1.4.2^6$ à 7                                                                                 | 5 à 7            |
| Windows sur x64,<br>pour les processeurs<br>AMD64 et EM64T<br>Intel | 1.4.2 à $7^2$                                                                        | $7^2$                                                               | $1.4.2^6$ à 7                                                                                 | $5\ \text{à}\ 7$ |

*Tableau 2. Niveaux de SDK for Java pris en charge pour DB2 Database for Linux, UNIX and Windows*

#### **Remarque :**

- 1. Les mêmes niveaux de SDK for Java fournis par Hewlett-Packard sont pris en charge pour la création et l'exécution d'applications client autonomes exécutées sous IBM Data Server Driver for JDBC and SQLJ.
- 2. Les mêmes niveaux de SDK for Java fournis par Oracle sont pris en charge pour la création et l'exécution d'applications autonomes avec IBM Data Server Driver for JDBC and SQLJ. Cependant, si vous définissez la propriété IBM Data Server Driver for JDBC and SQLJ securityMechanism pour un type de sécurité qui utilise le chiffrement, SDK for Java doit prendre en charge le type de chiffrement que vous utilisez. Par exemple, le produit SDK for Java que vous

<span id="page-38-0"></span>utilisez peut prendre en charge le chiffrement AES 256 bits (fort), mais pas le chiffrement DES 56 bits (faible). Vous pouvez spécifier l'algorithme de chiffrement en définissant la propriété IBM Data Server Driver for JDBC and SQLJ encryptionAlgorithm. Pour utiliser le chiffrement AES 256 bits, affectez la valeur 2 à la propriété encryptionAlgorithm. Lorsque vous utilisez le chiffrement AES 256 bits avec le produit SDK for Java fourni par Oracle, il se peut que vous deviez installer le fichier de règles de juridiction JCE Unlimited Strength, disponible auprès d'Oracle.

- 3. Un niveau minimal de SDK for Java 1.4.2 SR6 est requis pour SUSE Linux Enterprise Server (SLES) 10. Un niveau minimal de SDK for Java 1.4.2 SR7 est requis pour Red Hat Enterprise Linux (RHEL) 5.
- 4. La prise en charge de SDK for Java 6 sous Linux requiert Java 6 SR3 ou ultérieur.
- 5. Si SDK for Java 6 SR2 ou ultérieur est utilisé, définissez DB2LIBPATH=*java\_home*/ jre/lib/ppc64.
- 6. La prise en charge des procédures mémorisées et des fonctions définies par l'utilisateur Java générées par IBM SDK for Java 1.4.2 est devenue obsolète dans la version 9.7 et sera supprimée dans une édition ultérieure. IBM SDK for Java 1.4.2 présente une date de fin de service "septembre 2011". Il est recommandé de supprimer la dépendance SDK for Java 1.4.2 bien avant cette date. Vous pouvez supprimer cette dépendance en reconstituant les procédures mémorisées et les fonctions définies par l'utilisateur Java avec le produit SDK for Java inclus dans DB2 version 9.1, DB2 version 9.5, DB2 version 9.7 ou DB2 version 10.1.

# **Chapitre 5. Support logiciel Java pour DB2 Connect**

Pour utiliser des outils basés sur Java et créer et exécuter des applications Java, notamment des procédures mémorisées et des fonctions UDF, vous devez disposer du niveau de SDK (Software Development Kit) IBM approprié.

Si IBM SDK for Java est requis par un composant en cours d'installation et qu'il n'est pas déjà installé sur ce chemin, son installation est effectuée si vous utilisez l'assistant d'installation DB2 ou un fichier de réponses pour installer le produit.

Le kit SDK for Java n'est pas installé avec le client IBM Data Server Runtime Client ou le pilote IBM Data Server Driver Package.

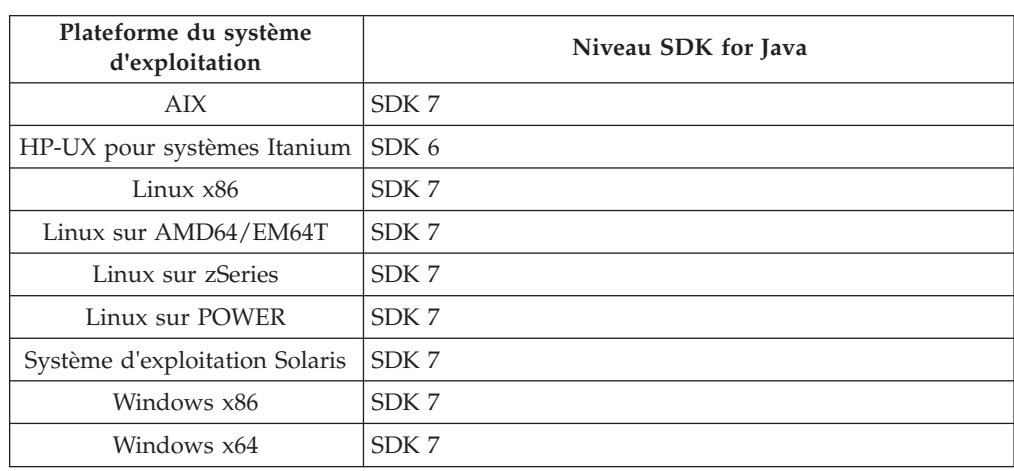

Le tableau suivant répertorie les niveaux SDK for Java installés pour les produits de base de données DB2 en fonction de la plateforme du système d'exploitation :

#### **Remarque :**

1. Vous pouvez télécharger les SDK pour logiciels Java à partir de la page Web developerWorks à l'adresse : [http://www.ibm.com/developerworks/java/jdk/](http://www.ibm.com/developerworks/views/java/downloads.jsp) [index.html.](http://www.ibm.com/developerworks/views/java/downloads.jsp) Pour obtenir la liste des niveaux de SDK pris en charge pour Java, voir le tableau ci-après intitulé Support DB2 Database for Linux, UNIX and Windows pour les SDK for Java.

**Remarque :** Pour les plateformes Windows, téléchargez les modules IBM Development Package for Eclipse.

- 2. Les outils d'interface graphique DB2 s'exécutent uniquement sous Linux sur x86, Linux AMD64/EM64T, Windows x86, et Windows x64.
- 3. Pour les plateformes Windows x86 et Linux sur x86 :
	- v Le SDK 32 bits est installé.
	- v Les applications 32 bits et les routines externes Java sont prises en charge.
- 4. Sur toutes les plateformes prises en charge (à l'exception de Windows x86 et Linux  $x86$  :
	- Les applications 32 bits sont prises en charge.
	- v Les routines externes 32 bits Java ne sont pas prises en charge.
	- v Les applications 64 bits et les routines externes Java sont prises en charge.

## **Logiciels de développement d'applications Java pris en charge**

Le tableau ci-dessous répertorie les niveaux de SDK for Java pris en charge. Les niveaux répertoriés et les versions ultérieures de ces mêmes niveaux compatibles en aval sont pris en charge.

En raison de la fréquence des correctifs et des mises à jour de SDK for Java, tous les niveaux et versions n'ont pas été testés. Si votre application de base de données connaît des incidents liés à SDK for Java, essayez la première version ultérieure disponible pour le niveau considéré.

Les versions non IBM de SDK for Java sont prises en charge uniquement pour la création et l'exécution d'applications Java autonomes. Pour la création et l'exécution des procédures mémorisées et des fonctions définies par l'utilisateur Java, seul le composant IBM SDK for Java inclus dans le produit DB2 Database for Linux, UNIX and Windows est pris en charge. Pour l'exécution des procédures mémorisées et des fonctions définies par l'utilisateur Java qui ont été générées par les versions DB2 antérieures, reportez-vous au Tableau 1, colonne "Procédures mémorisées et fonctions définies par l'utilisateur Java" pour plus de détails.

|                                                                     | <b>Applications Java</b><br>utilisant le pilote<br>JDBC db2java.zip ou<br>db2jcc.jar | <b>Applications Java</b><br>utilisant le pilote<br>JDBC db2jcc4.jar | Procédures<br>mémorisées et<br>fonctions définies par Outils graphiques<br>l'utilisateur Java | D <sub>B2</sub>  |
|---------------------------------------------------------------------|--------------------------------------------------------------------------------------|---------------------------------------------------------------------|-----------------------------------------------------------------------------------------------|------------------|
| AIX                                                                 | $1.4.2$ à $7$                                                                        | 7                                                                   | $1.4.2^6$ à $7^5$                                                                             | N/A              |
| HP-UX pour<br>systèmes Itanium                                      | 1.4.2 vers $6^1$                                                                     | 6 <sup>1</sup>                                                      | $1.4.2^6$ vers 6                                                                              | N/A              |
| Linux sur POWER                                                     | 1.4.2 à $7^{3,4}$                                                                    | $7^{3,4}$                                                           | $1.4.2^6$ à 7                                                                                 | N/A              |
| Linux x86                                                           | 1.4.2 à $7^{2,3,4}$                                                                  | $7^{2,3,4}$                                                         | $1.4.2^6$ à 7                                                                                 | 5 à 7            |
| Linux avec<br>processeurs AMD64<br>et EM64T Intel                   | 1.4.2 à $7^{2,3,4}$                                                                  | $7^{2,3,4}$                                                         | $1.4.2^6$ à 7                                                                                 | N/A              |
| Linux sur zSeries                                                   | 1.4.2 à $7^{3,4}$                                                                    | $7^{3,4}$                                                           | $1.4.2^6$ à 7                                                                                 | N/A              |
| Système<br>d'exploitation Solaris                                   | 1.4.2 à $7^2$                                                                        | $7^2$                                                               | $1.4.2^6$ à 7                                                                                 | N/A              |
| Windows sur x86                                                     | 1.4.2 à $7^2$                                                                        | $7^2$                                                               | $1.4.2^6$ à 7                                                                                 | 5 à 7            |
| Windows sur x64,<br>pour les processeurs<br>AMD64 et EM64T<br>Intel | 1.4.2 à $7^2$                                                                        | $7^2$                                                               | $1.4.2^6$ à 7                                                                                 | $5\ \text{à}\ 7$ |

*Tableau 3. Niveaux de SDK for Java pris en charge pour DB2 Database for Linux, UNIX and Windows*

#### **Remarque :**

- 1. Les mêmes niveaux de SDK for Java fournis par Hewlett-Packard sont pris en charge pour la création et l'exécution d'applications client autonomes exécutées sous IBM Data Server Driver for JDBC and SQLJ.
- 2. Les mêmes niveaux de SDK for Java fournis par Oracle sont pris en charge pour la création et l'exécution d'applications autonomes avec IBM Data Server Driver for JDBC and SQLJ. Cependant, si vous définissez la propriété IBM Data Server Driver for JDBC and SQLJ securityMechanism pour un type de sécurité qui utilise le chiffrement, SDK for Java doit prendre en charge le type de chiffrement que vous utilisez. Par exemple, le produit SDK for Java que vous

utilisez peut prendre en charge le chiffrement AES 256 bits (fort), mais pas le chiffrement DES 56 bits (faible). Vous pouvez spécifier l'algorithme de chiffrement en définissant la propriété IBM Data Server Driver for JDBC and SQLJ encryptionAlgorithm. Pour utiliser le chiffrement AES 256 bits, affectez la valeur 2 à la propriété encryptionAlgorithm. Lorsque vous utilisez le chiffrement AES 256 bits avec le produit SDK for Java fourni par Oracle, il se peut que vous deviez installer le fichier de règles de juridiction JCE Unlimited Strength, disponible auprès d'Oracle.

- 3. Un niveau minimal de SDK for Java 1.4.2 SR6 est requis pour SUSE Linux Enterprise Server (SLES) 10. Un niveau minimal de SDK for Java 1.4.2 SR7 est requis pour Red Hat Enterprise Linux (RHEL) 5.
- 4. La prise en charge de SDK for Java 6 sous Linux requiert Java 6 SR3 ou ultérieur.
- 5. Si SDK for Java 6 SR2 ou ultérieur est utilisé, définissez DB2LIBPATH=*java\_home*/ jre/lib/ppc64.
- 6. La prise en charge des procédures mémorisées et des fonctions définies par l'utilisateur Java générées par IBM SDK for Java 1.4.2 est devenue obsolète dans la version 9.7 et sera supprimée dans une édition ultérieure. IBM SDK for Java 1.4.2 présente une date de fin de service "septembre 2011". Il est recommandé de supprimer la dépendance SDK for Java 1.4.2 bien avant cette date. Vous pouvez supprimer cette dépendance en reconstituant les procédures mémorisées et les fonctions définies par l'utilisateur Java avec le produit SDK for Java inclus dans DB2 version 9.1, DB2 version 9.5, DB2 version 9.7 ou DB2 version 10.1.

# **Chapitre 6. Paramètres du noyau (Linux et UNIX)**

Il peut être nécessaire de mettre à jour les paramètres de configuration du noyau pour que DB2 Connect (et d'autres produits de la base de données DB2) puissent fonctionner correctement.

Ce chapitre présente chacun des systèmes d'exploitation pris en charge et indique comment modifier leurs paramètres de configuration de noyau respectifs.

## **Modification des paramètres de noyau pour DB2 Connect (HP-UX)**

Pour que votre produit de base de données DB2 s'exécute correctement sous HP-UX, il se peut que vous deviez mettre à jour les paramètres de configuration de noyau du système. Si tel est le cas, vous devez redémarrer votre ordinateur.

### **Avant de commencer**

Pour modifier les paramètres de noyau, vous devez disposer des droits d'utilisateur root.

### **Procédure**

Pour modifier les paramètres du noyau, procédez comme suit :

- 1. Entrez la commande **sam** pour démarrer le programme SAM (System Administration Manager).
- 2. Cliquez deux fois sur l'icône **Kernel Configuration**.
- 3. Cliquez deux fois sur l'icône **Configurable Parameters**.
- 4. Cliquez deux fois sur le paramètre que vous souhaitez modifier et entrez la nouvelle valeur dans la zone **Formula/Value**.
- 5. Cliquez sur **OK**.
- 6. Répétez cette procédure pour tous les paramètres de configuration du noyau à modifier.
- 7. Une fois tous les paramètres de configuration de noyau définis, sélectionnez **Action** > **Process New Kernel** dans la barre de menus Actions.

### **Résultats**

Le système d'exploitation HP-UX est automatiquement réinitialisé lorsque les paramètres de configuration du noyau sont modifiés.

## **Modification des paramètres de noyau pour DB2 Connect (HP-UX)**

Pour que votre produit de base de données DB2 s'exécute correctement sous HP-UX, il se peut que vous deviez mettre à jour les paramètres de configuration de noyau du système. Si tel est le cas, vous devez redémarrer votre ordinateur.

### **Avant de commencer**

Pour modifier les paramètres de noyau, vous devez disposer des droits d'utilisateur root.

## **Procédure**

Pour modifier les paramètres du noyau, procédez comme suit :

- 1. Entrez la commande **sam** pour démarrer le programme SAM (System Administration Manager).
- 2. Cliquez deux fois sur l'icône **Kernel Configuration**.
- 3. Cliquez deux fois sur l'icône **Configurable Parameters**.
- 4. Cliquez deux fois sur le paramètre que vous souhaitez modifier et entrez la nouvelle valeur dans la zone **Formula/Value**.
- 5. Cliquez sur **OK**.
- 6. Répétez cette procédure pour tous les paramètres de configuration du noyau à modifier.
- 7. Une fois tous les paramètres de configuration de noyau définis, sélectionnez **Action** > **Process New Kernel** dans la barre de menus Actions.

#### **Résultats**

Le système d'exploitation HP-UX est automatiquement réinitialisé lorsque les paramètres de configuration du noyau sont modifiés.

## **Paramètres de configuration de noyau recommandés pour DB2 Connect (HP-UX)**

Pour les systèmes HP-UX exécutant un système de base de données DB2 64 bits, exécutez la commande **db2osconf** pour suggérer les valeurs des paramètres de configuration du noyau adaptées à votre système.

L'utilitaire **db2osconf** ne peut être exécuté qu'à partir de \$*DB2DIR*/bin, *DB2DIR* étant le répertoire dans lequel vous avez installé votre produit de base de données DB2.

## **Paramètres de configuration de noyau recommandés pour DB2 Connect (HP-UX)**

Pour les systèmes HP-UX exécutant un système de base de données DB2 64 bits, exécutez la commande **db2osconf** pour suggérer les valeurs des paramètres de configuration du noyau adaptées à votre système.

L'utilitaire **db2osconf** ne peut être exécuté qu'à partir de \$*DB2DIR*/bin, *DB2DIR* étant le répertoire dans lequel vous avez installé votre produit de base de données DB2.

## **Modification des paramètres de noyau pour DB2 Connect (Linux)**

Avant d'installer un système de base de données DB2, mettez à jour vos paramètres de noyau Linux. Les valeurs par défaut de certains paramètres de noyau sous Linux ne suffisent pas pour l'exécution d'un système de base de données DB2.

#### **Avant de commencer**

Pour modifier les paramètres de noyau, vous devez disposer des droits d'utilisateur root.

## **Procédure**

Pour mettre à jour les paramètres de noyau sous Red Hat et SUSE Linux :

- 1. Exécutez la commande **ipcs -l**.
- 2. Analysez la sortie pour déterminer si des modifications nécessaires sont requises pour votre système. Les noms des paramètres ont été placés en commentaire après //.

```
# ipcs -l
------ Shared Memory Limits --------
max number of segments = 4096 // SHMMNI
max seg size (kbytes) = 32768 // SHMMAX
max total shared memory (kbytes) = 8388608 // SHMALL
min seg size (bytes) = 1
------ Semaphore Limits --------
max number of arrays = 1024 // SEMMNI<br>max semaphores per array = 250 // SEMMSL
max semaphores per array = 250 // SEMMSL<br>max semaphores system wide = 256000 // SEMMNS
max semaphores system wide = 256000
max ops per semop call = 32 // SEMOPM
semaphore max value = 32767
------ Messages: Limits --------
max queues system wide = 1024 // MSGMNI
max size of message (bytes) = 65536 // MSGMAX<br>default max size of queue (bytes) = 65536 // MSGMNB
default max size of queue (bytes) = 65536
```
- v Dans la première section Shared Memory Limits, SHMMAX et SHMALL sont les paramètres à examiner. SHMMAX représente la taille maximale d'un segment de mémoire partagée sur un système Linux tandis que SHMALL correspond au nombre maximal de pages de mémoire partagée pouvant être allouées sur un système.
	- Il est recommandé de définir une valeur pour SHMMAX qui soit égale au volume de mémoire physique sur votre système. Toutefois, la valeur minimale requise pour les systèmes x86 est 268435456 (256 Mo) et pour les systèmes 64 bits, 1073741824 (1 Go).
	- La valeur par défaut de SHMALL est 8 Go (8388608 ko = 8 Go). Si votre volume de mémoire physique est supérieur et s'il est destiné au système de base de données DB2, ce paramètre augmente et atteint environ 90 % de la mémoire physique de votre ordinateur. Par exemple, si votre ordinateur dispose de 16 Go de mémoire utilisés principalement pour le système de base de données DB2, la valeur de SHMALL doit être 3774873 (90 % de 16 Go = 14,4 Go ; 14.4 Go est alors divisé par 4 Ko, ce qui correspond à la taille de page de base). La sortie ipcs a converti la valeur de SHMALL en kilooctets. Le noyau nécessite cette valeur comme nombre de pages. Si vous effectuez une mise à niveau vers DB2 version 10.1 et que vous n'utilisez pas la valeur SHMALL par défaut, vous devez augmenter cette valeur de 4 Go supplémentaires. Cette augmentation de mémoire est requise par le gestionnaire FCM pour les mémoires tampon et les canaux supplémentaires.
- v La section suivante concerne le nombre de sémaphores disponibles sur le système d'exploitation. Le paramètre de noyau concernant les sémaphores comporte 4 jetons : SEMMSL, SEMMNS, SEMOPM et SEMMNI. SEMMNS est le résultat de SEMMSL multiplié par SEMMNI. Le gestionnaire de base de données peut demander que le nombre de tableaux (SEMMNI) soit augmenté, le cas échéant. En règle générale, SEMMNI doit être deux fois supérieur au nombre maximal d'agents attendus sur le système multiplié par

le nombre de partitions logiques sur le serveur de base de données plus le nombre de connexions d'application locales sur le serveur de base de données.

- La troisième section concerne les messages générés sur le système.
	- MSGMNI affecte le nombre d'agents pouvant être démarrés, MSGMAX affecte la taille du message pouvant être envoyé dans une file d'attente et MSGMNB affecte la taille de la file d'attente.
	- La valeur de MSGMAX doit être remplacée par 64 ko (c'est-à-dire, 65535 octets) et la valeur de MSGMNB doit passer à 65535.
- 3. Pour modifier ces paramètres de noyau, éditez le fichier /etc/sysctl.conf. Si ce fichier n'existe pas, créez-le. Les lignes suivantes sont des exemples de ce que doit contenir le fichier :

```
kernel.sem=250 256000 32 1024
#Example shmmax for a 64-bit system
kernel.shmmax=1073741824
#Example shmall for 90 percent of 16 GB memory
kernel.shmall=3774873
kernel.msgmax=65535
kernel.msgmnb=65535
kernel.msgmni=2048
```
4. Exécutez la commande **sysctl** avec le paramètre **-p** pour charger dans **sysctl** des paramètres du fichier par défaut /etc/sysctl.conf :

sysctl -p

- 5. Pour que ces modifications soient prises en compte après chaque redémarrage :
	- (SUSE Linux) Activez boot.sysctl
	- v (Red Hat) Le script d'initialisation rc.sysinit lira le fichier /etc/sysctl.conf automatiquement

## **Modification des paramètres de noyau pour DB2 Connect (Linux)**

Avant d'installer un système de base de données DB2, mettez à jour vos paramètres de noyau Linux. Les valeurs par défaut de certains paramètres de noyau sous Linux ne suffisent pas pour l'exécution d'un système de base de données DB2.

#### **Avant de commencer**

Pour modifier les paramètres de noyau, vous devez disposer des droits d'utilisateur root.

#### **Procédure**

Pour mettre à jour les paramètres de noyau sous Red Hat et SUSE Linux :

- 1. Exécutez la commande **ipcs -l**.
- 2. Analysez la sortie pour déterminer si des modifications nécessaires sont requises pour votre système. Les noms des paramètres ont été placés en commentaire après //.

```
# ipcs -l
------ Shared Memory Limits --------
max number of segments = 4096 // SHMMNI
max seg size (kbytes) = 32768 // SHMMAX
max total shared memory (kbytes) = 8388608 // SHMALL
min seg size (bytes) = 1
```
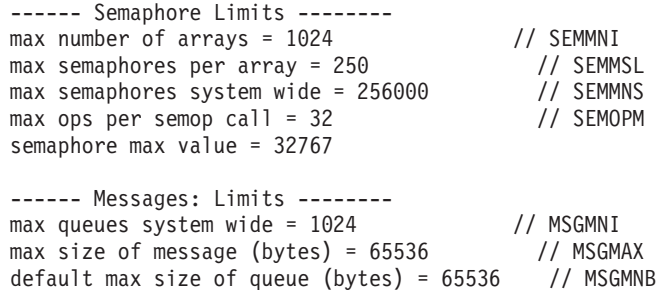

- v Dans la première section Shared Memory Limits, SHMMAX et SHMALL sont les paramètres à examiner. SHMMAX représente la taille maximale d'un segment de mémoire partagée sur un système Linux tandis que SHMALL correspond au nombre maximal de pages de mémoire partagée pouvant être allouées sur un système.
	- Il est recommandé de définir une valeur pour SHMMAX qui soit égale au volume de mémoire physique sur votre système. Toutefois, la valeur minimale requise pour les systèmes x86 est 268435456 (256 Mo) et pour les systèmes 64 bits, 1073741824 (1 Go).
	- La valeur par défaut de SHMALL est 8 Go (8388608 ko = 8 Go). Si votre volume de mémoire physique est supérieur et s'il est destiné au système de base de données DB2, ce paramètre augmente et atteint environ 90 % de la mémoire physique de votre ordinateur. Par exemple, si votre ordinateur dispose de 16 Go de mémoire utilisés principalement pour le système de base de données DB2, la valeur de SHMALL doit être 3774873 (90 % de 16 Go = 14,4 Go ; 14.4 Go est alors divisé par 4 Ko, ce qui correspond à la taille de page de base). La sortie ipcs a converti la valeur de SHMALL en kilooctets. Le noyau nécessite cette valeur comme nombre de pages. Si vous effectuez une mise à niveau vers DB2 version 10.1 et que vous n'utilisez pas la valeur SHMALL par défaut, vous devez augmenter cette valeur de 4 Go supplémentaires. Cette augmentation de mémoire est requise par le gestionnaire FCM pour les mémoires tampon et les canaux supplémentaires.
- v La section suivante concerne le nombre de sémaphores disponibles sur le système d'exploitation. Le paramètre de noyau concernant les sémaphores comporte 4 jetons : SEMMSL, SEMMNS, SEMOPM et SEMMNI. SEMMNS est le résultat de SEMMSL multiplié par SEMMNI. Le gestionnaire de base de données peut demander que le nombre de tableaux (SEMMNI) soit augmenté, le cas échéant. En règle générale, SEMMNI doit être deux fois supérieur au nombre maximal d'agents attendus sur le système multiplié par le nombre de partitions logiques sur le serveur de base de données plus le nombre de connexions d'application locales sur le serveur de base de données.
- v La troisième section concerne les messages générés sur le système.
	- MSGMNI affecte le nombre d'agents pouvant être démarrés, MSGMAX affecte la taille du message pouvant être envoyé dans une file d'attente et MSGMNB affecte la taille de la file d'attente.
	- La valeur de MSGMAX doit être remplacée par 64 ko (c'est-à-dire, 65535 octets) et la valeur de MSGMNB doit passer à 65535.
- 3. Pour modifier ces paramètres de noyau, éditez le fichier /etc/sysctl.conf. Si ce fichier n'existe pas, créez-le. Les lignes suivantes sont des exemples de ce que doit contenir le fichier :

kernel.sem=250 256000 32 1024 #Example shmmax for a 64-bit system kernel.shmmax=1073741824

```
#Example shmall for 90 percent of 16 GB memory
kernel.shmall=3774873
kernel.msgmax=65535
kernel.msgmnb=65535
kernel.msgmni=2048
```
- 4. Exécutez la commande **sysctl** avec le paramètre **-p** pour charger dans **sysctl** des paramètres du fichier par défaut /etc/sysctl.conf : sysctl -p
- 5. Pour que ces modifications soient prises en compte après chaque redémarrage :
	- (SUSE Linux) Activez boot.sysctl
	- v (Red Hat) Le script d'initialisation rc.sysinit lira le fichier /etc/sysctl.conf automatiquement

## **Modification des paramètres de noyau pour DB2 Connect (Solaris)**

Pour le bon fonctionnement de votre système de base de données DB2, il est recommandé de mettre à jour vos paramètres de configuration du noyau du système. La fonctionnalité **db2osconf** permet de suggérer les paramètres du noyau recommandés. Si vous souhaitez tirer profit des contrôles de ressource de projet (/etc/project), consultez la documentation Solaris.

#### **Avant de commencer**

Pour modifier les paramètres du noyau, vous devez disposer des droits d'utilisateur root.

Pour utiliser la commande **db2osconf**, vous devez commencer par installer le système de bases de données DB2. L'utilitaire **db2osconf** ne peut être exécuté qu'à partir de \$*DB2DIR*/bin, *DB2DIR* étant le répertoire dans lequel vous avez installé votre produit de base de données DB2.

Après avoir modifié les paramètres du noyau, vous devez redémarrer le système.

#### **Procédure**

Pour définir un paramètre de noyau :

Ajoutez une ligne à la fin du fichier /etc/system, comme suit :

set nom\_paramètre = valeur

Par exemple, pour définir la valeur du paramètre msgsys:msginfo\_msgmax, ajoutez la ligne suivante à la fin du fichier /etc/system :

set msgsys:msginfo\_msgmax = 65535

#### **Que faire ensuite**

Une fois le fichier /etc/system mis à jour, redémarrez le système.

## **Modification des paramètres de noyau pour DB2 Connect (Solaris)**

Pour le bon fonctionnement de votre système de base de données DB2, il est recommandé de mettre à jour vos paramètres de configuration du noyau du système. La fonctionnalité **db2osconf** permet de suggérer les paramètres du noyau recommandés. Si vous souhaitez tirer profit des contrôles de ressource de projet (/etc/project), consultez la documentation Solaris.

### **Avant de commencer**

Pour modifier les paramètres du noyau, vous devez disposer des droits d'utilisateur root.

Pour utiliser la commande **db2osconf**, vous devez commencer par installer le système de bases de données DB2. L'utilitaire **db2osconf** ne peut être exécuté qu'à partir de \$*DB2DIR*/bin, *DB2DIR* étant le répertoire dans lequel vous avez installé votre produit de base de données DB2.

Après avoir modifié les paramètres du noyau, vous devez redémarrer le système.

### **Procédure**

Pour définir un paramètre de noyau :

Ajoutez une ligne à la fin du fichier /etc/system, comme suit :

set nom\_paramètre = valeur

Par exemple, pour définir la valeur du paramètre msgsys:msginfo\_msgmax, ajoutez la ligne suivante à la fin du fichier /etc/system :

set msgsys:msginfo\_msgmax = 65535

## **Que faire ensuite**

Une fois le fichier /etc/system mis à jour, redémarrez le système.

**Partie 5. Tâches d'installation et de configuration**

# **Chapitre 7. Serveurs DB2 Connect : présentation de l'installation et de la configuration**

La configuration d'un serveur DB2 Connect, tel que DB2 Connect Enterprise Edition, est une procédure en plusieurs étapes. Les serveurs DB2 Connect sont fréquemment installés avec des centaines, voire des milliers, de clients se connectant à des serveurs de base de données grand système IBM. Par conséquent, il est recommandé d'effectuer une installation test. Dès que la configuration de test s'avère correcte, vous pouvez l'utiliser comme modèle pour une installation automatique de DB2 Connect et des clients dans votre entreprise.

Les étapes classiques de l'installation et de la configuration d'un serveur DB2 Connect sont les suivantes :

- 1. Déterminez le mode d'utilisation de DB2 Connect dans votre réseau.
- 2. Vérifiez que vous disposez du matériel et des logiciels prérequis nécessaires sur le poste de travail et sur le serveur de bases de données hôte.
- 3. Vérifiez que le serveur de base de données grand système IBM est configuré pour accepter des connexions de serveurs DB2 Connect.
- 4. L'étape suivante consiste à installer le logiciel DB2 Connect. Vous utiliserez ce poste de travail pour configurer et vérifier vos connexions au grand système IBM. Consultez les liens connexes pour les informations détaillées sur l'installation d'un serveur DB2 Connect sur votre système d'exploitation.
- 5. Après l'installation, établissez la connexion entre DB2 Connect et la base de données sur le serveur grand système IBM. DB2 Connect peut localiser et configurer pour vous toutes les connexions TCP/IP. Vous pouvez utiliser l'interpréteur de commandes de DB2 pour configurer les bases de données grand système IBM.
- 6. Liez les programmes et les utilitaires fournis avec DB2 Connect à votre base de données grand système IBM.
- 7. Vérifiez la connexion.
- 8. (Facultatif) Activez la fonction de mise à jour multisite.
- 9. Si vous avez l'intention d'utiliser WebSphere, des moniteurs de traitement de transactions ou votre propre logiciel de serveur d'applications, installez dès maintenant ces produits ou ces applications. Pour plus d'informations sur l'installation de WebSphere, consultez la documentation correspondante fournie avec le serveur DB2 Connect. Pour les autres produits, consultez la documentation d'installation fournie avec le produit.
- 10. Installez et configurez le client IBM Data Server. Utilisez ce poste de travail pour tester la connectivité entre le client IBM Data Server et les serveurs de base de données grand système IBM, ainsi que pour tester les applications qui ont recours à cette connectivité.
- 11. Utilisez les commandes CLP pour connecter le client au grand système IBM via DB2 Connect.
- 12. Installez un client IBM Data Server sur tous les postes de travail d'utilisateur final se connectant aux serveurs de base de données grand système IBM.
- 13. Maintenant, vous êtes prêt à utiliser DB2 Connect avec toutes vos applications. Le client IBM Data Server doit être installé sur les postes de travail utilisés pour le développement d'applications.

14. Si vous désirez utiliser votre poste de travail pour gérer DB2 for z/OS ou DB2 Database for Linux, UNIX and Windows, installez le client IBM Data Server.

# **Chapitre 8. Espace disque et mémoire requis pour DB2 Connect**

Assurez-vous qu'un volume d'espace disque approprié est disponible pour votre environnement DB2 Connect et allouez de la mémoire, le cas échéant.

#### **Espace disque requis**

L'espace disque requis pour le produit varie selon le type d'installation choisi et le type de système de fichiers dont vous disposez. L'assistant d'installation DB2 fournit des estimations de taille dynamiques en fonction des composants sélectionnés pendant une installation standard, minimale ou personnalisée.

Prenez soin également de prévoir suffisamment d'espace disque pour les produits de base de données, de communication et logiciels requis.

Sur les systèmes d'exploitation Linux et UNIX, 2 Go d'espace disponible sont recommandés dans le répertoire /tmp.

#### **Mémoire requise**

La mémoire requise dépend de la taille et de la complexité de votre système de bases de données ainsi que du volume d'activité de la base de données et du nombre de clients accédant à votre système. Au minimum, un système base de données DB2 nécessite 256 Mo de mémoire RAM<sup>1</sup>. Pour un système exécutant uniquement un produit DB2 et les outils d'interface graphique DB2, un minimum de 512 Mo de RAM est requis. Toutefois, 1 Go de RAM est recommandé pour des performances optimisées. Ces conditions n'incluent pas les conditions relatives à la mémoire complémentaire nécessaire pour d'autres logiciels s'exécutant sur votre système. Pour la prise en charge d'un client IBM Data Server, la mémoire requise est indiquée sur la base de cinq connexions client simultanées. Pour chaque groupe de cinq connexions client supplémentaires, 16 Mo de mémoire RAM sont requis.

Pour les produits serveur DB2, le gestionnaire de réglage automatique de la mémoire simplifie la configuration de la mémoire grâce à une définition automatique des valeurs de plusieurs paramètres de configuration de mémoire. Lorsqu'il est activé, le syntoniseur de mémoire distribue de façon dynamique les ressources de mémoire disponibles sur plusieurs consommateurs de mémoire, notamment le tri, la mémoire cache du module, la liste des verrous et les pools de mémoire tampon.

#### **Espace de pagination requis**

DB2 requiert que la pagination, également appelée permutation, soit activée. Cette configuration est requise pour prendre en charge diverses fonctions dans DB2 qui surveillent ou dépendent de la connaissance de l'utilisation de l'espace de pagination/permutation. Le volume réel d'espace de pagination/permutation requis varie en fonction des systèmes et ne se base pas uniquement sur l'utilisation

<sup>1.</sup> Les produits DB2 qui s'exécutent sous HP-UX version 11i pour les systèmes basés sur Itanium nécessitent au minimum 512 Mo de mémoire RAM.

de la mémoire par les logiciels d'application. Il est requis uniquement par DB2 sur les plateformes Solaris et HP car elles utilisent l'allocation anticipée de l'espace de pagination.

La configuration minimale raisonnable de l'espace de pagination/permutation pour la plupart des systèmes est comprise entre 25 % et 50 % de mémoire RAM. Les systèmes Solaris et HP comportant un grand nombre de petites bases de données réglées par STMM peuvent nécessiter une configuration d'espace de pagination égale à 1 par mémoire RAM ou plus. Ces exigences élevées sont dues à la mémoire virtuelle préallouée par base de données/instance et à la mémoire virtuelle conservée lors du réglage par STMM de plusieurs bases de données. Un espace de pagination/permutation supplémentaire peut s'avérer nécessaire pour prendre en charge le surengagement de mémoire non anticipé sur un système.

# **Chapitre 9. Espace disque et mémoire requis pour DB2 Connect**

Assurez-vous qu'un volume d'espace disque approprié est disponible pour votre environnement DB2 Connect et allouez de la mémoire, le cas échéant.

#### **Espace disque requis**

L'espace disque requis pour le produit varie selon le type d'installation choisi et le type de système de fichiers dont vous disposez. L'assistant d'installation DB2 fournit des estimations de taille dynamiques en fonction des composants sélectionnés pendant une installation standard, minimale ou personnalisée.

Prenez soin également de prévoir suffisamment d'espace disque pour les produits de base de données, de communication et logiciels requis.

Sur les systèmes d'exploitation Linux et UNIX, 2 Go d'espace disponible sont recommandés dans le répertoire /tmp.

#### **Mémoire requise**

La mémoire requise dépend de la taille et de la complexité de votre système de bases de données ainsi que du volume d'activité de la base de données et du nombre de clients accédant à votre système. Au minimum, un système base de données DB2 nécessite 256 Mo de mémoire RAM<sup>2</sup>. Pour un système exécutant uniquement un produit DB2 et les outils d'interface graphique DB2, un minimum de 512 Mo de RAM est requis. Toutefois, 1 Go de RAM est recommandé pour des performances optimisées. Ces conditions n'incluent pas les conditions relatives à la mémoire complémentaire nécessaire pour d'autres logiciels s'exécutant sur votre système. Pour la prise en charge d'un client IBM Data Server, la mémoire requise est indiquée sur la base de cinq connexions client simultanées. Pour chaque groupe de cinq connexions client supplémentaires, 16 Mo de mémoire RAM sont requis.

Pour les produits serveur DB2, le gestionnaire de réglage automatique de la mémoire simplifie la configuration de la mémoire grâce à une définition automatique des valeurs de plusieurs paramètres de configuration de mémoire. Lorsqu'il est activé, le syntoniseur de mémoire distribue de façon dynamique les ressources de mémoire disponibles sur plusieurs consommateurs de mémoire, notamment le tri, la mémoire cache du module, la liste des verrous et les pools de mémoire tampon.

#### **Espace de pagination requis**

DB2 requiert que la pagination, également appelée permutation, soit activée. Cette configuration est requise pour prendre en charge diverses fonctions dans DB2 qui surveillent ou dépendent de la connaissance de l'utilisation de l'espace de pagination/permutation. Le volume réel d'espace de pagination/permutation requis varie en fonction des systèmes et ne se base pas uniquement sur l'utilisation

<sup>2.</sup> Les produits DB2 qui s'exécutent sous HP-UX version 11i pour les systèmes basés sur Itanium nécessitent au minimum 512 Mo de mémoire RAM.

de la mémoire par les logiciels d'application. Il est requis uniquement par DB2 sur les plateformes Solaris et HP car elles utilisent l'allocation anticipée de l'espace de pagination.

La configuration minimale raisonnable de l'espace de pagination/permutation pour la plupart des systèmes est comprise entre 25 % et 50 % de mémoire RAM. Les systèmes Solaris et HP comportant un grand nombre de petites bases de données réglées par STMM peuvent nécessiter une configuration d'espace de pagination égale à 1 par mémoire RAM ou plus. Ces exigences élevées sont dues à la mémoire virtuelle préallouée par base de données/instance et à la mémoire virtuelle conservée lors du réglage par STMM de plusieurs bases de données. Un espace de pagination/permutation supplémentaire peut s'avérer nécessaire pour prendre en charge le surengagement de mémoire non anticipé sur un système.

# **Chapitre 10. Installation d'un serveur DB2 Connect (AIX)**

Pour définir vos préférences d'installation et installer un produit DB2 Connect sous AIX, utilisez l'assistant d'installation DB2.

### **Avant de commencer**

Avant de lancer l'installation :

- v Vous pouvez installer DB2 Connect à l'aide de droits utilisateur root ou non-root
- v Vérifiez que le système remplit les conditions suivantes :
	- Espace disque et mémoire requis
	- Configuration matérielle et logicielle requise. Voir [«Configuration requise](#page-62-0) [pour l'installation des produits serveur DB2 Connect \(AIX\)», à la page 51.](#page-62-0)
- v Le DVD du produit de base de données DB2 doit être monté sur votre système.
- v L'image du produit DB2 Connect doit être disponible. Si vous utilisez une version d'un produit DB2 Connect qui n'est pas en anglais, vous devez également disposer des modules en langue nationale appropriés.
- v Vérifiez que les E-S asynchrones ont été activées ; elles doivent l'être pour que votre serveur DB2 Connect puisse être installé.
- v Pour identifier les produits de base de données DB2 déjà installés sur votre système, utilisez la commande **db2ls**. Consultez la rubrique «Listing DB2 products installed on your system (Linux and UNIX)» dans *Installation des serveurs DB2*.
- v L'assistant d'installation DB2 est un programme d'installation graphique. Pour que cet assistant puisse s'exécuter sur votre machine, vous devez disposer d'un logiciel X Window capable d'afficher une interface graphique. Assurez-vous que le serveur X Window est en cours d'exécution. Vérifiez que vous avez correctement exporté votre affichage. Par exemple : export DISPLAY=9.26.163.144:0.
- v Si vous utilisez un logiciel de sécurité tel que LDAP (Lightweight Directory Access Protocol) dans votre environnement, vous devez créer manuellement les utilisateurs DB2 requis avant de lancer l'assistant d'installation DB2.

**Remarque :** Les fonctions NIS (Network Information Services) et NIS+ (Network Information Services Plus) sont obsolètes à partir de DB2 version 9.1, groupe de correctifs 2. Le support associé à ces fonctions pourra être supprimé à l'occasion d'une prochaine édition. Le protocole LDAP (Lightweight Directory Access Protocol) constitue la solution recommandée pour les services de gestion centralisée des utilisateurs.

### **Pourquoi et quand exécuter cette tâche**

Le programme d'installation DB2 est un outil basé Java qui automatise l'installation et la configuration de tout produit de base de données DB2. Si vous ne souhaitez pas utiliser cet outil, vous avez deux possibilités. Vous pouvez installer un produit DB2 Connect :

- v par la méthode de fichier réponse
- v en utilisant manuellement la commande **db2setup**. Vous ne pouvez *pas* installer manuellement un produit de base de données DB2 à l'aide de l'utilitaire d'installation **SMIT** natif du système d'exploitation. Les scripts existants éventuels

faisant appel à cet utilitaire d'installation natif à des fins d'interface et d'interrogations avec des installations DB2 devront être modifiés.

#### **Procédure**

Pour installer un produit serveur DB2 Connect, tel que DB2 Connect Enterprise Edition, sous AIX à l'aide de l'assistant d'installation DB2 :

1. Accédez au répertoire de montage du DVD :

cd */db2dvd*

où */db2dvd* représente le point de montage du DVD.

- 2. Si vous avez téléchargé l'image du produit DB2 Connect, vous devez décompresser le fichier produit.
	- a. Décompressez le fichier produit :

gzip -d *produit*.tar.gz

où *produit* est le nom du produit de base de données que vous avez téléchargé.

- b. Décompressez le fichier produit : tar xvf *produit*.tar
- c. Changez de répertoire : cd ./*produit*/disk1

**Remarque :** Si vous avez téléchargé un module en langue nationale, décompressez-le dans le même répertoire. Cela permet de créer les sous-répertoires (./nlpack/disk2, par exemple) dans le même répertoire et l'utilitaire d'installation peut ainsi retrouver les images d'installation automatiquement, sans passer par des invites.

- 3. Entrez la commande **./db2setup** à partir du répertoire contenant l'image du produit afin de lancer l'assistant d'installation DB2. Le tableau de bord d'installation IBM DB2 s'ouvre après quelques instants. Pour plusieurs installations CD, exécutez la commande **db2setup** hors de l'emplacement du CD monté avec un chemin d'accès relatif ou absolu afin de vous assurer que le CD du produit DB2 Connect pourra être démonté correctement. Depuis cette fenêtre, vous pouvez consulter les prérequis d'installation et les notes sur l'édition, ou procéder directement à l'installation.
- 4. Une fois l'installation lancée, faites défiler les différents panneaux de l'assistant d'installation DB2 et sélectionnez les options appropriées. Vous pouvez utiliser l'aide en ligne pour vous assister lors de l'exécution de l'assistant d'installation DB2. Cliquez sur **Aide** pour appeler cette aide en ligne. Vous pouvez cliquer à tout moment sur le bouton **Annulation** pour interrompre l'installation. Les fichiers DB2 ne sont copiés sur votre système que lorsque vous cliquez sur **Terminer** dans le dernier panneau de l'assistant d'installation DB2. Une fois la procédure terminée, le produit de serveur DB2 Connect est installé à l'aide du chemin d'installation par défaut /opt/IBM/db2/V9.8.

Si vous procédez à l'installation sur un système sur lequel ce répertoire est déjà utilisé, le chemin d'installation du produit DB2 Connect est suivi des éléments \_*xx*, où *xx* sont des chiffres commençant à 01 et augmentant selon le nombre de copies DB2 que vous avez installées.

Vous pouvez également indiquer votre propre chemin d'installation du produit DB2.

## <span id="page-62-0"></span>**Résultats**

Après installation d'un produit DB2 Connect, les modules en langue nationale peuvent également être installés en exécutant la commande **./db2setup** depuis le répertoire dans lequel le module approprié réside.

Par défaut, les journaux d'installation db2setup.log et db2setup.err se trouvent dans le répertoire /tmp. Vous pouvez spécifier l'emplacement des fichiers journaux.

Si vous voulez que votre produit de base de données DB2 puisse accéder à la documentation DB2 sur votre poste local ou sur un autre poste du réseau, vous devez installer le *centre de documentation DB2*. Le *centre de documentation DB2* contient la documentation relative au produit de base de données DB2 et aux produits DB2 associés. Consultez la rubrique «Installing the DB2 Information Center using the DB2 Setup wizard (UNIX)» dans *Installation des serveurs DB2* .

## **Configuration requise pour l'installation des produits serveur DB2 Connect (AIX)**

Avant d'installer des produits serveur DB2 Connect sur un système d'exploitation AIX, assurez-vous que le système choisi répond aux exigences à respecter en termes de système d'exploitation, de matériel, de logiciels et de communications.

Pour l'installation d'un produit serveur DB2 Connect tel que DB2 Connect Enterprise Edition, les exigences ci-après doivent être respectées :

#### **Configuration requise pour l'installation**

*Tableau 4. Configuration requise pour l'installation sur AIX*

| Système d'exploitation                                                                                                    | Matériel                                                                                  |  |
|----------------------------------------------------------------------------------------------------|-------------------------------------------------------------------------------------------|--|
| AIX version $6.12$                                                                                                    | Architecture CHRP (Common Hardware                                                        |  |
| • Noyau AIX 64 bits requis                                                                                                    | Reference Platform) 64 bits, à l'exclusion des                                            |  |
| AIX 6.1 Technology Level (TL) 6 et Service                                                                                      | systèmes à processeurs POWER3. <sup>1</sup>                                               |  |
| Pack (SP) 5                                                                                                    | Tous processeurs capables d'opérer sur les<br>systèmes d'exploitation AIX pris en charge. |  |
| • Niveau d'exécution C++ minimal :<br>requiert les jeux de fichiers xlC.rte 11.1.0.1<br>et xlC AIX rte 11.1.0.1 (ou ultérieur). |                                                                                           |  |
| AIX version 7.1                                                                                                    |                                                                                           |  |
| • Noyau AIX 64 bits requis                                                                                                    |                                                                                           |  |
| • AIX 7.1 Technology Level (TL) 0 et Service<br>Pack (SP) 3                                                                     |                                                                                           |  |
| • Niveau d'exécution C++ minimal :<br>requiert les jeux de fichiers xlC.rte 11.1.0.1<br>et xlC AIX rte 11.1.0.1 (ou ultérieur). |                                                                                           |  |

- <sup>1</sup>Pour vérifier que votre système dispose d'une architecture CHRP, émettez la commande **lscfg** qui devrait dans ce cas renvoyer la sortie suivante : Model Architecture: chrp. Pour les systèmes à processeurs POWER3, commencez par effectuer une mise à niveau vers les systèmes à processeurs POWER4 avant d'installer DB2 version 10.1. Les systèmes à processeurs POWER3 ne sont pas pris en charge dans DB2 version 10.1.
- <sup>2</sup>La version 6.1 d'AIX gère deux types de partition de charge de travail (WPAR) : WPAR système et WPAR d'application. L'installation de DB2

n'est prise en charge que sur les partitions de charge de travail système. AIX 6.1 offre également la possibilité de chiffrer un système de fichiers ou un ensemble de fichiers JFS2.

#### **Configuration logicielle requise**

v Passez au noyau 64 bits à l'aide de la commande **bosboot**.

Pour passer à un noyau 64 bits, vous devez disposer des autorisations root et entrer les commandes suivantes :

```
ln -sf /usr/lib/boot/unix_64 /unix
ln -sf /usr/lib/boot/unix_64 /usr/lib/boot/unix
bosboot -a
shutdown -Fr
```
- v Pour des questions de développement et d'exécution d'applications, consultez les rubriques dans Langages de programmation et compilateurs pris en charge pour le développement d'applications de bases de données.
- v Vous pouvez télécharger les derniers composants IBM C++ Runtime Environment pour AIX à partir du site Web de support [IBM AIX XL C et](http://www.ibm.com/software/awdtools/xlcpp/support/)  $C_{++}.$
- v L'un des navigateurs suivants est nécessaire pour l'affichage de l'aide en ligne et pour les Premiers pas (**db2fs**) :
	- Firefox 3.0 et versions ultérieures
	- Google Chrome
	- Safari 4.0
- v Pour plus d'informations sur les incidents connus d'AIX, voir [www.ibm.com/support/docview.wss?&uid=swg21165448](http://www.ibm.com/support/docview.wss?&uid=swg21165448)

#### **Exigences liées à la communication**

En cas d'utilisation d'un protocole de communication :

- v Aucun logiciel supplémentaire n'est nécessaire pour la connectivité TCP/IP.
- Pour utiliser le protocole LDAP (Lightweight Directory Access Protocol), vous devez disposer du client IBM SecureWay Directory Client V3.2.1 ou supérieur.

#### **Installation de produits DB2 sur le système de fichiers NFS (Network File System)**

L'installation des produits DB2 sur le système de fichiers NFS (Network File System) n'est pas recommandée. L'exécution de produits DB2 sous NFS (par exemple, montage NFS /opt/IBM/db2/version 10.1 et exécution à partir du code qui a été installé physiquement sur un système distant) nécessite plusieurs étapes de configuration manuelles. Vous devez également prendre connaissance des difficultés que vous pouvez rencontrer avant de configurer le système NFS pour un serveur DB2. Il peut s'agir de difficultés liées à :

- v la performance (affectée par les performances du réseau)
- v la disponibilité (un seul point de défaillance autorisé)
- v l'octroi de licence (aucun contrôle n'est effectué sur les machines)
- la difficulté de diagnostiquer les erreurs du système NFS

Comme mentionné précédemment, l'installation et la configuration du système NFS nécessite plusieurs opérations manuelles :

v Vérifier que le point de montage conserve le chemin d'installation

- v Les droits doivent être contrôlés (par exemple, ne pas donner les droits d'accès en écriture à la machine de montage)
- v Les registres DB2 doivent être configurés manuellement et gérés sur toutes les machines destinées au montage.
- v La commande **db2ls** qui permet d'afficher la liste des produits et fonctions DB2 installés doit être correctement configurée et gérée si vous avez besoin de détecter les produits et les fonctions DB2.
- v Vous devrez vous montrer encore plus consciencieux si vous souhaitez mettre à jour votre environnement de produit DB2.
- v D'autres étapes sont à exécuter lors d'un nettoyage sur la machine utilisée pour l'exportation ainsi que sur la machine utilisée pour montage

Pour obtenir des instructions détaillées, voir le livre blanc intitulé "Setting up DB2 for UNIX and Linux on NFS mounted file systems" (Configuration de DB2 for UNIX et Linux sur des systèmes de fichiers montés sur NFS) sur le site [http://www.ibm.com/developerworks/data/library/long/dm-0609lee.](http://www.ibm.com/developerworks/data/library/long/dm-0609lee)

## **Montage de CD ou de DVD (AIX)**

Pour monter le CD ou le DVD de produit de base de données DB2 sur les systèmes d'exploitation AIX, utilisez l'outil System Management Interface Tool (SMIT).

#### **Avant de commencer**

Selon la configuration de votre système, il vous faudra peut-être vous connecter avec les droits utilisateur root pour monter des disques.

### **Procédure**

Pour monter le CD ou le DVD sous AIX à l'aide de SMIT, procédez comme suit :

- 1. Insérez le disque dans l'unité.
- 2. Créez un point de montage en entrant la commande **mkdir -p** /*disc*, où *disc* représente le répertoire du point de montage du CD ou du DVD.
- 3. Allouez un système de fichiers au disque à l'aide de SMIT en entrant la commande **smit storage**.
- 4. Après le lancement de SMIT, sélectionnez **Systèmes de fichiers** > **Ajout / Modification / Affichage / Suppression des systèmes de fichiers** > **Systèmes de fichiers du CDROM** > **Ajout du système de fichiers du CDROM**.
- 5. Dans la fenêtre Ajout d'un système de fichiers :
	- a. Entrez un nom d'unité pour système de fichiers CD ou DVD dans la zone **NOM UNITE**. Les noms d'unité des systèmes de fichiers du CD ou DVD doivent être uniques. En cas de nom d'unité en double, vous serez sans doute amené à supprimer le système de fichiers déjà défini et utiliser un autre nom pour votre répertoire. Dans cet exemple, /dev/cd0 est le nom d'unité.
	- b. Entrez le répertoire du point de montage du disque dans la fenêtre POINT DE MONTAGE. Dans cet exemple, le répertoire du point de montage est /disc.
	- c. Dans la zone **Monter automatiquement au redémarrage du système ?**, sélectionnez oui pour permettre le montage automatique du système de fichiers.
- d. Cliquez sur **OK** pour fermer la fenêtre, puis cliquez sur **Annulation** trois fois pour quitter SMIT.
- 6. Montez le système de fichiers du CD ou DVD en entrant la commande **smit mountfs**.
- 7. Dans la fenêtre Montage d'un système de fichiers :
	- a. Entrez le nom d'unité du système de fichiers de ce CD ou DVD dans la zone **Nom du système de fichiers**. Dans cet exemple, le nom d'unité est /dev/cd0.
	- b. Entrez le point de montage du disque dans la zone **Répertoire sur lequel monter**. Dans cet exemple, le point de montage est /disc.
	- c. Entrez cdrfs dans la zone **Type de système de fichiers**. Pour afficher les autres types de systèmes de fichiers que vous pouvez monter, cliquez sur **Liste**.
	- d. Dans la zone **Monter en tant que système de fichiers en lecture seule**, sélectionnez oui.
	- e. Acceptez les valeurs par défaut restantes et cliquez sur **OK** pour fermer la fenêtre.

#### **Résultats**

Le système de fichiers de votre CD ou DVD est maintenant monté. Pour visualiser le contenu du CD ou du DVD, placez le disque dans l'unité et entrez la commande **cd** /*disc* où *disc* représente le répertoire du point de montage du disque.

## **Montage de CD ou de DVD (AIX)**

Pour monter le CD ou le DVD de produit de base de données DB2 sur les systèmes d'exploitation AIX, utilisez l'outil System Management Interface Tool (SMIT).

#### **Avant de commencer**

Selon la configuration de votre système, il vous faudra peut-être vous connecter avec les droits utilisateur root pour monter des disques.

### **Procédure**

Pour monter le CD ou le DVD sous AIX à l'aide de SMIT, procédez comme suit :

- 1. Insérez le disque dans l'unité.
- 2. Créez un point de montage en entrant la commande **mkdir -p** /*disc*, où *disc* représente le répertoire du point de montage du CD ou du DVD.
- 3. Allouez un système de fichiers au disque à l'aide de SMIT en entrant la commande **smit storage**.
- 4. Après le lancement de SMIT, sélectionnez **Systèmes de fichiers** > **Ajout / Modification / Affichage / Suppression des systèmes de fichiers** > **Systèmes de fichiers du CDROM** > **Ajout du système de fichiers du CDROM**.
- 5. Dans la fenêtre Ajout d'un système de fichiers :
	- a. Entrez un nom d'unité pour système de fichiers CD ou DVD dans la zone **NOM UNITE**. Les noms d'unité des systèmes de fichiers du CD ou DVD doivent être uniques. En cas de nom d'unité en double, vous serez sans doute amené à supprimer le système de fichiers déjà défini et utiliser un autre nom pour votre répertoire. Dans cet exemple, /dev/cd0 est le nom d'unité.
- b. Entrez le répertoire du point de montage du disque dans la fenêtre POINT DE MONTAGE. Dans cet exemple, le répertoire du point de montage est /disc.
- c. Dans la zone **Monter automatiquement au redémarrage du système ?**, sélectionnez oui pour permettre le montage automatique du système de fichiers.
- d. Cliquez sur **OK** pour fermer la fenêtre, puis cliquez sur **Annulation** trois fois pour quitter SMIT.
- 6. Montez le système de fichiers du CD ou DVD en entrant la commande **smit mountfs**.
- 7. Dans la fenêtre Montage d'un système de fichiers :
	- a. Entrez le nom d'unité du système de fichiers de ce CD ou DVD dans la zone **Nom du système de fichiers**. Dans cet exemple, le nom d'unité est /dev/cd0.
	- b. Entrez le point de montage du disque dans la zone **Répertoire sur lequel monter**. Dans cet exemple, le point de montage est /disc.
	- c. Entrez cdrfs dans la zone **Type de système de fichiers**. Pour afficher les autres types de systèmes de fichiers que vous pouvez monter, cliquez sur **Liste**.
	- d. Dans la zone **Monter en tant que système de fichiers en lecture seule**, sélectionnez oui.
	- e. Acceptez les valeurs par défaut restantes et cliquez sur **OK** pour fermer la fenêtre.

### **Résultats**

Le système de fichiers de votre CD ou DVD est maintenant monté. Pour visualiser le contenu du CD ou du DVD, placez le disque dans l'unité et entrez la commande **cd** /*disc* où *disc* représente le répertoire du point de montage du disque.

# **Chapitre 11. Installation d'un serveur DB2 Connect (HP-UX)**

Pour définir vos préférences d'installation et installer un produit DB2 Connect sous HP-UX, utilisez l'assistant d'installation DB2.

### **Avant de commencer**

Avant de lancer l'installation :

- v Vous pouvez installer DB2 Connect à l'aide de droits utilisateur root ou non-root
- v Vérifiez que le système remplit les conditions suivantes :
	- Espace disque et mémoire requis
	- Matériel, logiciel et distribution requis. Voir [«Configuration requise pour](#page-62-0) [l'installation des produits serveur DB2 Connect \(AIX\)», à la page 51.](#page-62-0)
- v Le DVD du produit de base de données DB2 doit être monté sur votre système.
- v L'image du produit DB2 Connect doit être disponible. Si vous utilisez une version d'un produit DB2 Connect qui n'est pas en anglais, vous devez également disposer des modules en langue nationale appropriés.
- v Pour identifier les produits de base de données DB2 déjà installés sur votre système, utilisez la commande **db2ls**. Consultez la rubrique «Listing DB2 products installed on your system (Linux and UNIX)» dans *Installation des serveurs DB2* .
- v L'assistant d'installation DB2 est un programme d'installation graphique. Pour que cet assistant puisse s'exécuter sur votre machine, vous devez disposer d'un logiciel X Window capable d'afficher une interface graphique. Assurez-vous que le serveur X Window est en cours d'exécution. Vérifiez que vous avez correctement exporté votre affichage. Par exemple : export DISPLAY=9.26.163.144:0.
- v Si vous utilisez un logiciel de sécurité tel que LDAP (Lightweight Directory Access Protocol) dans votre environnement, vous devez créer manuellement les utilisateurs DB2 requis avant de lancer l'assistant d'installation DB2.

**Remarque :** Les fonctions NIS (Network Information Services) et NIS+ (Network Information Services Plus) sont obsolètes à partir de DB2 version 9.1, groupe de correctifs 2. Le support associé à ces fonctions pourra être supprimé à l'occasion d'une prochaine édition. Le protocole LDAP (Lightweight Directory Access Protocol) constitue la solution recommandée pour les services de gestion centralisée des utilisateurs.

### **Pourquoi et quand exécuter cette tâche**

Le programme d'installation DB2 est un outil basé Java qui automatise l'installation et la configuration de tout produit de base de données DB2. Si vous ne souhaitez pas utiliser cet outil, vous avez deux possibilités. Vous pouvez installer un produit DB2 Connect :

- v par la méthode de fichier réponse
- v en utilisant manuellement la commande **db2setup**. Vous ne pouvez *pas* installer manuellement un produit de base de données DB2 à l'aide de **swinstall**, l'utilitaire d'installation natif du système d'exploitation. Les scripts existants contenant cet utilitaire d'installation natif que vous utilisez pour interagir avec les installations DB2 et les interroger doivent être modifiés.

## **Procédure**

Pour installer un produit serveur DB2 Connect, tel que DB2 Connect Enterprise Edition, sous HP-UX à l'aide de l'assistant d'installation DB2 :

1. Accédez au répertoire de montage du DVD :

cd */db2dvd*

où */db2dvd* représente le point de montage du DVD.

- 2. Si vous avez téléchargé l'image du produit DB2 Connect, vous devez décompresser le fichier produit.
	- a. Décompressez le fichier produit :

gzip -d *produit*.tar.gz

où *produit* est le nom du produit de base de données que vous avez téléchargé.

- b. Décompressez le fichier produit : tar xvf *produit*.tar
- c. Changez de répertoire : cd ./*produit*/disk1

**Remarque :** Si vous avez téléchargé un module en langue nationale, décompressez-le dans le même répertoire. Cela permet de créer les sous-répertoires (./nlpack/disk2, par exemple) dans le même répertoire et l'utilitaire d'installation peut ainsi retrouver les images d'installation automatiquement, sans passer par des invites

- 3. Entrez la commande **./db2setup** à partir du répertoire contenant l'image du produit afin de lancer l'assistant d'installation DB2. Le tableau de bord d'installation IBM DB2 s'ouvre après quelques instants. Pour plusieurs installations CD, exécutez la commande **db2setup** hors de l'emplacement du CD monté avec un chemin d'accès relatif ou absolu afin de vous assurer que le CD du produit DB2 Connect pourra être démonté correctement. Depuis cette fenêtre, vous pouvez consulter les prérequis d'installation et les notes sur l'édition, ou procéder directement à l'installation.
- 4. Une fois l'installation lancée, faites défiler les différents panneaux de l'assistant d'installation DB2 et sélectionnez les options appropriées. Vous pouvez utiliser l'aide en ligne pour vous assister lors de l'exécution de l'assistant d'installation DB2. Cliquez sur **Aide** pour appeler cette aide en ligne. Vous pouvez cliquer à tout moment sur le bouton **Annulation** pour interrompre l'installation. Les fichiers DB2 ne sont copiés sur votre système que lorsque vous cliquez sur **Terminer** dans le dernier panneau de l'assistant d'installation DB2. Une fois la procédure terminée, le produit de serveur DB2 Connect est installé à l'aide du chemin d'installation par défaut, /opt/IBM/db2/version 10.1.

Si vous procédez à l'installation sur un système sur lequel ce répertoire est déjà utilisé, le chemin d'installation du produit DB2 Connect est suivi des éléments \_*xx*, où *xx* sont des chiffres commençant à 01 et augmentant selon le nombre de copies DB2 que vous avez installées.

Vous pouvez également indiquer votre propre chemin d'installation du produit DB2.

## **Résultats**

Après installation d'un produit DB2 Connect, les modules en langue nationale peuvent également être installés en exécutant la commande **./db2setup** depuis le répertoire dans lequel le module approprié réside.

Par défaut, les journaux d'installation db2setup.log et db2setup.err se trouvent dans le répertoire /tmp. Vous pouvez spécifier l'emplacement des fichiers journaux.

Si vous voulez que votre produit de base de données DB2 puisse accéder à la documentation DB2 sur votre poste local ou sur un autre poste du réseau, vous devez installer le *centre de documentation DB2*. Le *centre de documentation DB2* contient la documentation relative au produit de base de données DB2 et aux produits DB2 associés. Consultez la rubrique «Installing the DB2 Information Center using the DB2 Setup wizard (UNIX)» dans *Installation des serveurs DB2* .

## **Configuration requise pour l'installation des produits serveurs DB2 Connect (HP-UX)**

Avant d'installer des produits serveur DB2 Connect sur un système d'exploitation HP-UX, assurez-vous que le système choisi répond aux exigences à respecter en termes de système d'exploitation, de matériel, de logiciels et de communications.

Pour installer un produit serveur DB2 Connect, comme DB2 Connect Enterprise Edition, sous HP-UX, les conditions suivantes doivent être satisfaites :

**Remarque :** Un système d'exploitation HP-UX 64 bits est nécessaire pour la prise en charge de DB2 Connect.

#### **Configuration requise pour l'installation**

| rabicau J. Comiguration requise pour mistallation sur rir -OA |                                           |  |  |  |
|---------------------------------------------------------------|-------------------------------------------|--|--|--|
| Système d'exploitation                                        | Matériel                                  |  |  |  |
| HP-UX 11i v3 (11.31) avec :                                   | Itanium based HP Integrity Series Systems |  |  |  |
| PHSS 37202                                                    |                                           |  |  |  |
| PHKL 41481                                                    |                                           |  |  |  |
| PHKL 42035                                                    |                                           |  |  |  |
| PHKL 42335                                                    |                                           |  |  |  |
| PHKL 41588                                                    |                                           |  |  |  |
|                                                               |                                           |  |  |  |

*Tableau 5. Configuration requise pour l'installation sur HP-UX*

#### **Configuration logicielle requise**

HP-UX 11i v4 (11.31)

- v Un navigateur est requis pour afficher l'aide en ligne.
- v Pour plus d'informations sur les incidents connus de HP-UX, voir [www.ibm.com/support/docview.wss?&uid=swg21257602](http://www.ibm.com/support/docview.wss?&uid=swg21257602)

#### **Exigences liées à la communication**

Vous pouvez utiliser le protocole TCP/IP.

• Aucun logiciel supplémentaire n'est nécessaire pour la connectivité TCP/IP.

**Remarque :** Les produits DB2 installés sur le système d'exploitation HP-UX prennent en charge les noms d'hôte longs. La longueur des noms a été étendue à 255 octets, quelle que soit la combinaison de caractères ou de chiffres.

Pour activer la prise en charge des noms d'hôte longs, procédez comme suit :

- 1. Activez le paramètre de noyau ajustable expanded\_node\_host\_name.
	- Kctune expanded\_node\_host\_name=1
- 2. Compilez les applications nécessitant la prise en charge des noms d'hôte longs avec l'option -D\_HPUX\_API\_LEVEL=20040821.

## **Montage de CD ou de DVD pour DB2 Connect (HP-UX)**

Pour monter le CD ou le DVD de produit de base de données DB2 sur les systèmes d'exploitation HP-UX, exécutez la commande **mount**.

### **Avant de commencer**

Selon la configuration de votre système, vous aurez peut-être besoin des droits utilisateur root pour monter des disques.

### **Procédure**

Pour monter votre CD ou DVD de produit de base de données DB2 sous HP-UX, procédez comme suit :

- 1. Insérez le CD ou le DVD dans l'unité.
- 2. Si nécessaire, définissez un nouveau répertoire comme point de montage pour l'unité de CD ou DVD. Définissez /cdrom comme point de montage à l'aide de la commande **mkdir /cdrom**.
- 3. Le cas échéant, identifiez le fichier d'unité à l'aide de la commande **ioscan -fnC disk**. Cette commande répertorie toutes les unités de CD ou de DVD reconnues et les fichiers d'unité associés. Le nom de fichier est similaire à /dev/dsk/c1t2d0.
- 4. Montez l'unité de CD ou de DVD sur le répertoire du point de montage : mount -F cdfs -o rr /dev/dsk/c1t2d0 /cdrom
- 5. Affichez le contenu du fichier pour vérifier le montage à l'aide de la commande **ls /cdrom**.
- 6. Déconnectez-vous.

### **Résultats**

Le système de fichiers de votre CD ou DVD est maintenant monté. Pour visualiser le contenu du CD ou du DVD, placez le disque dans l'unité et entrez la commande **cd /cdrom** où cdrom représente le répertoire du point de montage.

## **Montage de CD ou de DVD pour DB2 Connect (HP-UX)**

Pour monter le CD ou le DVD de produit de base de données DB2 sur les systèmes d'exploitation HP-UX, exécutez la commande **mount**.

### **Avant de commencer**

Selon la configuration de votre système, vous aurez peut-être besoin des droits utilisateur root pour monter des disques.
## **Procédure**

Pour monter votre CD ou DVD de produit de base de données DB2 sous HP-UX, procédez comme suit :

- 1. Insérez le CD ou le DVD dans l'unité.
- 2. Si nécessaire, définissez un nouveau répertoire comme point de montage pour l'unité de CD ou DVD. Définissez /cdrom comme point de montage à l'aide de la commande **mkdir /cdrom**.
- 3. Le cas échéant, identifiez le fichier d'unité à l'aide de la commande **ioscan -fnC disk**. Cette commande répertorie toutes les unités de CD ou de DVD reconnues et les fichiers d'unité associés. Le nom de fichier est similaire à /dev/dsk/c1t2d0.
- 4. Montez l'unité de CD ou de DVD sur le répertoire du point de montage :

mount -F cdfs -o rr /dev/dsk/c1t2d0 /cdrom

- 5. Affichez le contenu du fichier pour vérifier le montage à l'aide de la commande **ls /cdrom**.
- 6. Déconnectez-vous.

## **Résultats**

Le système de fichiers de votre CD ou DVD est maintenant monté. Pour visualiser le contenu du CD ou du DVD, placez le disque dans l'unité et entrez la commande **cd /cdrom** où cdrom représente le répertoire du point de montage.

# **Chapitre 12. Installation d'un produit serveur DB2 Connect (Linux)**

Pour définir vos préférences d'installation et installer un produit DB2 Connect sous Linux, utilisez l'assistant d'installation DB2.

## **Avant de commencer**

Avant de lancer l'installation :

- v Vous pouvez installer DB2 Connect à l'aide de droits utilisateur root ou non-root
- v Vérifiez que le système remplit les conditions suivantes :
	- Espace disque et mémoire requis
	- Matériel, logiciel et distribution requis. Consultez [«Configuration requise pour](#page-76-0) [l'installation de produits serveur DB2 Connect \(Linux\)», à la page 65.](#page-76-0)
- v Le DVD du produit de base de données DB2 doit être monté sur votre système.
- v L'image du produit DB2 Connect doit être disponible. Si vous utilisez une version d'un produit DB2 Connect qui n'est pas en anglais, vous devez également disposer des modules en langue nationale appropriés.
- v Pour identifier les produits de base de données DB2 déjà installés sur votre système, utilisez la commande **db2ls**.
- v L'assistant d'installation DB2 est un programme d'installation graphique. Pour que cet assistant puisse s'exécuter sur votre machine, vous devez disposer d'un logiciel X Window capable d'afficher une interface graphique. Assurez-vous que le serveur X Window est en cours d'exécution. Vérifiez que vous avez correctement exporté votre affichage. Par exemple : export DISPLAY=9.26.163.144:0.
- Si vous utilisez un logiciel de sécurité tel que LDAP (Lightweight Directory Access Protocol) dans votre environnement, vous devez créer manuellement les utilisateurs DB2 requis avant de lancer l'assistant d'installation DB2.

**Remarque :** Les fonctions NIS (Network Information Services) et NIS+ (Network Information Services Plus) sont obsolètes à partir de DB2 version 9.1, groupe de correctifs 2. Le support associé à ces fonctions pourra être supprimé à l'occasion d'une prochaine édition. Le protocole LDAP (Lightweight Directory Access Protocol) constitue la solution recommandée pour les services de gestion centralisée des utilisateurs.

## **Pourquoi et quand exécuter cette tâche**

L'assistant d'installation DB2 est un outil basé sur Java qui automatise l'installation et la configuration des produits de base de données DB2. Si vous ne souhaitez pas utiliser cet outil, vous avez deux possibilités. Vous pouvez installer un produit DB2 Connect :

- par la méthode de fichier réponse
- v en utilisant manuellement la commande **db2setup**. Vous ne pouvez *pas* installer manuellement un produit de base de données DB2 à l'aide de **rpm**, l'utilitaire d'installation natif du système d'exploitation. Les scripts existants éventuels faisant appel à cet utilitaire d'installation natif à des fins d'interface et d'interrogations avec des installations DB2 devront être modifiés.

## **Procédure**

Pour installer un produit serveur DB2 Connect, tel que DB2 Connect Enterprise Edition, sous Linux à l'aide de l'assistant d'installation DB2 :

1. Accédez au répertoire de montage du DVD :

cd */db2dvd*

où */db2dvd* représente le point de montage du DVD.

- 2. Si vous avez téléchargé l'image du produit DB2 Connect, vous devez décompresser le fichier produit.
	- a. Décompressez le fichier produit :

gzip -d *produit*.tar.gz

où *produit* est le nom du produit de base de données que vous avez téléchargé.

- b. Décompressez le fichier produit : tar xvf *produit*.tar
- c. Changez de répertoire : cd ./*produit*/disk1

**Remarque :** Si vous avez téléchargé un module en langue nationale, décompressez-le dans le même répertoire. Cela permet de créer les sous-répertoires (./nlpack/disk2, par exemple) dans le même répertoire et l'utilitaire d'installation peut ainsi retrouver les images d'installation automatiquement, sans passer par des invites.

- 3. Entrez la commande **./db2setup** à partir du répertoire contenant l'image du produit afin de lancer l'assistant d'installation DB2. Le tableau de bord d'installation IBM DB2 s'ouvre après quelques instants. Pour plusieurs installations CD, exécutez la commande **db2setup** hors de l'emplacement du CD monté avec un chemin d'accès relatif ou absolu afin de vous assurer que le CD du produit DB2 Connect pourra être démonté correctement. Depuis cette fenêtre, vous pouvez consulter les prérequis d'installation et les notes sur l'édition, ou procéder directement à l'installation.
- 4. Une fois l'installation lancée, faites défiler les différents panneaux de l'assistant d'installation DB2 et sélectionnez les options appropriées. Vous pouvez utiliser l'aide en ligne pour vous assister lors de l'exécution de l'assistant d'installation DB2. Cliquez sur **Aide** pour appeler cette aide en ligne. Vous pouvez cliquer à tout moment sur le bouton **Annulation** pour interrompre l'installation. Les fichiers DB2 ne sont copiés sur votre système que lorsque vous cliquez sur **Terminer** dans le dernier panneau de l'assistant d'installation DB2. Une fois la procédure terminée, le produit de serveur DB2 Connect est installé à l'aide du chemin d'installation par défaut /opt/IBM/db2/V9.8.

Si vous procédez à l'installation sur un système sur lequel ce répertoire est déjà utilisé, le chemin d'installation du produit DB2 Connect est suivi de la mention \_*xx*, où *xx* sont des chiffres, commençant à 01 et augmentant selon le nombre de copies DB2 déjà installées.

Vous pouvez également indiquer votre propre chemin d'installation du produit DB2.

## <span id="page-76-0"></span>**Résultats**

Après installation d'un produit DB2 Connect, les modules en langue nationale peuvent également être installés en exécutant la commande **./db2setup** depuis le répertoire dans lequel le module approprié réside.

Par défaut, les journaux d'installation db2setup.log et db2setup.err se trouvent dans le répertoire /tmp. Vous pouvez spécifier l'emplacement des fichiers journaux.

Si vous voulez que votre produit de base de données DB2 puisse accéder à la documentation DB2 sur votre poste local ou sur un autre poste du réseau, vous devez installer le *centre de documentation DB2*. Le *centre de documentation DB2* contient la documentation relative au produit de base de données DB2 et aux produits DB2 associés. Consultez la rubrique «Installing the DB2 Information Center using the DB2 Setup wizard (UNIX)» dans *Installation des serveurs DB2* .

## **Configuration requise pour l'installation de produits serveur DB2 Connect (Linux)**

Avant d'installer des produits serveur DB2 Connect sur des systèmes d'exploitation Linux, vérifiez que le système que vous avez choisi répond aux exigences à respecter en termes de système d'exploitation, de matériel, de logiciels et de communications.

Pour l'installation d'un produit serveur DB2 Connect tel que DB2 Connect Enterprise Edition, les exigences ci-après doivent être respectées :

#### **Configuration matérielle requise**

Vous pouvez disposer de l'un des processeurs suivants :

- x86 (Intel Pentium, Intel Xeon, et AMD Athlon)
- x64 (Intel EM64T et AMD64)
- v POWER (tous les serveurs Power Systems et systèmes pSeries, System i, System p et POWER qui prennent en charge Linux)
- v System z (dénommé auparavant eServer zSeries)

#### **Exigences liées à la distribution**

Pour obtenir les dernières informations sur les distributions Linux prises en charge, consultez le site [www.ibm.com/db2/linux/validate.](http://www.ibm.com/software/data/db2/linux/validate/)

Vous pouvez être amené à mettre à jour les paramètres de configuration du noyau. Ces paramètres sont définis dans /etc/sysctl.conf. Consultez la section Modification des paramètres du noyau (Linux) du centre de documentation DB2. Consultez le manuel relatif au système d'exploitation pour plus d'informations sur la définition et l'activation de ces paramètres avec la commande **sysctl**.

#### **Configuration logicielle requise**

- Un système X-Window capable d'afficher une interface graphique est nécessaire si vous voulez utiliser l'assistant d'installation DB2 pour installer DB2 Connect ou si vous souhaitez vous servir d'outils graphiques DB2.
- v Un navigateur est requis pour afficher l'aide en ligne.

#### **Exigences liées à la communication**

Aucun logiciel supplémentaire n'est nécessaire pour la connectivité TCP/IP.

# **Préparation de l'installation de DB2 Connect for Linux on zSeries**

Pour installer un produit de base de données DB2 sur un système IBM zSeries qui s'exécute sous Linux, vous devez permettre au système d'exploitation Linux d'accéder à l'image d'installation. Utilisez le protocole FTP pour envoyer l'image d'installation au système d'exploitation ou montez le DVD en NFS pour le rendre accessible au système d'exploitation.

### **Avant de commencer**

Vous disposez déjà de l'image d'installation de votre produit de base de données DB2.

### **Procédure**

• Utilisation de FTP pour accéder à l'image d'installation

Sur le poste de travail IBM zSeries exécutant Linux :

1. Entrez la commande suivante : ftp *yourserver.com*

où *yourserver.com* représente le serveur FTP sur lequel réside l'image d'installation du produit de base de données DB2.

- 2. Entrez l'ID utilisateur et le mot de passe.
- 3. Entrez les commandes suivantes :
	- bin get *product\_file*

où *product\_file* représente le nom du package produit approprié.

- v Utilisation du DVD du produit de base de données DB2 sur NFS pour accéder à l'image d'installation
	- 1. Montez le DVD du produit approprié.
	- 2. Exportez le répertoire dans lequel vous avez monté le DVD. Par exemple, si vous avez monté le DVD sous /db2dvd, exportez le répertoire /db2dvd.
	- 3. Sur le poste de travail IBM zSeries exécutant Linux, montez ce répertoire en NFS à l'aide de la commande suivante :

mount -t nfs -o ro *nom\_serveur\_nfs*:/*db2dvd* /*nom\_répertoire\_local*

où *nom\_serveur\_nfs* représente le nom d'hôte du serveur NFS, *db2dvd* représente le nom du répertoire exporté sur le serveur NFS et *nom\_répertoire\_local* représente le nom du répertoire local.

4. Sur l'ordinateur IBM zSeries exécutant Linux, placez-vous dans le répertoire où le DVD est monté. Pour ce faire, entrez la commande cd /*local\_directory\_name*, où *local\_directory\_name* représente le point de montage de votre DVD de produit.

## **Préparation de l'installation de DB2 Connect for Linux on zSeries**

Pour installer un produit de base de données DB2 sur un système IBM zSeries qui s'exécute sous Linux, vous devez permettre au système d'exploitation Linux d'accéder à l'image d'installation. Utilisez le protocole FTP pour envoyer l'image d'installation au système d'exploitation ou montez le DVD en NFS pour le rendre accessible au système d'exploitation.

### **Avant de commencer**

Vous disposez déjà de l'image d'installation de votre produit de base de données DB2.

## **Procédure**

• Utilisation de FTP pour accéder à l'image d'installation

Sur le poste de travail IBM zSeries exécutant Linux :

1. Entrez la commande suivante : ftp *yourserver.com*

où *yourserver.com* représente le serveur FTP sur lequel réside l'image d'installation du produit de base de données DB2.

- 2. Entrez l'ID utilisateur et le mot de passe.
- 3. Entrez les commandes suivantes :

bin get *product\_file*

où *product\_file* représente le nom du package produit approprié.

- v Utilisation du DVD du produit de base de données DB2 sur NFS pour accéder à l'image d'installation
	- 1. Montez le DVD du produit approprié.
	- 2. Exportez le répertoire dans lequel vous avez monté le DVD. Par exemple, si vous avez monté le DVD sous /db2dvd, exportez le répertoire /db2dvd.
	- 3. Sur le poste de travail IBM zSeries exécutant Linux, montez ce répertoire en NFS à l'aide de la commande suivante :

mount -t nfs -o ro *nom\_serveur\_nfs*:/*db2dvd* /*nom\_répertoire\_local*

où *nom\_serveur\_nfs* représente le nom d'hôte du serveur NFS, *db2dvd* représente le nom du répertoire exporté sur le serveur NFS et *nom\_répertoire\_local* représente le nom du répertoire local.

4. Sur l'ordinateur IBM zSeries exécutant Linux, placez-vous dans le répertoire où le DVD est monté. Pour ce faire, entrez la commande cd /*local\_directory\_name*, où *local\_directory\_name* représente le point de montage de votre DVD de produit.

## **Montage de CD ou de DVD pour DB2 Connect (Linux)**

Pour monter un CD-ROM sur des systèmes d'exploitation Linux, exécutez la commande **mount**.

## **Avant de commencer**

Selon la configuration de votre système, vous aurez peut-être besoin des droits utilisateur root pour monter des disques.

## **Procédure**

Pour monter le CD ou le DVD sous les systèmes d'exploitation Linux :

1. Insérez le CD ou le DVD dans l'unité et entrez la commande suivante : mount -t iso9660 -o ro /dev/cdrom /cdrom

où /cdrom représente le point de montage du CD ou du DVD.

2. Déconnectez-vous.

## **Résultats**

Le système de fichiers de votre CD ou DVD est maintenant monté. Pour visualiser le contenu du CD ou du DVD, placez le disque dans l'unité et entrez la commande **cd /cdrom** où cdrom représente le répertoire du point de montage.

## **Montage de CD ou de DVD pour DB2 Connect (Linux)**

Pour monter un CD-ROM sur des systèmes d'exploitation Linux, exécutez la commande **mount**.

### **Avant de commencer**

Selon la configuration de votre système, vous aurez peut-être besoin des droits utilisateur root pour monter des disques.

## **Procédure**

Pour monter le CD ou le DVD sous les systèmes d'exploitation Linux :

- 1. Insérez le CD ou le DVD dans l'unité et entrez la commande suivante : mount -t iso9660 -o ro /dev/cdrom /cdrom
	- où /cdrom représente le point de montage du CD ou du DVD.
- 2. Déconnectez-vous.

## **Résultats**

Le système de fichiers de votre CD ou DVD est maintenant monté. Pour visualiser le contenu du CD ou du DVD, placez le disque dans l'unité et entrez la commande **cd /cdrom** où cdrom représente le répertoire du point de montage.

# **Chapitre 13. Installation d'un produit serveur DB2 Connect (Solaris)**

Pour définir vos préférences d'installation et installer un produit DB2 Connect sur le système d'exploitation Solaris, utilisez l'assistant d'installation DB2.

## **Avant de commencer**

Avant de lancer l'installation :

- v Vous pouvez installer DB2 Connect à l'aide de droits utilisateur root ou non-root
- v Vérifiez que le système remplit les conditions suivantes :
	- Espace disque et mémoire requis
	- Matériel, logiciel et distribution requis. Voir [«Configuration requise pour](#page-62-0) [l'installation des produits serveur DB2 Connect \(AIX\)», à la page 51.](#page-62-0)
- v Le DVD du produit de base de données DB2 doit être monté sur votre système.
- v L'image du produit DB2 Connect doit être disponible. Si vous utilisez une version d'un produit DB2 Connect qui n'est pas en anglais, vous devez également disposer des modules en langue nationale appropriés.
- v Pour identifier les produits de base de données DB2 déjà installés sur votre système, utilisez la commande **db2ls**. Consultez la rubrique «Listing DB2 products installed on your system (Linux and UNIX)» dans *Installation des serveurs DB2* .
- v L'assistant d'installation DB2 est un programme d'installation graphique. Pour que cet assistant puisse s'exécuter sur votre machine, vous devez disposer d'un logiciel X Window capable d'afficher une interface graphique. Assurez-vous que le serveur X Window est en cours d'exécution. Vérifiez que vous avez correctement exporté votre affichage. Par exemple : export DISPLAY=9.26.163.144:0.
- v Si vous utilisez un logiciel de sécurité tel que LDAP (Lightweight Directory Access Protocol) dans votre environnement, vous devez créer manuellement les utilisateurs DB2 requis avant de lancer l'assistant d'installation DB2.

**Remarque :** Les fonctions NIS (Network Information Services) et NIS+ (Network Information Services Plus) sont obsolètes à partir de DB2 version 9.1, groupe de correctifs 2. Le support associé à ces fonctions pourra être supprimé à l'occasion d'une prochaine édition. Le protocole LDAP (Lightweight Directory Access Protocol) constitue la solution recommandée pour les services de gestion centralisée des utilisateurs.

## **Pourquoi et quand exécuter cette tâche**

L'assistant d'installation DB2 est un outil basé sur Java qui automatise l'installation et la configuration des produits de base de données DB2. Si vous ne souhaitez pas utiliser cet outil, vous avez deux possibilités. Vous pouvez installer un produit DB2 Connect :

- par la méthode de fichier réponse
- v en utilisant manuellement la commande **db2setup**. Il est *impossible* d'installer manuellement un produit de base de données DB2 via l'utilitaire d'installation **pkgadd** natif du système d'exploitation. Les scripts existants éventuels faisant

appel à cet utilitaire d'installation natif à des fins d'interface et d'interrogations avec des installations DB2 devront être modifiés.

### **Procédure**

Pour installer un produit serveur DB2 Connect, tel que DB2 Connect Enterprise Edition, sur le système d'exploitation Solaris à l'aide de l'assistant d'installation DB2 :

1. Accédez au répertoire de montage du DVD :

cd */db2dvd*

où */db2dvd* représente le point de montage du DVD.

- 2. Si vous avez téléchargé l'image du produit DB2 Connect, vous devez décompresser le fichier produit.
	- a. Décompressez le fichier produit :

gzip -d *produit*.tar.gz

où *produit* est le nom du produit de base de données que vous avez téléchargé.

- b. Décompressez le fichier produit : tar xvf *produit*.tar
- c. Changez de répertoire : cd ./*produit*/disk1

**Remarque :** Si vous avez téléchargé un module en langue nationale, décompressez-le dans le même répertoire. Cela permet de créer les sous-répertoires (./nlpack/disk2, par exemple) dans le même répertoire et l'utilitaire d'installation peut ainsi retrouver les images d'installation automatiquement, sans passer par des invites.

- 3. Entrez la commande **./db2setup** à partir du répertoire contenant l'image du produit afin de lancer l'assistant d'installation DB2. Le tableau de bord d'installation IBM DB2 s'ouvre après quelques instants. Pour plusieurs installations CD, exécutez la commande **db2setup** hors de l'emplacement du CD monté avec un chemin d'accès relatif ou absolu afin de vous assurer que le CD du produit DB2 Connect pourra être démonté correctement. Depuis cette fenêtre, vous pouvez consulter les prérequis d'installation et les notes sur l'édition, ou procéder directement à l'installation.
- 4. Une fois l'installation lancée, faites défiler les différents panneaux de l'assistant d'installation DB2 et sélectionnez les options appropriées. Vous pouvez utiliser l'aide en ligne pour vous assister lors de l'exécution de l'assistant d'installation DB2. Cliquez sur **Aide** pour appeler cette aide en ligne. Vous pouvez cliquer à tout moment sur le bouton **Annulation** pour interrompre l'installation. Les fichiers DB2 ne sont copiés sur votre système que lorsque vous cliquez sur **Terminer** dans le dernier panneau de l'assistant d'installation DB2. Une fois la procédure terminée, le produit de serveur DB2 Connect est installé à l'aide du chemin d'installation par défaut /opt/IBM/db2/V9.8.

Si vous procédez à l'installation sur un système sur lequel ce répertoire est déjà utilisé, le chemin d'installation du produit DB2 Connect est suivi de la mention \_*xx*, où *xx* sont des chiffres, commençant à 01 et augmentant selon le nombre de copies DB2 déjà installées.

Vous pouvez également indiquer votre propre chemin d'installation du produit DB2.

## **Résultats**

Après installation d'un produit DB2 Connect, les modules en langue nationale peuvent également être installés en exécutant la commande **./db2setup** depuis le répertoire dans lequel le module approprié réside.

Par défaut, les journaux d'installation db2setup.log et db2setup.err se trouvent dans le répertoire /tmp. Vous pouvez spécifier l'emplacement des fichiers journaux.

Si vous voulez que votre produit de base de données DB2 puisse accéder à la documentation DB2 sur votre poste local ou sur un autre poste du réseau, vous devez installer le *centre de documentation DB2*. Le *centre de documentation DB2* contient la documentation relative au produit de base de données DB2 et aux produits DB2 associés. Reportez-vous à la rubrique «Installing the *DB2 Information Center* using the DB2 Setup wizard (UNIX)» dans *Installation des serveurs DB2* .

## **Configuration requise pour l'installation des produits DB2 Connect (Solaris)**

Avant d'installer des produits DB2 Connect sur l'environnement d'exploitation Solaris, assurez-vous que le système que vous avez choisi répond aux exigences en termes de système d'exploitation, matériel, logiciel et communications.

Pour installer un produit DB2 Connect sur Solaris, les conditions suivantes doivent être satisfaites :

| Système d'exploitation | Matériel                          |
|------------------------|-----------------------------------|
| Solaris 10 Update 9    | Solaris x64 (Intel 64 ou AMD64)   |
| $\cdot$ Novau 64 bits  |                                   |
| Solaris 10 Update 9    | Processeurs UltraSPARC ou SPARC64 |
| • Noyau 64 bits        |                                   |

*Tableau 6. Conditions requises pour une installation sous Solaris*

1. Le support s'applique uniquement à l'installation de DB2 dans des zones locales. L'installation dans la zone globale n'est actuellement pas prise en charge par DB2 pour l'instant.

#### **Système d'exploitation requis**

Les "correctifs de sécurité recommandés" doivent être obtenus.

Les Patch Clusters du système d'exploitation J2SE Solaris sont également requis.

Les correctifs Fujitsu PRIMEPOWER du système d'exploitation Solaris peuvent être téléchargés à partir de FTSI à l'adresse : [http://](http://download.ftsi.fujitsu.com/) [download.ftsi.fujitsu.com/.](http://download.ftsi.fujitsu.com/)

Pour une liste complémentaire de problèmes pouvant affecter les systèmes de base de données DB2 sous Solaris, reportez-vous au document : [www.ibm.com/support/docview.wss?&uid=swg21257606](http://www.ibm.com/support/docview.wss?&uid=swg21257606)

Les bases de données DB2 prennent en charge les systèmes de fichiers ZFS et les domaines logiques (LDoms) de Solaris.

Pour en savoir plus sur la technologie de virtualisation prise en charge par les produits DB2, consultez le site [http://www.ibm.com/developerworks/](http://www.ibm.com/developerworks/wikis/display/im/DB2+Virtualization+Support) [wikis/display/im/DB2+Virtualization+Support.](http://www.ibm.com/developerworks/wikis/display/im/DB2+Virtualization+Support)

### **Configuration logicielle requise**

- Le logiciel SUNWlibC est requis pour l'installation de DB2 Connect sous Solaris.
- v Un navigateur est requis pour afficher l'aide en ligne.

### **Exigences liées à la communication**

Vous pouvez utiliser le protocole TCP/IP.

- Aucun logiciel supplémentaire n'est nécessaire pour la connectivité TCP/IP.
- v DB2 Connect est pris en charge sur Sun Cluster 2.2 si :
	- Le protocole TCP/IP est utilisé pour se connecter à l'hôte.
	- La validation en deux phases n'est pas utilisée. Cette restriction est levée lorsque l'utilisateur configure le journal SPM sur un disque partagé (via le paramètre de configuration du gestionnaire de base de données **spm\_log\_path**) et que le système de secours a une configuration TCP/IP identique (même nom d'hôte, adresse IP, etc.).

## **Montage de CD ou de DVD pour DB2 Connect (Solaris)**

Si le CD-ROM n'est pas automatiquement monté lorsque vous l'insérez dans l'unité dans un environnement d'exploitation Solaris, exécutez la commande **mount**.

## **Avant de commencer**

Si vous montez l'unité de CD ou de DVD à partir d'un système éloigné à l'aide de NFS, le système de fichiers du CD ou du DVD situé sur le poste éloigné doit être exporté avec les droits d'accès root. Selon la configuration de votre système local, vous aurez peut-être besoin d'un accès root sur l'ordinateur local.

## **Procédure**

Pour monter le CD ou DVD sous Solaris, procédez comme suit :

- 1. Insérez le CD ou le DVD dans l'unité.
- 2. Si le gestionnaire de volumes (**vold**) est actif sur votre système, le disque est automatiquement monté en tant que /cdrom/*cd\_label* si le CD ou DVD a un libellé ou /cdrom/unnamed\_cdrom s'il n'a pas de libellé.

Si le Gestionnaire de volumes n'est pas actif sur votre système, entrez les commandes suivantes pour monter le CD ou le DVD :

a. Déterminez le nom de l'unité en entrant la commande suivante :

ls -al /dev/sr\* |awk '{print "/" \$11}'

Cette commande renvoie le nom de l'unité de CD ou de DVD. Dans cet exemple, la commande renvoie la chaîne /dev/dsk/c0t6d0s2.

b. Entrez les commandes suivantes pour monter le CD ou le DVD :

mkdir -p /cdrom/unnamed\_cdrom mount -F hsfs -o ro /dev/dsk/c0t6d0s2 /cdrom/unnamed\_cdrom

où /dev/dsk/c0t6d0s2 correspond au nom de l'unité renvoyé à l'étape précédente et /cdrom/unnamed\_cdrom correspond au répertoire de montage du CD ou du DVD.

3. Déconnectez-vous.

## **Résultats**

Le système de fichiers de votre CD ou DVD est maintenant monté. Pour visualiser le contenu du CD ou du DVD, placez le disque dans l'unité et entrez la commande **cd /cdrom**, où cdrom représente le répertoire du point de montage.

## **Montage de CD ou de DVD pour DB2 Connect (Solaris)**

Si le CD-ROM n'est pas automatiquement monté lorsque vous l'insérez dans l'unité dans un environnement d'exploitation Solaris, exécutez la commande **mount**.

### **Avant de commencer**

Si vous montez l'unité de CD ou de DVD à partir d'un système éloigné à l'aide de NFS, le système de fichiers du CD ou du DVD situé sur le poste éloigné doit être exporté avec les droits d'accès root. Selon la configuration de votre système local, vous aurez peut-être besoin d'un accès root sur l'ordinateur local.

### **Procédure**

Pour monter le CD ou DVD sous Solaris, procédez comme suit :

- 1. Insérez le CD ou le DVD dans l'unité.
- 2. Si le gestionnaire de volumes (**vold**) est actif sur votre système, le disque est automatiquement monté en tant que /cdrom/*cd\_label* si le CD ou DVD a un libellé ou /cdrom/unnamed\_cdrom s'il n'a pas de libellé.

Si le Gestionnaire de volumes n'est pas actif sur votre système, entrez les commandes suivantes pour monter le CD ou le DVD :

a. Déterminez le nom de l'unité en entrant la commande suivante :

ls -al /dev/sr\* |awk '{print "/" \$11}'

Cette commande renvoie le nom de l'unité de CD ou de DVD. Dans cet exemple, la commande renvoie la chaîne /dev/dsk/c0t6d0s2.

b. Entrez les commandes suivantes pour monter le CD ou le DVD :

mkdir -p /cdrom/unnamed\_cdrom mount -F hsfs -o ro /dev/dsk/c0t6d0s2 /cdrom/unnamed\_cdrom

où /dev/dsk/c0t6d0s2 correspond au nom de l'unité renvoyé à l'étape précédente et /cdrom/unnamed\_cdrom correspond au répertoire de montage du CD ou du DVD.

3. Déconnectez-vous.

## **Résultats**

Le système de fichiers de votre CD ou DVD est maintenant monté. Pour visualiser le contenu du CD ou du DVD, placez le disque dans l'unité et entrez la commande **cd /cdrom**, où cdrom représente le répertoire du point de montage.

# **Chapitre 14. Installation d'un produit serveur DB2 Connect (Windows)**

Pour installer un produit serveur DB2 Connect, tel que DB2 Connect Enterprise Edition sur des systèmes d'exploitation Windows, utilisez l'assistant d'installation DB2. Vous pouvez également installer des produits serveur DB2 Connect à l'aide du fichier réponse.

### **Avant de commencer**

Avant de lancer l'assistant d'installation DB2 :

- v Vérifiez que le système remplit les conditions suivantes :
	- Espace disque et mémoire requis
	- Matériel, logiciel et distribution requis. Consultez [«Configuration requise pour](#page-87-0) [l'installation des produits serveur DB2 Connect \(Windows\)», à la page 76.](#page-87-0)
- v Si vous prévoyez d'utiliser LDAP, vous devez étendre le schéma d'annuaire. Consultez la rubrique «Extending the Active Directory Schema for LDAP directory services (Windows)» dans *Installation des serveurs DB2*.
- v Il est recommandé d'utiliser un compte Administrateur pour effectuer l'installation. Ce compte doit appartenir au groupe d'administrateurs local de l'ordinateur fonctionnant sous Windows sur lequel vous installez le produit de base de données DB2 et doit disposer des droits utilisateur avancés suivants :
	- Agir en tant que partie du système d'exploitation
	- Créer un objet jeton
	- Augmenter les quotas
	- Remplacer un jeton niveau de processus

Vous pouvez effectuer l'installation sans disposer de ces droits avancés, mais le programme d'installation risque de ne pas pouvoir valider les comptes.

Si vous souhaitez installer DB2 Connect avec un compte non administrateur, consultez la rubrique «Installation de DB2 Connect sans les droits d'administrateur (Windows)».

#### **Procédure**

- v Pour installer un produit serveur DB2 Connect, tel que DB2 Connect Enterprise Edition, sous Windows à l'aide de l'assistant d'installation DB2 :
	- 1. Connectez-vous au système en tant qu'utilisateur disposant des droits d'administrateur.
	- 2. Fermez tous les programmes pour permettre au programme d'installation de mettre à jour les fichiers si nécessaire.
	- 3. Insérez le DVD dans le lecteur. La fonction d'exécution automatique des CD démarre l'assistant d'installation DB2. L'assistant d'installation DB2 détermine la langue utilisée par votre système et lance le programme d'installation approprié. Si vous souhaitez exécuter le programme d'installation dans une autre langue, ou si le démarrage automatique de l'installation a échoué, vous pouvez exécuter l'assistant d'installation DB2 manuellement.
	- 4. Le tableau de bord DB2 s'affiche. Dans cette fenêtre, vous pouvez consulter les conditions préalables à l'installation et les notes d'informations ou procéder directement à l'installation.

<span id="page-87-0"></span>5. Une fois celle-ci lancée, procédez en suivant les messages du programme d'installation. Vous pouvez utiliser l'aide en ligne pour vous assister dans la suite des opérations. Cliquez sur **Aide** pour appeler l'aide en ligne. Vous pouvez cliquer à tout moment sur le bouton **Annuler** pour interrompre l'installation.

Un fichier journal stocke les informations générales et les messages d'erreur liés aux opérations d'installation et de désinstallation. Le nom de ce fichier journal respecte le format suivant : DB2-*abréviation du produit*-*Horodatage*.log, par exemple, DB2-CEE-10-06-2006\_17\_23\_42.log. Par défaut, le fichier journal se trouve dans le répertoire My Documents\DB2LOG.

- v Pour lancer manuellement l'assistant d'installation DB2 :
	- 1. Cliquez sur **Démarrer**, puis sélectionnez l'option **Exécuter**.
	- 2. Dans la zone **Ouvrir**, entrez la commande suivante :

*x:*\setup /i *langue*

où :

- *x:* représente votre lecteur de DVD,
- *langue* représente le code pays correspondant à votre langue (par exemple, FR pour le français).
- 3. Cliquez sur **OK**.

## **Que faire ensuite**

Pour que votre produit de base de données DB2 ait accès à la documentation DB2 sur votre ordinateur local ou sur un autre ordinateur du réseau, vous devez installer le *centre de documentation DB2*. Le *centre de documentation DB2* contient la documentation relative à la base de données DB2 et aux produits DB2 associés.

## **Configuration requise pour l'installation des produits serveur DB2 Connect (Windows)**

Avant d'installer des produits serveur DB2 Connect sur un système d'exploitation Windows, assurez-vous que le système choisi répond aux exigences à respecter en termes de système d'exploitation, de matériel, de logiciels et de communications.

Pour installer un produit serveur DB2 Connect, comme DB2 Connect Enterprise Edition, les conditions suivantes doivent être satisfaites :

#### **Configuration matérielle requise**

Tous les processeurs Intel AMD pouvant exécuter les systèmes d'exploitation Windows pris en charge (32 et 64 bits)

### **Système d'exploitation requis**

Le système d'exploitation doit être l'un des suivants :

- Windows XP Professional Edition (32 et 64 bits) avec Service Pack 3 ou ultérieur
- v Windows 2003 avec Service Pack 2 ou ultérieur :
	- Standard Edition (32 et 64 bits)
	- Enterprise Edition (32 et 64 bits)
	- Datacenter Edition (32 et 64 bits)
- Windows Vista:
	- Business Edition (32 et 64 bits)
- Enterprise Edition (32 et 64 bits)
- Ultimate Edition (32 et 64 bits)
- Windows 7 avec Service Pack 1
	- Professional Edition (32 bits et x64)
	- Enterprise Edition (32 bits et x64)
- v Windows Server 2008 Service Pack 2 ou suivant
	- Standard Edition (32 et 64 bits)
	- Enterprise Edition (32 et 64 bits)
	- Datacenter Edition (32 et 64 bits)
- v Windows Server 2008 version 2 Service Pack 2 ou suivant
	- Standard Edition (64 bits)
	- Enterprise Edition (64 bits)
	- Datacenter Edition (64 bits)

### **Configuration logicielle requise**

v Un navigateur est requis pour afficher l'aide en ligne.

**Exigences liées à la communication**

v TCP/IP est pris en charge et fourni par le système d'exploitation.

### **Eléments à prendre en compte sous Windows (64 bits)**

v Les fonctions UDF 32 bits et les procédures mémorisées sont prises en charge.

# **Comptes utilisateur requis pour l'installation de produits DB2 Connect (Windows)**

Si vous installez un serveur DB2 sous Windows, vous avez besoin des comptes utilisateur suivants :

- v un compte utilisateur d'installation et
- v (facultatif) un ou plusieurs comptes utilisateur de configuration ; Vous pouvez créer ces comptes au moment de l'installation.
	- un compte utilisateur de serveur d'administration DB2,
	- un compte utilisateur d'instance DB2. Vous pouvez également utiliser le compte LocalSystem pour des produits autres que DB2 Enterprise Server Edition.

Le compte utilisateur d'installation est le compte de l'utilisateur qui procède à l'installation. Le compte utilisateur d'installation doit être défini avant l'exécution de l'assistant d'installation DB2. Les comptes utilisateur d'installation peuvent être définis avant l'installation ou bien l'assistant d'installation DB2 peut les créer pour vous.

Tous les noms de compte utilisateur doivent être conformes aux conventions de dénomination de votre système et respecter les conventions de dénomination des groupes, ID utilisateur et utilisateur DB2.

Si vous utilisez un compte utilisateur d'installation contenant des caractères non anglais qui ne sont pas indiqués dans les conventions de dénomination DB2, l'installation de DB2 échoue.

## **Sécurité étendue sous Windows**

Les produits de base de données DB2 offrent des fonctions de sécurité Windows étendues. Si la fonction de sécurité étendue est sélectionnée, vous devez ajouter les utilisateurs qui administreront ou utiliseront le produit de base de données DB2 au groupe DB2ADMNS ou DB2USERS selon les cas.

Le programme d'installation de DB2 crée ces deux groupes. Vous pouvez indiquer un nouveau nom ou accepter les noms définis par défaut pendant l'installation.

Pour activer cette fonction de sécurité, cochez la case **Activation de la sécurité du système d'exploitation** sur le panneau **Activation de la sécurité du système d'exploitation pour les objets DB2** pendant l'installation de DB2. Acceptez les valeurs par défaut pour la zone Groupe d'administrateurs DB2 et la zone Groupe d'utilisateurs DB2. Les noms de groupe par défaut sont DB2ADMNS et DB2USERS. S'il existe un conflit entre des noms de groupe existants, vous serez invité à modifier les noms de groupe. Si nécessaire, vous pouvez spécifier les noms de votre choix.

### **Comptes utilisateur de serveur DB2**

### **Compte utilisateur d'installation**

Un compte utilisateur local ou de domaine est obligatoire pour effectuer l'installation. En règle générale, ce compte doit appartenir au groupe *Administrateurs* du poste sur lequel vous effectuez l'installation.

Il est également possible d'utiliser un compte utilisateur n'appartenant pas au groupe Administrateurs. Pour cette alternative, il est nécessaire qu'un membre du groupe Administrateurs Windows configure les paramètres des privilèges élevés Windows afin de permettre à un compte utilisateur non administrateur d'effectuer une installation.

Sous Windows 2008 et Windows Vista ou suivant, un utilisateur non administrateur peut procéder à une installation mais il sera invité par l'assistant d'installation DB2 à fournir des justificatifs d'administration.

Le droit utilisateur "Accès à cet ordinateur à partir du réseau" est requis pour le compte utilisateur d'installation.

L'ID utilisateur d'installation doit appartenir au groupe des administrateurs de domaine sur le domaine si l'installation nécessite la création ou la vérification d'un compte de domaine.

Vous pouvez également utiliser le compte LocalSystem intégré comme compte Service Logon pour tous les produits, à l'exception de DB2 Enterprise Server Edition.

#### **Droits utilisateur octroyés par le programme d'installation DB2**

Le programme d'installation DB2 n'octroie pas de droits utilisateur pour le programme de débogage. DB2 Installer octroie les droits utilisateur suivants :

- Agir en tant que partie du système d'exploitation
- Créer un objet jeton
- Verrouiller les pages en mémoire
- Se connecter en tant que service
- Augmenter les quotas
- Remplacer un jeton niveau de processus

#### **Compte utilisateur du serveur d'administration DB2**

Le serveur d'administration DB2 (DAS) requiert un compte utilisateur local ou de domaine.

**Important :** Le serveur d'administration DB2 (DAS) est devenu obsolète dans la version 9.7 et sera supprimé dans une version ultérieure. Le serveur DAS n'est pas pris en charge dans les environnements DB2 pureScale. Utilisez des logiciels qui font appel au protocole Secure Shell pour l'administration à distance. Pour plus d'informations, voir « Le serveur d'administration DB2 est devenu obsolète » dans

Si vous exécutez une installation avec un fichier de réponses, vous pouvez également y indiquer le compte du système local. Pour plus de détails, reportez-vous aux exemples de fichier de réponses dans le répertoire db2\windows\samples.

Le compte LocalSystem est disponible pour tous les produits, à l'exception de DB2 Enterprise Server Edition et il est accessible via l'assistant d'installation DB2.

Le serveur d'administration DB2 est un service d'administration DB2 particulier qui gère les outils de l'interface graphique et prend en charge des tâches d'administration sur les serveurs DB2 locaux et distants. Il dispose d'un compte utilisateur propre qui permet à son service de se connecter à l'ordinateur au démarrage du service DAS.

Vous pouvez créer le compte utilisateur DAS avant d'installer DB2 ou vous pouvez laisser l'assistant d'installation DB2 le faire pour vous. Si vous voulez que l'assistant d'installation DB2 crée un nouveau compte utilisateur de domaine, le compte utilisateur avec lequel vous effectuez l'installation doit disposer des droits permettant de créer des comptes utilisateur de domaine. Ce compte doit appartenir au groupe *Administrateurs* du poste sur lequel vous effectuez l'installation. Les droits utilisateur suivants seront octroyés à ce compte :

- Agir en tant que partie du système d'exploitation
- Déboguer les programmes
- Créer un objet-jeton
- Verrouiller les pages en mémoire
- v Ouvrir la session en tant que service
- v Augmenter les quotas (ajuster le quota de mémoire pour un processus sous Windows XP et Windows Server 2003)
- Remplacer un jeton niveau de processus

Si la sécurité étendue est activée, le groupe DB2ADMNS bénéficiera de tous ces privilèges. Vous pouvez ajouter des utilisateurs à ce groupe sans avoir à ajouter les privilèges explicitement. Toutefois, l'utilisateur doit toujours être un membre du groupe d'administrateur Local.

Le privilège "Déboguer les programmes" est uniquement nécessaire lorsque la recherche de groupe DB2 est explicitement indiquée pour l'utilisation du jeton d'accès.

Si le compte utilisateur est créé par le programme d'installation, ces privilèges lui seront accordés ; si le compte utilisateur existe déjà, ces privilèges lui seront également octroyés. Si le programme d'installation accorde les privilèges, certains d'entre eux ne seront effectifs qu'à la première ouverture de session par le compte auquel ont été accordés les privilèges ou lors du réamorçage du système.

Il est recommandé d'octroyer à l'utilisateur DAS les droits SYSADM sur chacun des systèmes de base de données DB2 appartenant à votre environnement afin qu'il puisse démarrer et arrêter d'autres instances en cas de besoin. Par défaut, tout utilisateur appartenant au groupe *Administrateurs* dispose des droits SYSADM.

### **Compte utilisateur de l'instance DB2**

Ce compte doit appartenir au groupe *Administrateurs* du poste sur lequel vous effectuez l'installation.

L'instance DB2 requiert un compte utilisateur local ou de domaine car elle est exécutée en tant que service Windows et celui-ci sera exécuté dans le contexte de sécurité du compte utilisateur. Si vous utilisez un compte utilisateur de domaine pour effectuer une opération de base de données (par exemple, la création d'une base de données) sur une instance DB2, le service DB2 a besoin d'accéder au domaine pour authentifier et rechercher l'appartenance au groupe de l'utilisateur. Par défaut, un domaine permet uniquement à un utilisateur de domaine de l'interroger, par conséquent, le service DB2 doit pouvoir s'exécuter dans le contexte de sécurité de l'utilisateur de domaine. Une erreur se produit si vous utilisez un compte utilisateur de domaine pour effectuer une opération de base de données sur un service DB2 qui s'exécute avec un compte utilisateur local ou un compte système local.

Vous pouvez également utiliser le compte LocalSystem intégré afin d'exécuter l'installation pour tous les produits, à l'exception de DB2 Enterprise Server Edition.

Vous pouvez créer le compte utilisateur d'instance DB2 avant d'installer DB2 ou laisser l'assistant d'installation DB2 le faire pour vous. Si vous voulez que l'assistant d'installation DB2 crée un nouveau compte utilisateur de domaine, le compte utilisateur avec lequel vous effectuez l'installation doit disposer des droits permettant de créer des comptes utilisateur de domaine. Les droits utilisateur suivants seront octroyés à ce compte :

- Agir en tant que partie du système d'exploitation
- Déboguer les programmes
- Créer un objet-jeton
- Augmenter les quotas
- Verrouiller les pages en mémoire
- v Ouvrir la session en tant que service
- Remplacer un jeton niveau de processus

Si la sécurité étendue est activée, alors le groupe DB2ADMNS bénéficiera de tous ces privilèges. Vous pouvez ajouter des utilisateurs à ce groupe sans avoir à ajouter les privilèges explicitement. Toutefois, l'utilisateur doit toujours être un membre du groupe d'administrateur Local.

Le privilège "Déboguer les programmes" est uniquement nécessaire lorsque la recherche de groupe DB2 est explicitement indiquée pour l'utilisation du jeton d'accès.

Si le compte utilisateur est créé par le programme d'installation, ces privilèges lui seront accordés ; si le compte utilisateur existe déjà, ces privilèges lui seront également octroyés. Si le programme d'installation accorde les privilèges, certains d'entre eux ne seront effectifs qu'à la première ouverture de session par le compte auquel ont été accordés les privilèges ou lors du réamorçage du système.

# **Comptes utilisateur requis pour l'installation de produits DB2 Connect (Windows)**

Si vous installez un serveur DB2 sous Windows, vous avez besoin des comptes utilisateur suivants :

- v un compte utilisateur d'installation et
- v (facultatif) un ou plusieurs comptes utilisateur de configuration ; Vous pouvez créer ces comptes au moment de l'installation.
	- un compte utilisateur de serveur d'administration DB2,
	- un compte utilisateur d'instance DB2. Vous pouvez également utiliser le compte LocalSystem pour des produits autres que DB2 Enterprise Server Edition.

Le compte utilisateur d'installation est le compte de l'utilisateur qui procède à l'installation. Le compte utilisateur d'installation doit être défini avant l'exécution de l'assistant d'installation DB2. Les comptes utilisateur d'installation peuvent être définis avant l'installation ou bien l'assistant d'installation DB2 peut les créer pour vous.

Tous les noms de compte utilisateur doivent être conformes aux conventions de dénomination de votre système et respecter les conventions de dénomination des groupes, ID utilisateur et utilisateur DB2.

Si vous utilisez un compte utilisateur d'installation contenant des caractères non anglais qui ne sont pas indiqués dans les conventions de dénomination DB2, l'installation de DB2 échoue.

## **Sécurité étendue sous Windows**

Les produits de base de données DB2 offrent des fonctions de sécurité Windows étendues. Si la fonction de sécurité étendue est sélectionnée, vous devez ajouter les utilisateurs qui administreront ou utiliseront le produit de base de données DB2 au groupe DB2ADMNS ou DB2USERS selon les cas.

Le programme d'installation de DB2 crée ces deux groupes. Vous pouvez indiquer un nouveau nom ou accepter les noms définis par défaut pendant l'installation.

Pour activer cette fonction de sécurité, cochez la case **Activation de la sécurité du système d'exploitation** sur le panneau **Activation de la sécurité du système d'exploitation pour les objets DB2** pendant l'installation de DB2. Acceptez les valeurs par défaut pour la zone Groupe d'administrateurs DB2 et la zone Groupe d'utilisateurs DB2. Les noms de groupe par défaut sont DB2ADMNS et DB2USERS. S'il existe un conflit entre des noms de groupe existants, vous serez invité à modifier les noms de groupe. Si nécessaire, vous pouvez spécifier les noms de votre choix.

## **Comptes utilisateur de serveur DB2**

### **Compte utilisateur d'installation**

Un compte utilisateur local ou de domaine est obligatoire pour effectuer l'installation. En règle générale, ce compte doit appartenir au groupe *Administrateurs* du poste sur lequel vous effectuez l'installation.

Il est également possible d'utiliser un compte utilisateur n'appartenant pas au groupe Administrateurs. Pour cette alternative, il est nécessaire qu'un

membre du groupe Administrateurs Windows configure les paramètres des privilèges élevés Windows afin de permettre à un compte utilisateur non administrateur d'effectuer une installation.

Sous Windows 2008 et Windows Vista ou suivant, un utilisateur non administrateur peut procéder à une installation mais il sera invité par l'assistant d'installation DB2 à fournir des justificatifs d'administration.

Le droit utilisateur "Accès à cet ordinateur à partir du réseau" est requis pour le compte utilisateur d'installation.

L'ID utilisateur d'installation doit appartenir au groupe des administrateurs de domaine sur le domaine si l'installation nécessite la création ou la vérification d'un compte de domaine.

Vous pouvez également utiliser le compte LocalSystem intégré comme compte Service Logon pour tous les produits, à l'exception de DB2 Enterprise Server Edition.

#### **Droits utilisateur octroyés par le programme d'installation DB2**

Le programme d'installation DB2 n'octroie pas de droits utilisateur pour le programme de débogage. DB2 Installer octroie les droits utilisateur suivants :

- v Agir en tant que partie du système d'exploitation
- Créer un objet jeton
- Verrouiller les pages en mémoire
- Se connecter en tant que service
- Augmenter les quotas
- Remplacer un jeton niveau de processus

#### **Compte utilisateur du serveur d'administration DB2**

Le serveur d'administration DB2 (DAS) requiert un compte utilisateur local ou de domaine.

**Important :** Le serveur d'administration DB2 (DAS) est devenu obsolète dans la version 9.7 et sera supprimé dans une version ultérieure. Le serveur DAS n'est pas pris en charge dans les environnements DB2 pureScale. Utilisez des logiciels qui font appel au protocole Secure Shell pour l'administration à distance. Pour plus d'informations, voir « Le serveur d'administration DB2 est devenu obsolète » dans

Si vous exécutez une installation avec un fichier de réponses, vous pouvez également y indiquer le compte du système local. Pour plus de détails, reportez-vous aux exemples de fichier de réponses dans le répertoire db2\windows\samples.

Le compte LocalSystem est disponible pour tous les produits, à l'exception de DB2 Enterprise Server Edition et il est accessible via l'assistant d'installation DB2.

Le serveur d'administration DB2 est un service d'administration DB2 particulier qui gère les outils de l'interface graphique et prend en charge des tâches d'administration sur les serveurs DB2 locaux et distants. Il dispose d'un compte utilisateur propre qui permet à son service de se connecter à l'ordinateur au démarrage du service DAS.

Vous pouvez créer le compte utilisateur DAS avant d'installer DB2 ou vous pouvez laisser l'assistant d'installation DB2 le faire pour vous. Si vous voulez que l'assistant d'installation DB2 crée un nouveau compte

utilisateur de domaine, le compte utilisateur avec lequel vous effectuez l'installation doit disposer des droits permettant de créer des comptes utilisateur de domaine. Ce compte doit appartenir au groupe *Administrateurs* du poste sur lequel vous effectuez l'installation. Les droits utilisateur suivants seront octroyés à ce compte :

- Agir en tant que partie du système d'exploitation
- Déboguer les programmes
- Créer un objet-jeton
- v Verrouiller les pages en mémoire
- v Ouvrir la session en tant que service
- v Augmenter les quotas (ajuster le quota de mémoire pour un processus sous Windows XP et Windows Server 2003)
- Remplacer un jeton niveau de processus

Si la sécurité étendue est activée, le groupe DB2ADMNS bénéficiera de tous ces privilèges. Vous pouvez ajouter des utilisateurs à ce groupe sans avoir à ajouter les privilèges explicitement. Toutefois, l'utilisateur doit toujours être un membre du groupe d'administrateur Local.

Le privilège "Déboguer les programmes" est uniquement nécessaire lorsque la recherche de groupe DB2 est explicitement indiquée pour l'utilisation du jeton d'accès.

Si le compte utilisateur est créé par le programme d'installation, ces privilèges lui seront accordés ; si le compte utilisateur existe déjà, ces privilèges lui seront également octroyés. Si le programme d'installation accorde les privilèges, certains d'entre eux ne seront effectifs qu'à la première ouverture de session par le compte auquel ont été accordés les privilèges ou lors du réamorçage du système.

Il est recommandé d'octroyer à l'utilisateur DAS les droits SYSADM sur chacun des systèmes de base de données DB2 appartenant à votre environnement afin qu'il puisse démarrer et arrêter d'autres instances en cas de besoin. Par défaut, tout utilisateur appartenant au groupe *Administrateurs* dispose des droits SYSADM.

#### **Compte utilisateur de l'instance DB2**

Ce compte doit appartenir au groupe *Administrateurs* du poste sur lequel vous effectuez l'installation.

L'instance DB2 requiert un compte utilisateur local ou de domaine car elle est exécutée en tant que service Windows et celui-ci sera exécuté dans le contexte de sécurité du compte utilisateur. Si vous utilisez un compte utilisateur de domaine pour effectuer une opération de base de données (par exemple, la création d'une base de données) sur une instance DB2, le service DB2 a besoin d'accéder au domaine pour authentifier et rechercher l'appartenance au groupe de l'utilisateur. Par défaut, un domaine permet uniquement à un utilisateur de domaine de l'interroger, par conséquent, le service DB2 doit pouvoir s'exécuter dans le contexte de sécurité de l'utilisateur de domaine. Une erreur se produit si vous utilisez un compte utilisateur de domaine pour effectuer une opération de base de données sur un service DB2 qui s'exécute avec un compte utilisateur local ou un compte système local.

Vous pouvez également utiliser le compte LocalSystem intégré afin d'exécuter l'installation pour tous les produits, à l'exception de DB2 Enterprise Server Edition.

Vous pouvez créer le compte utilisateur d'instance DB2 avant d'installer DB2 ou laisser l'assistant d'installation DB2 le faire pour vous. Si vous voulez que l'assistant d'installation DB2 crée un nouveau compte utilisateur de domaine, le compte utilisateur avec lequel vous effectuez l'installation doit disposer des droits permettant de créer des comptes utilisateur de domaine. Les droits utilisateur suivants seront octroyés à ce compte :

- Agir en tant que partie du système d'exploitation
- Déboguer les programmes
- Créer un objet-jeton
- Augmenter les quotas
- v Verrouiller les pages en mémoire
- v Ouvrir la session en tant que service
- Remplacer un jeton niveau de processus

Si la sécurité étendue est activée, alors le groupe DB2ADMNS bénéficiera de tous ces privilèges. Vous pouvez ajouter des utilisateurs à ce groupe sans avoir à ajouter les privilèges explicitement. Toutefois, l'utilisateur doit toujours être un membre du groupe d'administrateur Local.

Le privilège "Déboguer les programmes" est uniquement nécessaire lorsque la recherche de groupe DB2 est explicitement indiquée pour l'utilisation du jeton d'accès.

Si le compte utilisateur est créé par le programme d'installation, ces privilèges lui seront accordés ; si le compte utilisateur existe déjà, ces privilèges lui seront également octroyés. Si le programme d'installation accorde les privilèges, certains d'entre eux ne seront effectifs qu'à la première ouverture de session par le compte auquel ont été accordés les privilèges ou lors du réamorçage du système.

# **Extension du schéma Active Directory pour les services d'annuaire LDAP (Windows)**

Si vous envisagez d'utiliser la fonction de serveur d'annuaire LDAP (Lightweight Directory Access Protocol) avec Windows Server 2003, vous devez étendre le schéma Active Directory afin qu'il contienne les classes d'objets et les définitions d'attributs DB2 à l'aide de la commande **db2schex**.

## **Pourquoi et quand exécuter cette tâche**

L'extension du schéma d'annuaire avant l'installation des produits de base de données DB2 et la création de bases de données offre les avantages suivants :

- v L'instance DB2 par défaut, créée pendant l'installation, est cataloguée comme un noeud DB2 dans Active Directory sous réserve que l'ID utilisateur de l'installation dispose de suffisamment de privilèges pour écrire dans Active Directory.
- Toute base de données créée après l'installation est automatiquement cataloguée dans Active Directory.

### **Procédure**

Pour étendre le schéma d'annuaire, procédez comme suit :

- 1. Connectez-vous à la machine qui fait partie du domaine Windows avec un compte utilisateur Windows ayant le droit d'administration de schéma.
- 2. Exécutez la commande **db2schex** à partir du DVD d'installation. Vous pouvez exécuter cette commande sans vous déconnecter et vous reconnecter à nouveau, en procédant comme suit :

runas /utilisateur:MonDomaine\Administrateur x:\db2\Windows \utilities\db2schex.exe

où x: représente la lettre de l'unité de DVD.

### **Que faire ensuite**

Lorsque la commande **db2schex** est terminée, vous pouvez effectuer l'installation de votre produit de base de données DB2, ou si vous avez déjà installé des produits de base de données DB2 ou créé des bases de données, vous devez enregistrer le noeud et cataloguer les bases de données manuellement. Pour plus d'informations, consultez la rubrique «Activation du support LDAP à l'issue de l'installation de DB2».

## **Extension du schéma Active Directory pour les services d'annuaire LDAP (Windows)**

Si vous envisagez d'utiliser la fonction de serveur d'annuaire LDAP (Lightweight Directory Access Protocol) avec Windows Server 2003, vous devez étendre le schéma Active Directory afin qu'il contienne les classes d'objets et les définitions d'attributs DB2 à l'aide de la commande **db2schex**.

### **Pourquoi et quand exécuter cette tâche**

L'extension du schéma d'annuaire avant l'installation des produits de base de données DB2 et la création de bases de données offre les avantages suivants :

- v L'instance DB2 par défaut, créée pendant l'installation, est cataloguée comme un noeud DB2 dans Active Directory sous réserve que l'ID utilisateur de l'installation dispose de suffisamment de privilèges pour écrire dans Active Directory.
- Toute base de données créée après l'installation est automatiquement cataloguée dans Active Directory.

## **Procédure**

Pour étendre le schéma d'annuaire, procédez comme suit :

- 1. Connectez-vous à la machine qui fait partie du domaine Windows avec un compte utilisateur Windows ayant le droit d'administration de schéma.
- 2. Exécutez la commande **db2schex** à partir du DVD d'installation. Vous pouvez exécuter cette commande sans vous déconnecter et vous reconnecter à nouveau, en procédant comme suit :

runas /utilisateur:MonDomaine\Administrateur x:\db2\Windows \utilities\db2schex.exe

où x: représente la lettre de l'unité de DVD.

## **Que faire ensuite**

Lorsque la commande **db2schex** est terminée, vous pouvez effectuer l'installation de votre produit de base de données DB2, ou si vous avez déjà installé des produits de base de données DB2 ou créé des bases de données, vous devez enregistrer le noeud et cataloguer les bases de données manuellement. Pour plus d'informations, consultez la rubrique «Activation du support LDAP à l'issue de l'installation de DB2».

## **Installation de DB2 Connect sans droits d'administrateur (Windows)**

Remarques supplémentaires relatives à l'installation de DB2 Connect sur des systèmes d'exploitation Windows à l'aide d'un compte utilisateur non-administrateur.

Pour une installation sans droits d'administration, le compte auquel vous êtes connecté doit appartenir au groupe Utilisateurs avec pouvoirs.

Vous devez entrer un certain nombre d'informations concernant DB2 Connect dans le dossier HKEY\_CURRENT\_USER du registre. Lors d'une installation de DB2 Connect sans droits d'administrateur, un grand nombre d'éléments sont stockés dans le dossier HKEY\_LOCAL\_MACHINE du registre ; les paramètres d'environnement doivent toutefois être modifiés dans HKEY\_CURRENT\_USER.

Un membre du groupe Administrateurs Windows doit configurer les paramètres de privilèges Windows rehaussés afin de permettre à un compte utilisateur non administrateur d'effectuer une installation. Par exemple, sur un système d'exploitation 64 bits, vous devez accorder manuellement des droits complets sur HKLM\Software\Wow6432Node pour que l'installation d'un produit DB2 Connect Personal Edition 32 bits puisse aboutir.

**Remarque :** Si un compte utilisateur non-administrateur est chargé de l'installation du produit, la bibliothèque d'exécution VS2010 doit être installée avant toute tentative d'installation d'un produit DB2. La bibliothèque d'exécution VS2010 est en effet nécessaire sur le système d'exploitation pour que le produit DB2 puisse être installé. La bibliothèque d'exécution VS2010 est accessible à partir du site Web de téléchargement de bibliothèques de Microsoft. Vous pouvez choisir entre vcredist\_x86.exe pour les systèmes 32 bits et vcredist\_x64.exe pour les systèmes 64 bits.

Les raccourcis système doivent être remplacés par des raccourcis utilisateur dans le cas d'une installation sans droits d'administration. En outre, dans la mesure où l'installation de produits DB2 Connect requiert des services qui ne peuvent pas être créés sans droits d'administration, les services qui sont normalement démarrés automatiquement s'exécutent alors en tant que processus.

Voici quelques situations particulières que vous êtes susceptible de rencontrer dans un environnement où des installations avec et sans droits d'administration cohabitent :

v Après installation de DB2 Connect par un utilisateur sans droits d'administration, un administrateur tente d'installer DB2 Connect sur le même système. L'administrateur voit apparaître un message expliquant que le produit est déjà installé. Comme il dispose des droits suffisants pour désinstaller et réinstaller le produit, le problème est résolu.

- v Après installation de DB2 Connect par un utilisateur sans droits d'administration, un autre utilisateur sans droits d'administration tente d'installer DB2 Connect sur le même système. Dans ce cas, l'installation échouera et l'utilisateur sera avisé qu'il doit disposer de droits d'administration pour installer le produit.
- v Après installation de DB2 Connect par un administrateur, un utilisateur sans droits d'administration tente d'installer DB2 Connect sur le même système. Dans ce cas, l'installation échouera et l'utilisateur sera avisé qu'il doit disposer de droits d'administration pour installer le produit. Un administrateur possède toujours les droits permettant de désinstaller ou de réinstaller un produit.
- v Les utilisateurs non administrateur ne peuvent pas désinstaller les produits DB2. Toutefois, sur les systèmes d'exploitation Windows Vista (ou version ultérieure), ils **peuvent** désinstaller les produits DB2.

# **Ajout de votre ID utilisateur aux groupes d'utilisateurs DB2ADMNS et DB2USERS (Windows)**

Après avoir correctement installé DB2, vous devez ajouter des utilisateurs aux groupes DB2ADMNS ou DB2USERS afin de leur permettre d'accéder aux applications et outils DB2 sur la machine. Le programme d'installation de DB2 crée deux groupes. Vous pouvez soit utiliser un nouveau nom, soit accepter les noms par défaut. Les noms de groupe par défaut sont DB2ADMNS et DB2USERS. Ce processus s'applique également aux clients basées sur des instances.

## **Avant de commencer**

- v Vous devez avoir installé un produit de base de données DB2.
- v Vous devez avoir coché la case **Activation de la sécurité du système d'exploitation** sur le panneau Activation de la sécurité du système d'exploitation pour les objets DB2 pendant l'installation de votre produit de base de données DB2.

## **Procédure**

Pour ajouter des utilisateurs au groupe approprié :

- 1. Cliquez sur **Démarrer** et sélectionnez **Exécuter**.
- 2. Tapez **lusrmgr.msc** et cliquez sur **OK**.
- 3. Sélectionnez **Utilisateurs et groupes locaux**.
- 4. Sélectionnez **Utilisateurs**.
- 5. Sélectionnez l'utilisateur à ajouter.
- 6. Cliquez sur **Propriétés**.
- 7. Cliquez sur l'onglet **Appartient à**.
- 8. Cliquez sur **Ajouter**.
- 9. Sélectionnez le groupe approprié.
- 10. Cliquez sur **OK**.

## **Que faire ensuite**

Si vous avez effectué l'installation et choisi de ne pas activer la nouvelle fonction de sécurité, vous pouvez exécuter une post-installation à l'aide de la commande **db2extsec.exe**. L'ajout d'un utilisateur à un groupe est effectif à la première connexion de l'utilisateur ajouté. Par exemple, si vous avez ajouté un ID utilisateur au groupe DB2ADMNS, vous devez vous déconnecter, puis vous reconnecter pour que l'ajout soit effectif.

## **Ajout de votre ID utilisateur aux groupes d'utilisateurs DB2ADMNS et DB2USERS (Windows)**

Après avoir correctement installé DB2, vous devez ajouter des utilisateurs aux groupes DB2ADMNS ou DB2USERS afin de leur permettre d'accéder aux applications et outils DB2 sur la machine. Le programme d'installation de DB2 crée deux groupes. Vous pouvez soit utiliser un nouveau nom, soit accepter les noms par défaut. Les noms de groupe par défaut sont DB2ADMNS et DB2USERS. Ce processus s'applique également aux clients basées sur des instances.

## **Avant de commencer**

- v Vous devez avoir installé un produit de base de données DB2.
- v Vous devez avoir coché la case **Activation de la sécurité du système d'exploitation** sur le panneau Activation de la sécurité du système d'exploitation pour les objets DB2 pendant l'installation de votre produit de base de données DB2.

### **Procédure**

Pour ajouter des utilisateurs au groupe approprié :

- 1. Cliquez sur **Démarrer** et sélectionnez **Exécuter**.
- 2. Tapez **lusrmgr.msc** et cliquez sur **OK**.
- 3. Sélectionnez **Utilisateurs et groupes locaux**.
- 4. Sélectionnez **Utilisateurs**.
- 5. Sélectionnez l'utilisateur à ajouter.
- 6. Cliquez sur **Propriétés**.
- 7. Cliquez sur l'onglet **Appartient à**.
- 8. Cliquez sur **Ajouter**.
- 9. Sélectionnez le groupe approprié.
- 10. Cliquez sur **OK**.

### **Que faire ensuite**

Si vous avez effectué l'installation et choisi de ne pas activer la nouvelle fonction de sécurité, vous pouvez exécuter une post-installation à l'aide de la commande **db2extsec.exe**. L'ajout d'un utilisateur à un groupe est effectif à la première connexion de l'utilisateur ajouté. Par exemple, si vous avez ajouté un ID utilisateur au groupe DB2ADMNS, vous devez vous déconnecter, puis vous reconnecter pour que l'ajout soit effectif.

**Partie 6. Tâches de post-installation**

# **Chapitre 15. Activation de la clé de licence**

Pendant l'installation des produits de serveur DB2 Connect sous licence, le programme d'installation enregistre les licences de DB2 Connect. Cependant, si vous avez besoin d'activer manuellement la licence de votre produit DB2 Connect, vous pouvez utiliser soit le Centre de licences de DB2, soit la commande **db2licm**.

# **Enregistrement d'une clé de licence DB2 Connect à l'aide de la commande db2licm**

Utilisez la commande **db2licm** pour appliquer le certificat d'autorisation d'utilisation de licence (action également appelée enregistrement d'une clé de licence).

### **Avant de commencer**

Pour effectuer cette tâche, vous devez disposer du fichier de licence approprié (\*.lic).

Pour vous connecter à un serveur z/OS ou System i, vous devez enregistrer une clé de licence DB2 Connect. (Procédez à l'extraction du fichier de licence à partir de votre distribution Passport Advantage, par exemple, db2conpe.lic, puis copiez ce fichier dans le répertoire de licence sous le répertoire d'installation du pilote.)

Si vous utilisez DB2 Connect Unlimited Edition for z/OS, utilisez une clé de licence basée sur un serveur. Avec cette étape, les clés de licence basées sur des clients ne sont plus nécessaires. Pour plus d'informations, consultez la rubrique relative à l'activation de la clé de licence pour DB2 Connect Unlimited Edition for System z.

Sur les systèmes d'exploitation Windows, vous devez appartenir au groupe des administrateurs locaux ou des utilisateurs avec pouvoir pour utiliser la commande **db2licm** avec le paramètre de commande **-a**.

### **Procédure**

v Sur les systèmes d'exploitation Windows, enregistrez une clé de licence DB2 en entrant la commande suivante :

*chemin\_instancedb2*\bin\db2licm -a *nomfichier*

où *chemin\_instancedb2* représente l'emplacement de l'instance DB2 et *nomfichier* représente le chemin complet du fichier de licence correspondant au produit ou à la fonction que vous avez acheté.

v Sur les systèmes d'exploitation Linux ou UNIX, enregistrez une clé de licence DB2 en entrant la commande suivante :

*RACINEINST*/sqllib/adm/db2licm -a *nomfichier*

où *RACINEINST* correspond au répertoire principal du propriétaire d'instance et *nomfichier* représente le nom de chemin complet et le nom de fichier du fichier de licence qui correspond au produit ou à la fonction que vous avez acheté. La commande **db2licm** est également disponible dans le chemin où le produit de base de données DB2 est installé. Par exemple, /opt/IBM/db2/version 10.1/adm

sur les systèmes d'exploitation AIX, HP-UX ou Solaris, ou /opt/ibm/db2/ version 10.1/adm sur les systèmes d'exploitation Linux, si vous utilisez le répertoire d'installation par défaut.

# **Définition de la procédure de gestion des licences DB2 Connect à l'aide de la commande db2licm**

Pour définir votre politique de gestion des licences, exécutez la commande **db2licm** avec les paramètres appropriés pour la licence.

### **Avant de commencer**

Avant de définir votre politique de gestion des licences, vous devez connaître l'identificateur produit. Pour ce faire, entrez la commande suivante :

db2licm -l

L'identificateur de produit est indiqué dans la zone Identificateur du produit.

### **Pourquoi et quand exécuter cette tâche**

Pour DB2 Connect Enterprise Edition, la politique de gestion des licences gère et surveille le nombre d'utilisateurs pouvant se connecter simultanément à un serveur DB2 Connect.

Pour InfoSphere Replication Server ou InfoSphere Federation Server, la politique de gestion des licences gère et surveille le nombre de connecteurs à une source de données non DB2.

## **Procédure**

Pour définir votre politique de gestion des licences :

Choisissez l'*une* des méthodes suivantes selon le type de licence que vous avez achetée :

v Si vous avez acheté une règle InfoSphere Replication Server ou InfoSphere Federation Server Concurrent Connector, entrez la commande suivante :

db2licm -c isrs concurrent

ou

db2licm -c isfs concurrent

v Si vous avez acheté une règle DB2 Connect server Concurrent User, entrez la commande suivante :

db2licm -p db2consv concurrent

# **Chapitre 16. Application de groupes de correctifs à DB2 Connect**

Il est recommandé d'exécuter l'environnement de base de données DB2 avec le dernier niveau de groupe de correctifs pour garantir un fonctionnement sans incident. Pour mener à bien l'installation d'un groupe de correctifs, vous devez exécuter l'ensemble des tâches requises avant et après l'installation.

### **Pourquoi et quand exécuter cette tâche**

Un groupe de correctifs DB2 contient des mises à jour et des corrections d'erreurs (rapport officiel d'analyse de programme ou "APAR") détectées pendant des tests menés chez IBM, ainsi que des correctifs d'erreurs signalées par des clients. Le fichier APARLIST.TXT décrit les correctifs contenus dans chaque groupe de correctifs ; vous pouvez le télécharger à partir du site [ftp://ftp.software.ibm.com/](ftp://ftp.software.ibm.com/ps/products/db2/fixes/english-us/aparlist/) [ps/products/db2/fixes/english-us/aparlist/.](ftp://ftp.software.ibm.com/ps/products/db2/fixes/english-us/aparlist/)

Les groupes de correctifs sont cumulatifs. Cela signifie que le dernier groupe de correctifs d'une version donnée de base de données DB2 contient toutes les mises à jour des groupes de correctifs précédents correspondant à cette même version de base de données DB2.

Les images de groupe de correctifs disponibles sont les suivantes :

• Image de serveur unique.

L'image de serveur unique contient le code (nouveau et mis à jour) requis pour tous les produits de serveur de base de données DB2 et IBM Data Server Client. Si plusieurs produits de serveur de base de données DB2 sont installés au même endroit, le groupe de correctifs de serveur de base de données DB2 applique les mises à jour de code de maintenance à tous les produits de serveur de base de données DB2 installés. Le groupe de correctifs de Data Server Client se trouve dans le groupe de correctifs du serveur de données DB2 (c'est-à-dire le groupe de correctifs concernant l'un des produits de serveur de base de données suivants : DB2 Enterprise Server Edition, DB2 Workgroup Server Edition, DB2 Express Edition, DB2 Connect Enterprise Edition, DB2 Connect Application Server Edition, DB2 Connect Unlimited Edition for zSeries et DB2 Connect Unlimited Edition for i5/OS). Vous pouvez utiliser le groupe de correctifs de serveur de base de données DB2 pour mettre à niveau un client Data Server Client.

Une image de serveur unique peut également être utilisée pour installer un des produits de serveur de base de données DB2 à un niveau de groupe de correctifs spécifique et avec une licence d'essai DB2 par défaut.

L'image de groupe de correctifs de serveur unique contient des licences d'essai DB2 pour tous les produits serveur DB2. Lorsque vous sélectionnez un nouveau produit serveur DB2 à installer ou un produit serveur DB2 déjà installé et que vous souhaitez mettre à jour, les licences d'essai sont installées. Les licences d'essai n'ont aucun impact sur les licences valides déjà installées dans le même chemin d'installation DB2. Concernant les produits serveur DB2 Connect, si vous exécutez la commande **db2licm -l** pour rechercher les licences valides, il se peut que la licence d'essai pour le produit serveur DB2 Connect server s'affiche comme étant une licence non valide. Toutefois, si vous n'avez pas besoin

d'utiliser la fonctionnalité DB2 Connect, vous pouvez ignorer le rapport. Pour supprimer la licence d'essai pour le serveur DB2 Connect, utilisez la commande **db2licm**.

v Groupe de correctifs pour chaque autre produit de base de données DB2.

Utilisez ce groupe de correctifs si seuls des produits de base de données non serveur ou des produits supplémentaires sont installés. Par exemple, IBM Data Server Runtime Client.

N'utilisez pas ce type de groupe de correctifs si les produits de serveur de base de données DB2 installés ne sont que des produits de serveur de base de données DB2 ou si Data Server Client est installé. A la place, utilisez le groupe de correctifs de l'image de serveur.

Sur les plateformes Windows, si plusieurs produits de base de données DB2 (incluant au moins un produit qui n'est pas un client Data Server Client ou un serveur de base de données DB2) sont installés dans une copie DB2 unique, vous devez télécharger et décompresser tous les groupes de correctifs propres au produit avant de commencer le processus d'installation du groupe de correctifs.

v Groupe de correctifs universel.

Ce type de groupe de correctifs concerne les installations pour lesquelles plusieurs produits de base de données DB2 ont été installés.

Le groupe de correctifs universel n'est pas nécessaire si les produits de base de données DB2 sont uniquement des produits de serveur de base de données DB2 ou si Data Server Client est installé. Dans ce cas, utilisez le groupe de correctifs d'image de serveur unique.

Sous Linux ou UNIX , si des langues nationales ont été installées, vous avez également besoin d'un groupe de correctifs de langue nationale séparé. Le groupe de correctifs de langue nationale ne peut pas être installé seul. Vous devez installer en même temps un groupe de correctifs universel ou spécifique du produit et les deux groupes installés doivent être de même niveau. Ainsi, si vous appliquez un groupe de correctifs universel à des produits de base de données DB2 non anglais sous Linux ou UNIX, vous devez utiliser à la fois le groupe de correctifs universel et le groupe de correctifs de la langue concernée pour mettre à jour les produits de base de données DB2.

Restrictions

- v Un groupe de correctifs DB2 Version 10.1 ne peut être appliqué qu'à des copies DB2 Version 10.1 GA (general availability) ou DB2 Version 10.1.
- v Vous devez arrêter toutes les instances DB2, les serveurs d'administration DB2 et les applications liés à la copie DB2 en cours de mise à jour avant d'installer un groupe de correctifs.
- Dans un environnement de base de données partitionné, vous devez arrêter le gestionnaire de la base de données sur tous les serveurs de partitions de bases de données avant l'installation du groupe de correctifs. Vous devez installer le groupe de correctifs sur le serveur de partitions de bases de données auquel appartient l'instance et sur tous les autres serveurs de partitions de bases de données. Tous les ordinateurs participant à l'instance doivent être mis à jour avec le même niveau de groupe de correctifs.
- v Sur les systèmes d'exploitation Linux ou UNIX :
	- Si des produits de base de données DB2 sont installés sur un système NFS, vous devez vérifier que les applications suivantes sont arrêtées avant d'installer le groupe de correctifs : toutes les instances, le serveur

d'administration DB2 (DAS), les communications interprocessus (IPC) ainsi que les applications sur toutes les machines utilisant la même installation montée NFS.

- Si les commandes système **fuser** ou **lsof** sont indisponibles, la commande **installFixPack** ne peut pas détecter les fichiers base de données DB2 chargés. Vous devez vérifier qu'aucun fichier DB2 n'est chargé et indiquer une option de substitution (pour ignorer cet état) afin d'installer le groupe de correctifs. Sous UNIX, la commande **fuser** est requise pour vérifier les fichiers chargés. Sous Linux, l'une des deux commandes **fuser** ou **lsof** est requise. Pour des détails sur l'option de substitution, voir la commande **installFixPack**.
- v Sur les applications clientes, après installation d'un groupe de correctifs, les utilisateurs doivent disposer du droit de liaison pour effectuer la liaison automatique des applications.
- v L'installation d'un groupe de correctifs DB2 ne concerne ni IBM Data Studio Administration Console ni IBM Data Studio.

## **Procédure**

Pour installer un groupe de correctifs :

- 1. Vérifiez les prérequis liés au groupe de correctifs.
- 2. Effectuez les tâches nécessaires avant l'installation d'un groupe de correctifs.
- 3. Choisissez une méthode d'installation du groupe de correctifs et installez le groupe de correctifs.
- 4. Effectuez les tâches requises après l'installation d'un groupe de correctifs.
- 5. Utilisez la licence du produit de base de données DB2 appropriée.

Si la machine ne comporte pas de précédente copie sous licence d'un produit serveur de base de données DB2, une image du groupe de correctifs pour serveur unique peut être utilisée pour installer l'un quelconque des produits serveur de base de données DB2. Dans ce cas, le produit de base de données DB2 installé est associé à une licence à l'essai qui expire 90 jours après la première utilisation, sauf si vous décidez d'acquérir une licence permanente.

## **Que faire ensuite**

Consultez le fichier journal pour connaître les étapes post-installation, les messages d'erreur et les actions recommandées.

Pour les installations non root sous Linux ou UNIX, des fonctions de type root (comme la haute disponibilité et l'authentification par le système d'exploitation) peuvent être activées via la commande **db2rfe**. Si les fonctions root ont été activées après l'installation du produit de base de données DB2, vous devez exécuter la commande **db2rfe** à chaque fois qu'un groupe de correctifs est appliqué afin de les réactiver.

Si vous possédez plusieurs copies DB2 sur un même système, il est possible que les niveaux de version et de groupe de correctifs de ces copies soient différents. Si vous souhaitez appliquer un groupe de correctifs à une ou plusieurs copies DB2, vous devez installer le groupe de correctifs sur ces copies DB2 une par une.
**Partie 7. Préparation des communications et de l'accès aux bases de données hôte et iSeries**

# **Chapitre 17. Préparation d'IBM DB2 for IBM i pour les connexions à partir de DB2 Connect**

DB2 Connect permet aux applications de systèmes distants d'accéder aux données résidant sur votre système IBM DB2 for IBM i.

#### **Procédure**

Pour configurer la connexion, vous devez disposer des informations suivantes :

- 1. ID du réseau local. Vous pouvez obtenir ces informations en saisissant **DSPNETA**.
- 2. Adresse de la carte locale. Vous pouvez obtenir cette information en exécutant la commande **WRKLIND** de l'une des manières suivantes :

**WRKLIND (\*elan)**

Répertorie les cartes Ethernet

#### **WRKLIND (\*trlan)**

Répertorie les cartes de réseau en anneau à jeton

#### **WRKLIND (\*all)**

Répertorie toutes les cartes

- 3. Nom d'hôte. Vous pouvez obtenir ces informations en saisissant **DSPNETA**.
- 4. Port TCP/IP ou nom du service. La valeur par défaut est X'07'6DB (X'07F6C4C2'). La valeur par défaut est toujours utilisée par DB2 for i. Si l'indication d'une valeur hexadécimale présente des difficultés, vous pouvez utiliser l'alias QCNTEDDM.
- 5. Nom de la base de données relationnelle. Vous pouvez obtenir ces informations en saisissant **DSPRDBDIRE**. Une liste s'affiche. La ligne contenant \*LOCAL dans la colonne Emplacement éloigné identifie le nom de RDBNAME qui doit être défini pour le client. Si l'entrée \*LOCAL n'existe pas, vous pouvez en ajouter une ou utiliser le nom système obtenu via la commande **DSPNETA** sur le serveur.

### **Résultats**

Voici un exemple :

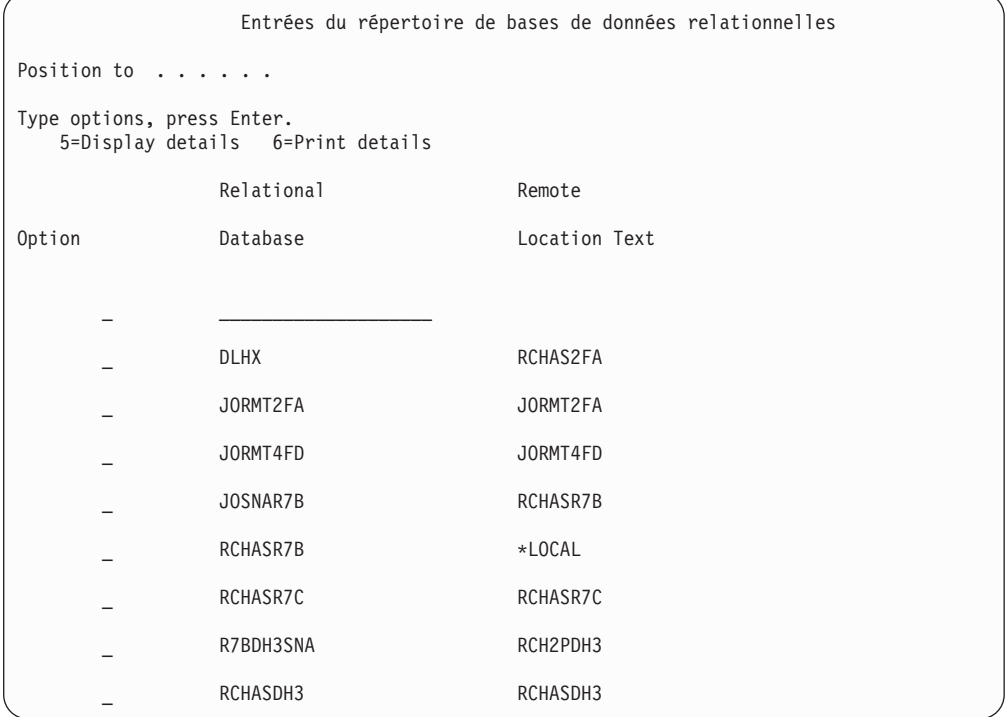

Après avoir obtenu ces paramètres du serveur IBM Power Systems, notez vos valeurs dans la feuille de travail suivante :

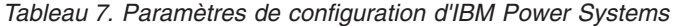

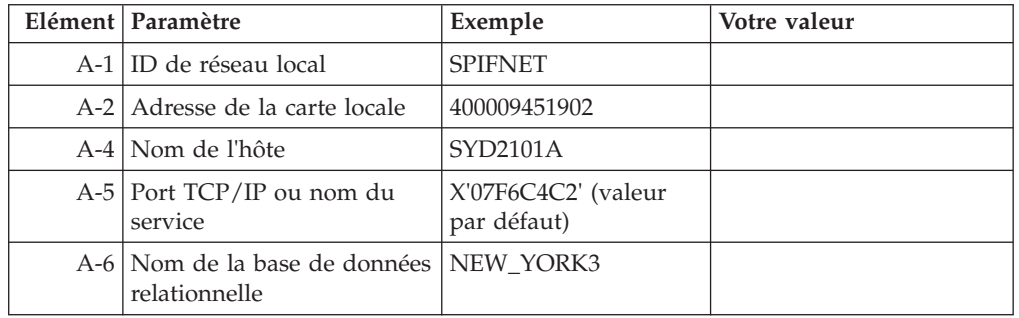

Pour plus d'informations, reportez-vous à la section «DRDA Considerations» du document *DB2 Server for VSE & VM SQL Reference* (SC09-2989).

# **Chapitre 18. Préparation de DB2 for z/OS pour des connexions à partir de DB2 Connect**

DB2 Connect permet aux applications de systèmes distants d'accéder aux données résidant sur votre système DB2 for z/OS.

#### **Avant de commencer**

Si vous prévoyez que DB2 for z/OS interviendra dans une transaction de mise à jour multisite (validation en deux phases), reportez-vous à la rubrique traitant de l'activation de mises à jour multisite dans *DB2 Connect - Guide d'utilisation*.

#### **Pourquoi et quand exécuter cette tâche**

Cette rubrique fournit les instructions d'établissement de connexions réseau TCP/IP entre DB2 Connect Server ou DB2 Connect Client et DB2 for z/OS.

#### **Procédure**

Pour préparer DB2 for z/OS à recevoir des demandes de connexion provenant de DB2 Connect, vous devez configurer le protocole :

- [«Configuration de TCP/IP pour DB2 for z/OS», à la page 102](#page-113-0)
- v
- «Configuration de DB2 for  $z/OS$ », à la page 105

### **Bases de données hôte**

Le terme *base de données* est utilisé tout au long du document pour décrire un système de gestion de base de données relationnelle (RDBMS). D'autres systèmes avec lesquels DB2 Connect communique peuvent utiliser le terme "base de données" pour décrire un concept quelque peu différent. Le terme DB2 Connect "base de données" peut également désigner :

#### **System z**

DB2 for z/OS. Un sous-système DB2 for z/OS identifié par sa propriété LOCATION NAME. Utilisez la commande z/OS **-display ddf** pour obtenir le nom de l'emplacement du serveur DB2, le nom de domaine, l'adresse IP et le port.

Un emplacement DB2 for z/OS est le nom unique d'un serveur de base de données. Une application utilise le nom d'emplacement pour accéder à un sous-système DB2 for z/OS ou à un groupe de partage de données DB2 for z/OS. Un groupe de partage de données permet aux applications de différents sous-systèmes DB2 de lire et d'écrire les mêmes données simultanément. L'application utilise l'adresse réseau d'un groupe de partage de données DB2 pour accéder à un emplacement de partage de données DB2. L'accès au sous-système DB2 est transparent pour l'application.

Etant donné que DB2 for z/OS prend en charge plusieurs bases de données au même emplacement DB2, le nom d'emplacement est analogue à un nom d'alias de base de données Linux, UNIX ou Windows. Vous pouvez utiliser un alias de base de données pour remplacer le nom

<span id="page-113-0"></span>d'emplacement ou l'alias d'emplacement lors de l'accès à un emplacement. Un alias d'emplacement est un autre nom pour un emplacement. Il permet de contrôler les sous-systèmes d'un groupe de partage de données auxquels une application accède.

Le LOCATION NAME est également défini dans l'ensemble de données d'amorce (BSDS) ainsi que dans le message DSNL004I (LOCATION=location), qui est écrit lorsque l'utilitaire DDF (Distributed Data Facility) démarre. LOCATION NAME prend en charge jusqu'à 8 alias de noms d'emplacement, ce qui permet aux applications d'utiliser des noms dbalias différents pour accéder à un serveur z/OS version 8.

#### **Serveurs IBM Power Systems**

IBM DB2 for IBM i, qui est partie intégrante du système d'exploitation IBM i. Une seule base de données peut exister sur un système IBM Power Systems à moins que le système ne soit configuré pour utiliser des pools de stockage auxiliaire indépendants.

## **Configuration de TCP/IP pour DB2 for z/OS**

Pour configurer les communications TCP/IP entre votre poste de travail DB2 Connect et DB2 for z/OS version 8 ou ultérieure, vous devez d'abord collecter des informations détaillées sur le serveur de base de données hôte.

### **Avant de commencer**

Il est présupposé que :

- v Vous vous connectez à un seul emplacement ou serveur de base de données hôte via TCP/IP. Plusieurs connexions hôte peuvent être gérées de la même manière bien que le *numéro de port* et le *numéro de service* requis peuvent être différents. Utilisez l'adresse IP du groupe pour vous connecter à un emplacement de groupe.
- v La base de données cible réside sur DB2 for z/OS version 8 ou ultérieure.
- v Tous les logiciels voulus sont installés.
- Les clients DB2 ont été configurés en fonction des besoins.

#### **Procédure**

- 1. Avant d'utiliser DB2 Connect sur une connexion TCP/IP, vous devez réunir certaines informations sur le serveur de bases de données hôte et le serveur DB2 Connect. Pour chaque serveur hôte auquel vous vous connectez via TCP/IP, vous devez disposer des informations suivantes :
	- v L'emplacement des fichiers TCP/IP services et hosts sur le poste de travail DB2 Connect:

**Sous UNIX et Linux** /etc/

#### **Sous Windows XP et Windows Server 2003**

Généralement *%SystemRoot%*\system32\drivers\etc\, où *%SystemRoot%* correspond au répertoire d'installation Windows.

Vous pouvez ajouter des informations relatives à l'hôte à un *serveur de noms de domaines* pour éviter d'avoir à gérer ce fichier sur plusieurs systèmes.

- v Les emplacements des fichiers équivalents sur l'hôte DB2 for z/OS cible.
- Le numéro de port TCP/IP défini sur DB2 for z/OS.

**Remarque :** Le nom de service associé n'est pas échangé entre le poste de travail DB2 Connect et DB2 for z/OS.

Le numéro de port 446 est le port par défaut pour les communications établies à partir d'un poste de travail DB2 Connect.

- v Les adresses et noms d'hôte TCP/IP de l'hôte et du poste de travail DB2 Connect.
- v La valeur de LOCATION NAME du serveur de base de données DB2 for  $z$ /OS.
- v L'ID utilisateur et le mot de passe utilisés pour l'émission de requêtes CONNECT vers la base de données sur le serveur grand système IBM.
- 2. Adressez-vous à l'administrateur de votre réseau local et à l'administrateur DB2 for z/OS si vous avez besoin d'aide pour obtenir ces informations. Utilisez les tableaux ci-après comme feuille de travail pour planifier *chaque* connexion TCP/IP entre DB2 Connect un serveur de bases de données hôte.

*Tableau 8. Informations utilisateur*

| Réf.  | Description                                      | Valeur type        | Votre valeur |
|-------|--------------------------------------------------|--------------------|--------------|
| TCP-1 | Nom d'utilisateur                                | Util.A.D.B.        |              |
| TCP-2 | Téléphone                                        | $(01)$ 45 67 89 40 |              |
| TCP-5 | ID utilisateur                                   | <b>UtilADB</b>     |              |
| TCP-6 | Type de base de<br>données                       | db2390             |              |
| TCP-7 | Type de connexion<br>(TCPIP<br>obligatoirement). | <b>TCPIP</b>       | <b>TCPIP</b> |

*Tableau 9. Informations réseau sur l'hôte*

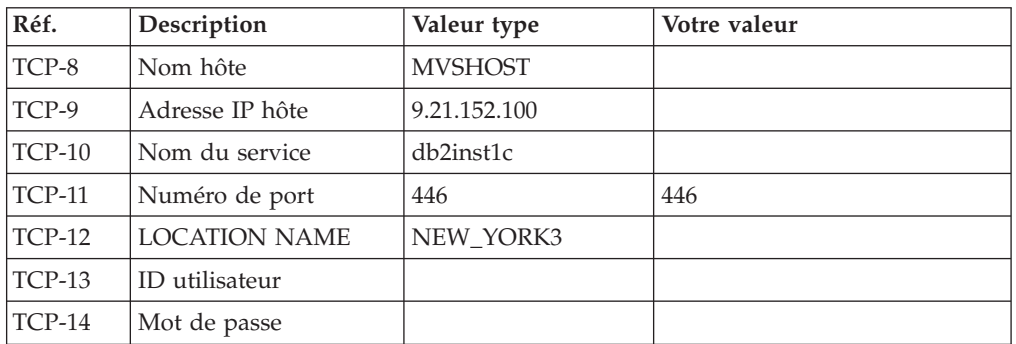

#### **Remarque :**

- a. Pour obtenir l'adresse IP de l'hôte TCP-9, tapez ce qui suit sur l'hôte : TSO NETSTAT HOME
- b. Pour obtenir le numéro de port TCP-11, recherchez DSNL004I dans l'espace d'adresse principal ou le journal système DB2.

*Tableau 10. Eléments réseau sur le client et le serveur DB2 Connect*

| Réf.     | Description    | Valeur type | Votre valeur |
|----------|----------------|-------------|--------------|
| $TCP-18$ | Nom hôte       | mcook02     |              |
| $TCP-19$ | Adresse IP     | 9.21.27.179 |              |
| $TCP-20$ | Nom du service | db2inst1c   |              |

*Tableau 10. Eléments réseau sur le client et le serveur DB2 Connect (suite)*

| $\mathsf{R\acute{e}f}.$ | Description    | Valeur type | 'Votre valeur |
|-------------------------|----------------|-------------|---------------|
| $TCP-21$                | Numéro de port | 446         | 446           |

*Tableau 11. Entrées du répertoire DB2 sur le serveur DB2 Connect*

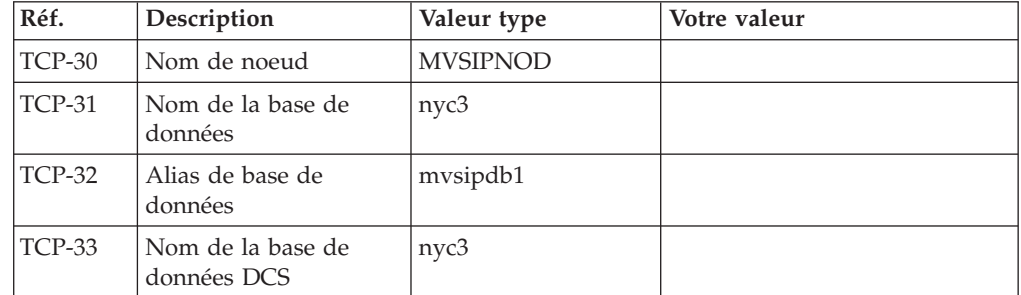

- 3. Complétez une copie de l'exemple de feuille de travail pour chaque hôte TCP/IP :
	- a. Indiquez les valeurs à utiliser pour l'adresse et le nom d'hôte et l'adresse IP de l'hôte DB2 for z/OS (TCP-8 et TCP-9).
	- b. Indiquez les valeurs à utiliser pour l'adresse et le nom d'hôte et l'adresse IP du poste de travail DB2 Connect (TCP-18 et TCP-19).
	- c. Déterminez le nom de service et le numéro de port à utiliser pour la connexion (TCP-10 ou TCP-20, ou TCP-11 ou TCP-21).
	- d. Déterminez la valeur LOCATION NAME du serveur de base de données DB2 for z/OS auquel vous désirez vous connecter.
	- e. Déterminez les valeurs à utiliser pour l'ID utilisateur et le mot de passe lors de la connexion à la base de données hôte.
- 4. Sur votre serveur System z :
	- a. Vérifiez l'adresse hôte ou le nom hôte.
	- b. Vérifiez le numéro de port ou le nom de service.
	- c. Mettez à jour le fichier SERVICES en indiquant, si nécessaire, le numéro de port et le nom de service corrects.
	- d. Mettez à jour le fichier HOSTS (ou le serveur de noms de domaine utilisé par le système DB2 for z/OS) en indiquant, si nécessaire, le nom hôte et l'adresse IP du poste de travail DB2 Connect.
	- e. Vérifiez que les nouvelles définitions s'appliquent avant de tenter de tester la connexion. Adressez-vous, si nécessaire, à l'administrateur du système hôte ou au technicien chargé du contrôle des modifications.
	- f. Assurez-vous auprès de l'administrateur DB2 for z/OS que votre ID utilisateur, votre mot de passe et votre nom d'emplacement (*LOCATION NAME*) sont corrects.
	- g. Lancez une commande PING sur le serveur DB2 Connect, en utilisant le numéro de port correct si cette option est prise en charge par TCP/IP sur le système hôte. Par exemple :

```
ping
nom_hôte_distant -p
numéro_port
```
Le support de votre serveur System z est assuré sur le site <http://www.ibm.com/servers/eserver/support/zseries/>

## <span id="page-116-0"></span>**Configuration de DB2 for z/OS**

Pour que vous puissiez utiliser DB2 Connect, votre administrateur DB2 for z/OS doit configurer DB2 for z/OS afin qu'il autorise les connexions depuis les postes de travail DB2 Connect.

### **Pourquoi et quand exécuter cette tâche**

Cette section indique les mises à jour *minimales* requises pour permettre à un client DB2 Connect d'établir une connexion au serveur de bases de données DB2 for z/OS. Pour consulter des exemples plus détaillés, reportez-vous à la documentation relative à l'installation de DB2 for z/OS : [http://](http://publib.boulder.ibm.com/infocenter/imzic) [publib.boulder.ibm.com/infocenter/imzic](http://publib.boulder.ibm.com/infocenter/imzic) ou consultez les étapes d'installation DDF dans le manuel d'installation de DB2 for z/OS.

# **Chapitre 19. Préparation de DB2 for VSE & VM pour les connexions à partir de DB2 Connect**

### **Pourquoi et quand exécuter cette tâche**

Pour plus d'informations sur la configuration de DB2 Server for VM and VSE comme serveur d'applications, consultez la section «DRDA Considerations» du manuel *DB2 Server for VSE & VM SQL Reference* (SC09-2989).

# **Chapitre 20. Configuration des connexions aux grand systèmes et aux serveurs de milieu de gamme**

Après avoir installé DB2 Connect et configuré le serveur de la base de données pour qu'il accepte les communications, vous devez établir et régler la connexion entre les deux systèmes. Les connexions aux systèmes distants peuvent être établies à l'aide de l'interpréteur de commandes (CLP).

## **Configuration des connexions aux serveurs de base de données grand système IBM**

Vous pouvez configurer manuellement votre connexion TCP/IP entre un serveur DB2 Connect et une base de données grand système IBM à l'aide de l'interpréteur de commandes DB2 (CLP). Pour plus de détails sur la configuration de la connexion à l'aide de db2dsdriver.cfg, consultez la rubrique relative au fichier de configuration db2dsdriver.

#### **Avant de commencer**

Avant de configurer manuellement une connexion TCP/IP entre DB2 Connect et un serveur de base de données grand système IBM, vérifiez les points suivants :

- v TCP/IP est opérationnel sur le serveur DB2 Connect et le grand système IBM.
- v Vous avez identifié les valeurs des paramètres suivants :
	- Nom d'hôte (*nomhôte*) ou Adresse IP (*adresse\_ip*)
	- Nom du service de connexion (*nom-service*) ou Numéro de port/Protocole (*numéro\_port/tcp*)
	- Nom de la base de données cible (*nombd\_cible*)
	- Nom de la base de données locale (*nomdcs\_local*)
	- Nom de noeud (*nom-noeud*)

#### **Procédure**

Pour configurer manuellement les communications TCP/IP entre votre serveur DB2 Connect et une base de données grand système IBM :

- 1. Configurez TCP/IP sur le serveur DB2 Connect. Consultez [«Configuration de](#page-113-0) [TCP/IP pour DB2 for z/OS», à la page 102.](#page-113-0)
- 2. Cataloguez le noeud TCP/IP. Consultez la rubrique «CATALOG TCPIP/TCPIP4/TCPIP6 NODE command» dans *Command Reference*.
- 3. Cataloguez la base de données grand système IBM en tant que base de données DCS (Database Connection Service). Consultez la rubrique «CATALOG DCS DATABASE command» dans *Command Reference*.
- 4. Cataloguez la base de données grand système IBM. Consultez la rubrique «CATALOG DATABASE command» dans *Command Reference*.
- 5. Liez les utilitaires et les applications au serveur de base de données grand système IBM. Consultez [«Liaison des utilitaires de base de données sur DB2](#page-138-0) [Connect», à la page 127.](#page-138-0)
- 6. Testez la connexion au grand système IBM. Consultez la rubrique «CONNECT (Type 1) statement» dans *SQL Reference Volume 2* .

### **Résultats**

**Remarque :** En raison des caractéristiques de ce protocole, il se peut que TCP/IP ne soit pas notifié immédiatement d'un incident d'un partenaire sur un autre grand système IBM. Par conséquent, une application client accédant à un serveur DB2 distant à l'aide de TCP/IP, ou l'agent correspondant sur le serveur, peut parfois sembler être bloqué. L'option de connecteur SO\_KEEPALIVE de TCP/IP permet de détecter à quel moment un problème s'est produit et à quel moment la connexion TCP/IP a été interrompue.

**Partie 8. Référence**

# **Chapitre 21. Configuration de l'accès aux bases de données grand système IBM**

Après avoir installé DB2 Connect et configuré le serveur de la base de données pour qu'il accepte les communications, vous devez établir et régler la connexion entre les deux systèmes.

Cette section explique comment utiliser l'interpréteur de commandes DB2 (CLP) pour rechercher un serveur de base de données, s'y connecter et y établir une liaison.

## **Chapitre 22. Langues d'interface DB2 Connect prises en charge**

Le support de langue DB2 pour les interfaces DB2 se répartit en deux catégories : les langues du groupe de serveurs et les langues du groupe de clients.

Les langues du groupe de serveurs traduisent la plupart des messages, de l'aide et des éléments d'interface graphique DB2. Les langues du groupe de clients traduisent le composant IBM Data Server Runtime Client qui inclut la plupart des messages et une partie de la documentation d'aide.

Les langues du groupe de serveurs sont les suivantes : allemand, chinois simplifié, chinois traditionnel, coréen, danois, espagnol, finnois, français, italien, japonais, norvégien, polonais, portugais (Brésil), russe, suédois, tchèque.

Les langues du groupe de clients sont les suivantes : arabe, bulgare, croate, grec, hébreu, hongrois, néerlandais, portugais, roumain, slovaque, slovène et turc.

Ne confondez pas les langues prises en charge par le produit de base de données DB2 et les langues prises en charge par l'interface DB2. Les langues prises en charge par le produit de base de données DB2 sont celles dans lesquelles les données peuvent être exprimées. Ces langues constituent un sous-ensemble des langues prises en charge par l'interface DB2.

## **Affichage de l'assistant d'installation DB2 dans votre langue nationale (Linux et UNIX)**

La commande **db2setup** interroge le système d'exploitation pour déterminer les paramètres linguistiques existants. Si la langue définie pour votre système d'exploitation est prise en charge par **db2setup**, elle sera utilisée lors de l'affichage de l'assistant d'installation DB2.

Si votre système utilise les mêmes pages de codes mais des noms d'environnement local différents de ceux pris en charge par l'interface DB2, vous pouvez tout de même afficher la commande **db2setup** traduite en affectant à la variable d'environnement **LANG** la valeur appropriée à l'aide de la commande suivante :

**Shells bourne (sh), korn (ksh) et bash :**

LANG=*locale* export LANG

**C shell :**

setenv LANG *locale*

où *locale* est l'environnement local pris en charge par l'interface DB2.

## **Identificateurs de langue permettant d'exécuter l'assistant d'installation DB2 dans une autre langue**

Si vous souhaitez exécuter l'assistant d'installation DB2 dans une autre langue que celle installée par défaut sur votre ordinateur, vous pouvez le lancer manuellement en spécifiant un identificateur de langue. Cette langue doit être disponible sur la plateforme sur laquelle vous effectuez l'installation.

Sur les systèmes d'exploitation Windows, vous pouvez exécuter le paramètre **setup.exe** avec **-i** pour indiquer le code à deux lettres de la langue à utiliser pour l'installation.

Sur les systèmes d'exploitation Linux et UNIX, il est recommandé de définir la variable d'environnement **LANG** de sorte que l'assistant d'installation DB2 s'affiche dans votre langue nationale.

| Langue                                                       | Identificateur de langue |  |
|--------------------------------------------------------------|--------------------------|--|
| Arabe (disponible sur les plateformes<br>Windows uniquement) | ar                       |  |
| Portugais (Brésil)                                           | br                       |  |
| <b>Bulgare</b>                                               | bg                       |  |
| Chinois simplifié                                            | cn                       |  |
| Chinois traditionnel                                         | tw                       |  |
| Croate                                                       | hr                       |  |
| Tchèque                                                      | CZ                       |  |
| Danois                                                       | dk                       |  |
| Néerlandais                                                  | nl                       |  |
| Anglais                                                      | en                       |  |
| Finnois                                                      | $\rm{fi}$                |  |
| Français                                                     | $_{\rm fr}$              |  |
| Allemand                                                     | de                       |  |
| Grec                                                         | el                       |  |
| Hongrois                                                     | hu                       |  |
| Italien                                                      | it                       |  |
| Japonais                                                     | jp                       |  |
| Coréen                                                       | kr                       |  |
| Norvégien                                                    | no                       |  |
| Polonais                                                     | pl                       |  |
| Portugais                                                    | pt                       |  |
| Roumain                                                      | ro                       |  |
| Russe                                                        | ru                       |  |
| Slovaque                                                     | sk                       |  |
| Slovène                                                      | sl                       |  |
| Espagnol                                                     | es                       |  |
| Suédois                                                      | se                       |  |
| Turc                                                         | tr                       |  |

*Tableau 12. Identificateurs de langue*

## **Modification de la langue de l'interface produit DB2 Connect (Windows)**

La langue de l'interface DB2 est celle dans laquelle s'affichent les messages, l'aide et les interfaces des outils graphiques. Lors de l'installation de votre produit de base de données DB2, vous pouvez choisir d'installer la prise en charge d'une ou de plusieurs langues. Après l'installation, vous pouvez remplacer la langue de l'interface DB2 par l'une des autres langues installées pour l'interface.

### **Pourquoi et quand exécuter cette tâche**

Ne confondez pas les langues prises en charge par le produit de base de données DB2 et les langues prises en charge par l'interface DB2. Les langues prises en charge par le produit de base de données DB2 sont celles dans lesquelles les données peuvent être exprimées. Ces langues constituent un sous-ensemble des langues prises en charge par l'interface DB2.

La langue de l'interface de DB2 que vous souhaitez utiliser doit être installée sur votre poste de travail. Les langues de l'interface du produit de base de données DB2 sont sélectionnées et installées lorsque vous installez le produit de base de données DB2 à l'aide de l'assistant d'installation DB2. Si vous remplacez la langue de l'interface du produit de base de données DB2 par une langue d'interface prise en charge qui n'a pas été installée, l'interface du produit de base de données DB2 s'affiche par défaut dans la langue du système d'exploitation et, si cette dernière n'est pas prise en charge, en anglais.

Si vous changez la langue de l'interface d'un produit de base de données DB2 sous Windows, vous devez aussi changer le paramètre de langue par défaut de votre système d'exploitation Windows.

#### **Procédure**

Pour modifier la langue de l'interface du produit de base de données DB2 sous Windows, procédez comme suit :

- 1. Dans le panneau de configuration, sélectionnez **Options régionales et linguistiques**.
- 2. Sur l'onglet **Options régionales**, sélectionnez la langue appropriée dans la section **Standards et formats**. Sous Windows 2008 et Windows Vista ou suivant, utilisez l'onglet **Formats** pour cette étape.
- 3. Sur l'onglet **Options régionales**, sous **Emplacement**, sélectionnez l'emplacement qui correspond à la langue appropriée.
- 4. Sur l'onglet **Options avancées** sous **Langue pour les programmes non Unicode**, sélectionnez la langue appropriée. Sous Windows 2008 et Windows Vista ou suivant, dans l'onglet **Administration**, dans la section **Langue pour les programmes non Unicode**, cliquez sur **Modifier le paramètre régional du système** et sélectionnez la langue appropriée. Il vous sera ensuite demandé de redémarrer ; cliquez sur **Annuler**.
- 5. Sur l'onglet **Options avancées** sous **Paramètres par défaut du compte d'utilisateur**, sélectionnez **Appliquer tous les paramètres au compte d'utilisateur actuel et au profil utilisateur par défaut**. Sous Windows 2008 et Windows Vista ou suivant, dans l'onglet **Administration** dans la section **Comptes réservés**, cliquez sur **Copier dans les comptes réservés** et sélectionnez les comptes vers lesquels copier les paramètres de langue.

6. Pour que ces modifications soient prises en compte, il vous est demandé de redémarrer.

#### **Que faire ensuite**

Pour en savoir plus sur la modification de la langue par défaut du système, reportez-vous à la documentation de votre système d'exploitation.

### **Modification de la langue de l'interface DB2 Connect (Linux et UNIX)**

La langue de l'interface du produit de base de données DB2 est celle dans laquelle s'affichent les messages, l'aide et les interfaces des outils graphiques. Lors de l'installation de votre produit de base de données DB2, vous pouvez choisir d'installer la prise en charge d'une ou de plusieurs langues. Si, une fois l'installation terminée, vous souhaitez modifier la langue de l'interface et la remplacer par une des autres langues installées, suivez la procédure ci-dessous.

#### **Avant de commencer**

Ne confondez pas les langues prises en charge par le produit de base de données DB2 et les langues prises en charge par l'interface DB2. Les langues prises en charge par le produit de base de données DB2, c'est-à-dire celles dans lesquelles les *données* sont exprimables, englobent les langues prises en charge par l'interface DB2.

La prise en charge de la langue d'interface de DB2 que vous souhaitez utiliser doit être installée sur votre poste de travail. La prise en charge de la langue d'interface DB2 est choisie et installée lors de l'installation du produit de base de données DB2 à l'aide de l'assistant d'installation DB2. Si vous remplacez la langue d'interface du produit de base de données DB2 par une langue d'interface prise en charge qui n'a pas été installée, l'interface DB2 s'affiche par défaut dans la langue du système d'exploitation. Si la langue du système d'exploitation n'est pas prise en charge, l'anglais est utilisé comme langue de l'interface de DB2.

La prise en charge de la langue d'interface DB2 est choisie et installée lors de l'installation du produit de base de données DB2 à l'aide de l'assistant d'installation DB2 ou du module de langues.

#### **Pourquoi et quand exécuter cette tâche**

Pour vérifier que les paramètres locaux publics sont disponibles dans votre système, exécutez la commande **\$ locale -a**.

#### **Procédure**

Pour modifier la langue de l'interface DB2 :

Associez la variable d'environnement **LANG** à l'environnement local de votre choix.

v Pour les shells bourne (sh), korn (ksh) et bash :

LANG=*locale* export LANG

• Pour le shell C : setenv LANG *locale* Par exemple, pour afficher le produit de base de données DB2 en français, vous devez avoir installé la prise en charge du français et attribuer à la variable d'environnement **LANG** la valeur fr\_FR.

## **Conversion de données de types caractères**

Lorsque des données de type caractères sont transférées d'une machine à une autre, elles doivent être converties dans un format utilisable par la machine cible.

Par exemple, lorsque des données sont échangées entre un serveur DB2 Connect et un serveur de base de données hôte ou System i, elles sont généralement converties d'une page de codes de serveur en jeu de caractères codés (CCSID) de système hôte et inversement. Si les deux machines utilisent des pages de codes ou des CCSID différents, les points de code sont mappés d'une page de codes ou d'un CCSID à l'autre. Cette conversion s'effectue toujours sur le poste cible.

Les données de type caractères envoyées *vers* une base de données sont composées d'instructions SQL et de données d'entrée. Les données de type caractères envoyées *à partir* d'une base de données sont composées de données de sortie. Les données de sortie interprétées comme données binaires ne sont pas converties. C'est le cas, par exemple, des données provenant d'une colonne déclarée avec la clause FOR BIT DATA. Autrement, toutes les données de type caractères d'entrée et de sortie sont converties si les deux machines ont des pages de codes ou des CCSID différents.

Par exemple, si vous utilisez DB2 Connect pour accéder aux données, les opérations suivantes se déroulent :

- 1. DB2 Connect envoie une instruction SQL et des données d'entrée au System z.
- 2. DB2 for z/OS convertit l'instruction SQL et les données dans la page de code du serveur hôte, puis les traite.
- 3. DB2 for z/OS renvoie le résultat au serveur DB2 Connect.
- 4. DB2 Connect convertit le résultat dans la page de codes de l'environnement de l'utilisateur.

Pour les langues bidirectionnelles, un certain nombre de "CCSID bidirectionnels" spécifiques ont été définis par IBM. Ils sont pris en charge par DB2 Connect.

Si les attributs bidirectionnels du serveur de bases de données sont différents de ceux du client, ces CCSID spécifiques vous permettent de pallier la différence.

Reportez-vous à la rubrique sur les codes territoire et les pages de codes pris en charge pour savoir quelles sont les conversions prises en charge entre les pages de codes sur DB2 Connect et les CCSID sur le serveur hôte ou System i.

## **Chapitre 23. Langues d'interface DB2 Connect prises en charge**

Le support de langue DB2 pour les interfaces DB2 se répartit en deux catégories : les langues du groupe de serveurs et les langues du groupe de clients.

Les langues du groupe de serveurs traduisent la plupart des messages, de l'aide et des éléments d'interface graphique DB2. Les langues du groupe de clients traduisent le composant IBM Data Server Runtime Client qui inclut la plupart des messages et une partie de la documentation d'aide.

Les langues du groupe de serveurs sont les suivantes : allemand, chinois simplifié, chinois traditionnel, coréen, danois, espagnol, finnois, français, italien, japonais, norvégien, polonais, portugais (Brésil), russe, suédois, tchèque.

Les langues du groupe de clients sont les suivantes : arabe, bulgare, croate, grec, hébreu, hongrois, néerlandais, portugais, roumain, slovaque, slovène et turc.

Ne confondez pas les langues prises en charge par le produit de base de données DB2 et les langues prises en charge par l'interface DB2. Les langues prises en charge par le produit de base de données DB2 sont celles dans lesquelles les données peuvent être exprimées. Ces langues constituent un sous-ensemble des langues prises en charge par l'interface DB2.

## **Affichage de l'assistant d'installation DB2 dans votre langue nationale (Linux et UNIX)**

La commande **db2setup** interroge le système d'exploitation pour déterminer les paramètres linguistiques existants. Si la langue définie pour votre système d'exploitation est prise en charge par **db2setup**, elle sera utilisée lors de l'affichage de l'assistant d'installation DB2.

Si votre système utilise les mêmes pages de codes mais des noms d'environnement local différents de ceux pris en charge par l'interface DB2, vous pouvez tout de même afficher la commande **db2setup** traduite en affectant à la variable d'environnement **LANG** la valeur appropriée à l'aide de la commande suivante :

**Shells bourne (sh), korn (ksh) et bash :**

LANG=*locale* export LANG

**C shell :**

setenv LANG *locale*

où *locale* est l'environnement local pris en charge par l'interface DB2.

## **Identificateurs de langue permettant d'exécuter l'assistant d'installation DB2 dans une autre langue**

Si vous souhaitez exécuter l'assistant d'installation DB2 dans une autre langue que celle installée par défaut sur votre ordinateur, vous pouvez le lancer manuellement en spécifiant un identificateur de langue. Cette langue doit être disponible sur la plateforme sur laquelle vous effectuez l'installation.

Sur les systèmes d'exploitation Windows, vous pouvez exécuter le paramètre **setup.exe** avec **-i** pour indiquer le code à deux lettres de la langue à utiliser pour l'installation.

Sur les systèmes d'exploitation Linux et UNIX, il est recommandé de définir la variable d'environnement **LANG** de sorte que l'assistant d'installation DB2 s'affiche dans votre langue nationale.

| Langue                                                       | Identificateur de langue   |  |
|--------------------------------------------------------------|----------------------------|--|
| Arabe (disponible sur les plateformes<br>Windows uniquement) | ar                         |  |
| Portugais (Brésil)                                           | br                         |  |
| Bulgare                                                      | bg                         |  |
| Chinois simplifié                                            | cn                         |  |
| Chinois traditionnel                                         | tw                         |  |
| Croate                                                       | hr                         |  |
| Tchèque                                                      | CZ                         |  |
| Danois                                                       | dk                         |  |
| Néerlandais                                                  | nl                         |  |
| Anglais                                                      | en                         |  |
| Finnois                                                      | $\operatorname{fi}$        |  |
| Français                                                     | $_{\rm fr}$                |  |
| Allemand                                                     | de                         |  |
| Grec                                                         | el                         |  |
| Hongrois                                                     | hu                         |  |
| Italien                                                      | $\mathrm{it}$              |  |
| Japonais                                                     | jp                         |  |
| Coréen                                                       | kr                         |  |
| Norvégien                                                    | no                         |  |
| Polonais                                                     | pl                         |  |
| Portugais                                                    | pt                         |  |
| Roumain                                                      | ro                         |  |
| Russe                                                        | ru                         |  |
| Slovaque                                                     | sk                         |  |
| Slovène                                                      | $\mathop{\rm sl}\nolimits$ |  |
| Espagnol                                                     | es                         |  |
| Suédois                                                      | se                         |  |
| Turc                                                         | tr                         |  |

*Tableau 13. Identificateurs de langue*

## **Modification de la langue de l'interface produit DB2 Connect (Windows)**

La langue de l'interface DB2 est celle dans laquelle s'affichent les messages, l'aide et les interfaces des outils graphiques. Lors de l'installation de votre produit de base de données DB2, vous pouvez choisir d'installer la prise en charge d'une ou de plusieurs langues. Après l'installation, vous pouvez remplacer la langue de l'interface DB2 par l'une des autres langues installées pour l'interface.

### **Pourquoi et quand exécuter cette tâche**

Ne confondez pas les langues prises en charge par le produit de base de données DB2 et les langues prises en charge par l'interface DB2. Les langues prises en charge par le produit de base de données DB2 sont celles dans lesquelles les données peuvent être exprimées. Ces langues constituent un sous-ensemble des langues prises en charge par l'interface DB2.

La langue de l'interface de DB2 que vous souhaitez utiliser doit être installée sur votre poste de travail. Les langues de l'interface du produit de base de données DB2 sont sélectionnées et installées lorsque vous installez le produit de base de données DB2 à l'aide de l'assistant d'installation DB2. Si vous remplacez la langue de l'interface du produit de base de données DB2 par une langue d'interface prise en charge qui n'a pas été installée, l'interface du produit de base de données DB2 s'affiche par défaut dans la langue du système d'exploitation et, si cette dernière n'est pas prise en charge, en anglais.

Si vous changez la langue de l'interface d'un produit de base de données DB2 sous Windows, vous devez aussi changer le paramètre de langue par défaut de votre système d'exploitation Windows.

#### **Procédure**

Pour modifier la langue de l'interface du produit de base de données DB2 sous Windows, procédez comme suit :

- 1. Dans le panneau de configuration, sélectionnez **Options régionales et linguistiques**.
- 2. Sur l'onglet **Options régionales**, sélectionnez la langue appropriée dans la section **Standards et formats**. Sous Windows 2008 et Windows Vista ou suivant, utilisez l'onglet **Formats** pour cette étape.
- 3. Sur l'onglet **Options régionales**, sous **Emplacement**, sélectionnez l'emplacement qui correspond à la langue appropriée.
- 4. Sur l'onglet **Options avancées** sous **Langue pour les programmes non Unicode**, sélectionnez la langue appropriée. Sous Windows 2008 et Windows Vista ou suivant, dans l'onglet **Administration**, dans la section **Langue pour les programmes non Unicode**, cliquez sur **Modifier le paramètre régional du système** et sélectionnez la langue appropriée. Il vous sera ensuite demandé de redémarrer ; cliquez sur **Annuler**.
- 5. Sur l'onglet **Options avancées** sous **Paramètres par défaut du compte d'utilisateur**, sélectionnez **Appliquer tous les paramètres au compte d'utilisateur actuel et au profil utilisateur par défaut**. Sous Windows 2008 et Windows Vista ou suivant, dans l'onglet **Administration** dans la section **Comptes réservés**, cliquez sur **Copier dans les comptes réservés** et sélectionnez les comptes vers lesquels copier les paramètres de langue.

6. Pour que ces modifications soient prises en compte, il vous est demandé de redémarrer.

#### **Que faire ensuite**

Pour en savoir plus sur la modification de la langue par défaut du système, reportez-vous à la documentation de votre système d'exploitation.

### **Modification de la langue de l'interface DB2 Connect (Linux et UNIX)**

La langue de l'interface du produit de base de données DB2 est celle dans laquelle s'affichent les messages, l'aide et les interfaces des outils graphiques. Lors de l'installation de votre produit de base de données DB2, vous pouvez choisir d'installer la prise en charge d'une ou de plusieurs langues. Si, une fois l'installation terminée, vous souhaitez modifier la langue de l'interface et la remplacer par une des autres langues installées, suivez la procédure ci-dessous.

#### **Avant de commencer**

Ne confondez pas les langues prises en charge par le produit de base de données DB2 et les langues prises en charge par l'interface DB2. Les langues prises en charge par le produit de base de données DB2, c'est-à-dire celles dans lesquelles les *données* sont exprimables, englobent les langues prises en charge par l'interface DB2.

La prise en charge de la langue d'interface de DB2 que vous souhaitez utiliser doit être installée sur votre poste de travail. La prise en charge de la langue d'interface DB2 est choisie et installée lors de l'installation du produit de base de données DB2 à l'aide de l'assistant d'installation DB2. Si vous remplacez la langue d'interface du produit de base de données DB2 par une langue d'interface prise en charge qui n'a pas été installée, l'interface DB2 s'affiche par défaut dans la langue du système d'exploitation. Si la langue du système d'exploitation n'est pas prise en charge, l'anglais est utilisé comme langue de l'interface de DB2.

La prise en charge de la langue d'interface DB2 est choisie et installée lors de l'installation du produit de base de données DB2 à l'aide de l'assistant d'installation DB2 ou du module de langues.

#### **Pourquoi et quand exécuter cette tâche**

Pour vérifier que les paramètres locaux publics sont disponibles dans votre système, exécutez la commande **\$ locale -a**.

#### **Procédure**

Pour modifier la langue de l'interface DB2 :

Associez la variable d'environnement **LANG** à l'environnement local de votre choix.

v Pour les shells bourne (sh), korn (ksh) et bash :

LANG=*locale* export LANG

• Pour le shell C : setenv LANG *locale* Par exemple, pour afficher le produit de base de données DB2 en français, vous devez avoir installé la prise en charge du français et attribuer à la variable d'environnement **LANG** la valeur fr\_FR.

## **Conversion de données de types caractères**

Lorsque des données de type caractères sont transférées d'une machine à une autre, elles doivent être converties dans un format utilisable par la machine cible.

Par exemple, lorsque des données sont échangées entre un serveur DB2 Connect et un serveur de base de données hôte ou System i, elles sont généralement converties d'une page de codes de serveur en jeu de caractères codés (CCSID) de système hôte et inversement. Si les deux machines utilisent des pages de codes ou des CCSID différents, les points de code sont mappés d'une page de codes ou d'un CCSID à l'autre. Cette conversion s'effectue toujours sur le poste cible.

Les données de type caractères envoyées *vers* une base de données sont composées d'instructions SQL et de données d'entrée. Les données de type caractères envoyées *à partir* d'une base de données sont composées de données de sortie. Les données de sortie interprétées comme données binaires ne sont pas converties. C'est le cas, par exemple, des données provenant d'une colonne déclarée avec la clause FOR BIT DATA. Autrement, toutes les données de type caractères d'entrée et de sortie sont converties si les deux machines ont des pages de codes ou des CCSID différents.

Par exemple, si vous utilisez DB2 Connect pour accéder aux données, les opérations suivantes se déroulent :

- 1. DB2 Connect envoie une instruction SQL et des données d'entrée au System z.
- 2. DB2 for z/OS convertit l'instruction SQL et les données dans la page de code du serveur hôte, puis les traite.
- 3. DB2 for z/OS renvoie le résultat au serveur DB2 Connect.
- 4. DB2 Connect convertit le résultat dans la page de codes de l'environnement de l'utilisateur.

Pour les langues bidirectionnelles, un certain nombre de "CCSID bidirectionnels" spécifiques ont été définis par IBM. Ils sont pris en charge par DB2 Connect.

Si les attributs bidirectionnels du serveur de bases de données sont différents de ceux du client, ces CCSID spécifiques vous permettent de pallier la différence.

Reportez-vous à la rubrique sur les codes territoire et les pages de codes pris en charge pour savoir quelles sont les conversions prises en charge entre les pages de codes sur DB2 Connect et les CCSID sur le serveur hôte ou System i.

## <span id="page-138-0"></span>**Chapitre 24. Développement d'applications de base de données**

L'établissement d'une liaison aux applications et leur exécution dans un environnement utilisant DB2 Connect comportent des aspects particuliers que vous devez prendre en compte.

### **Liaison des utilitaires de base de données sur DB2 Connect**

Vous devez définir les accès des utilitaires de bases de données (import, export, reorg, interpréteur de commandes) et des fichiers de liens CLI à chaque base de données, pour pouvoir les utiliser avec celles-ci.

#### **Pourquoi et quand exécuter cette tâche**

Dans un environnement réseau, si vous utilisez plusieurs clients s'exécutant sur des systèmes d'exploitation différents ou disposant de versions ou de niveaux de service de DB2 différents, vous devez associer les utilitaires une fois par combinaison système d'exploitation/version de DB2.

L'association d'un utilitaire génère un *module*, c'est-à-dire un objet contenant toutes les informations nécessaires à l'exécution d'instructions SQL spécifiques provenant d'un fichier source unique.

Les fichiers de liens sont regroupés dans différents fichiers .lst du répertoire bnd, se trouvant sous le répertoire d'installation (généralement sqllib pour Windows). Chaque fichier est propre à un serveur.

#### **Procédure**

v Pour associer les utilitaires et les applications au serveur de base de données grand système IBM, connectez-vous au serveur grand système IBM et utilisez l'exemple suivant comme modèle :

```
connect to alias_bd user
id_utilisateur using
mot de passe
  bind chemin/bnd/@ddcsmvs.lst blocking all sqlerror continue
          messages mvs.msg grant public
   connect reset
```
où *chemin* correspond à la valeur de registre **DB2PATH**.

- v Pour associer des utilitaires de base de données à une base de données DB2, utilisez l'interpréteur de commandes :
	- 1. Placez-vous dans le répertoire bnd, autrement dit *x:*\sqllib\bnd, où *x:* représente l'unité sur laquelle vous avez installé DB2.
	- 2. Pour vous connecter à la base de données, entrez les commandes suivantes dans le Centre de commande ou l'interpréteur de commandes :

```
connect to
```
*alias\_bd*

où *alias\_bd* représente l'alias de la base de données à laquelle vous souhaitez vous connecter.

3. Entrez les commandes suivantes dans l'interpréteur de commandes :

"bind @db2ubind.lst messages bind.msg grant public" "bind @db2cli.lst messages clibind.msg grant public"

Dans cet exemple, bind.msg et clibind.msg sont des fichiers de messages de sortie, et l'attribut PUBLIC est attribué aux privilèges EXECUTE et BINDADD.

4. Réinitialisez la connexion à la base de données en entrant la commande suivante :

connect reset

#### **Remarque :**

- 1. Le fichier db2ubind.lst contient la liste des fichiers de liens (.bnd) nécessaires à la création des modules pour les utilitaires de bases de données. Le fichier db2cli.lst contient la liste des fichiers de liens (.bnd) nécessaires à la création de modules pour CLI et le pilote DB2 ODBC.
- 2. La définition des accès peut durer plusieurs minutes.
- 3. Si vous disposez des droits BINDADD, lors de la première utilisation du pilote CLI ou ODBC, les accès des modules CLI seront automatiquement définis. Si les applications utilisées exigent l'association à la base de données, vous pouvez recourir à la commande **BIND** pour exécuter l'action d'association.

### **Exécution de vos propres applications**

Vous pouvez créer et exécuter des applications DB2 alors qu'un IBM Data Server Client est installé.

Différents types d'applications peuvent accéder aux bases de données DB2 :

- v Applications développées à l'aide du client IBM Data Server comprenant des instructions SQL imbriquées, des API, des procédures mémorisées, des fonctions définies par l'utilisateur ou des appels à l'interface de ligne de commande de CLI
- Applications ODBC
- Applications Applications Java utilisant l'interface JDBC ou SQLJ
- Applications PHP
- Applications Ruby ou Ruby on Rails
- Applications Perl
- Applications Python

Sous Windows, Les sous-programmes suivants peuvent également accéder aux bases de données DB2 :

- v ActiveX Data Objects (ADO) mis en oeuvre dans Microsoft Visual Basic et Microsoft Visual C++
- v Routines d'automatisation Object Linking and Embedding (OLE) (UDF et procédures mémorisées)
- Fonctions de table OLE DB (Object Linking and Embedding Database)

Pour exécuter une application :

- 1. Vérifiez que le serveur est configuré et actif.
- 2. Sur le serveur DB2, assurez-vous que le gestionnaire de base de données a été démarré sur le serveur de base de données auquel le programme d'application

se connecte. Si ce n'est pas le cas, vous devez émettre la commande **db2start** sur le serveur avant de lancer l'application.

- 3. Vérifiez que vous pouvez vous connecter à la base de données utilisée par l'application.
- 4. Liez les fichiers requis pour prendre en charge le pilote d'application de base de données utilisé.
- 5. Exécutez le programme d'application.

# **Chapitre 25. Désinstallation de DB2 Connect**

Vous pouvez être amené un jour à supprimer les produits DB2 Connect de votre système. Les exigences liées à la suppression ou la désinstallation de vos produits DB2 Connect sont présentées ici par système d'exploitation.

## **Désinstallation de DB2 Connect (Windows)**

Cette section explique comment supprimer complètement votre produit de base de données DB2 de votre système d'exploitation Windows. N'effectuez cette tâche que si vous n'avez plus besoin des bases de données et des instances DB2 existantes.

### **Pourquoi et quand exécuter cette tâche**

Si vous désinstallez la copie DB2 par défaut et que d'autres copies DB2 sont installées sur votre système, utilisez la commande **db2swtch** pour choisir une nouvelle copie par défaut avant de poursuivre la désinstallation. De plus, si votre serveur d'administration DB2 s'exécute sur la copie à supprimer, déplacez-le sur une copie qui n'est pas supprimée. Sinon, vous devrez le recréer avec la commande **db2admin create** après l'installation et le reconfigurer pour pouvoir exécuter certaines fonctions.

### **Procédure**

Pour supprimer votre produit de base de données DB2 de Windows, procédez comme suit :

- 1. Facultatif : Supprimez toutes les bases de données à l'aide de la commande **drop database**. Vérifiez que vous n'aurez plus besoin de ces bases de données. Si vous supprimez les bases de données, toutes les données sont perdues.
- 2. Arrêtez tous les processus et services DB2. Pour ce faire, utilisez le panneau Services Windows ou la commande **db2stop**. Si les processus et services DB2 ne sont pas arrêtés avant la tentative de suppression du produit de base de données DB2, un message d'avertissement s'affiche avec la liste des processus et services qui détiennent des DLL DB2 dans la mémoire. Si vous utilisez Ajout/Suppression de programmes pour supprimer votre produit de base de données DB2, cette étape est facultative.
- 3. Pour supprimer votre produit de base de données DB2, vous disposez de deux options :
	- Option Ajout/Suppression de programmes

Dans le panneau de configuration de Windows, cliquez sur Ajout/Suppression de programmes pour supprimer votre produit de base de données DB2. Pour en savoir plus sur la suppression de logiciels de votre système d'exploitation Windows, reportez-vous à l'aide de votre système d'exploitation.

v Commande **db2unins**

Vous pouvez exécuter la commande **db2unins** à partir du répertoire *DB2DIR*\bin pour supprimer des langues, fonctions ou produits de base de données DB2. Cette commande permet également de désinstaller plusieurs produits de base de données DB2 simultanément à l'aide du paramètre **/p**. Vous pouvez utiliser un fichier de réponses pour désinstaller des langues, fonctions et produits de base de données DB2 avec le paramètre **/u**.

### **Que faire ensuite**

Malheureusement, votre produit de base de données DB2 ne peut pas toujours être supprimé avec la fonction **Panneau de configuration** > **Ajout/Suppression de programmes** ou à l'aide de la commande **db2unins /p** ou **db2unins /u**. Utilisez l'option de désinstallation suivante UNIQUEMENT si la méthode précédente a échoué.

Pour forcer la suppression de toutes les copies DB2 de votre système Windows, exécutez la commande **db2unins /f**. Cette commande exécute une désinstallation forcée simple de TOUTES les copies de DB2 du système. A l'exception des données utilisateur, telles que les bases de données DB2, tout sera supprimé automatiquement. Avant d'exécuter cette commande avec le paramètre **/f**, reportez-vous à la commande **db2unins** pour plus de détails.

### **Désinstallation de DB2 Connect (Linux et UNIX)**

Cette section décrit les étapes vous permettant de supprimer un produit de base de données DB2 de votre système d'exploitation Linux ou UNIX.

#### **Pourquoi et quand exécuter cette tâche**

Les opérations qui y sont décrites ne sont pas obligatoires pour l'installation d'une nouvelle version du produit de base de données DB2. Chaque version d'un produit de base de données DB2 sous Linux ou UNIX a son propre chemin d'installation et peut donc cohabiter avec d'autres versions sur le même ordinateur.

**Remarque :** Cette tâche concerne les produits de base de données DB2 installés avec les droits utilisateur root. Une rubrique spécifique explique comment désinstaller les produits de base de données DB2 installés sans droits root.

#### **Procédure**

Pour supprimer votre produit de base de données DB2, procédez comme suit :

- 1. Facultatif : Supprimez toutes les bases de données. Vous pouvez supprimer des bases de données à l'aide de la commande **DROP DATABASE**. Les fichiers des bases de données restent intacts sur les systèmes de fichiers lorsque vous supprimez une instance sans avoir au préalable supprimé les bases de données.
- 2. Arrêtez le serveur d'administration DB2. Consultez le manuel *Installation des serveurs DB2*.
- 3. Retirez le serveur d'administration DB2 ou exécutez la commande **dasupdt** pour mettre à jour ce serveur dans un autre chemin d'installation. Pour supprimer le serveur d'administration DB2, consultez le manuel *Installation des serveurs DB2*.
- 4. Arrêtez toutes les instances DB2. Consultez le manuel *Installation des serveurs DB2*.
- 5. Retirez les instances DB2 ou exécutez la commande **db2iupdt** pour mettre à jour ces instances dans un autre chemin d'installation. Pour supprimer les instances DB2, consultez le manuel *Installation des serveurs DB2*.
- 6. Supprimez les produits de base de données DB2. Consultez le manuel *Installation des serveurs DB2*.
**Partie 9. Annexes**

## <span id="page-146-0"></span>**Annexe A. Présentation des informations techniques DB2**

Les informations techniques DB2 sont disponibles dans plusieurs formats accessibles de plusieurs manières.

Les informations techniques DB2 sont disponibles via les méthodes et les outils suivants :

- Centre de documentation DB2
	- Rubriques (tâches, concepts et référence)
	- Exemples de programmes
	- Tutoriels
- Manuels DB2
	- Fichiers PDF (téléchargeables)
	- Fichiers PDF (se trouvant sur le DVD des documents PDF DB2)
	- Manuels imprimés
- v Aide sur la ligne de commande
	- Aide sur la commande
	- Aide sur le message

**Remarque :** Les rubriques du centre de documentation DB2 sont mises à jour plus régulièrement que les fichiers PDF ou les manuels en version papier. Pour avoir accès aux informations les plus récentes, installez les mises à jour de la documentation dès qu'elles sont disponibles ou consultez le centre de documentation DB2 sur le site ibm.com.

Vous pouvez accéder à des informations techniques DB2 supplémentaires, telles que les notes techniques, les livres blancs et les documents IBM Redbooks disponibles en ligne sur le site ibm.com. Accédez au site de la bibliothèque des logiciels de gestion des informations DB2 à l'adresse suivante [:http://](http://www.ibm.com/software/data/sw-library/) [www.ibm.com/software/data/sw-library/.](http://www.ibm.com/software/data/sw-library/)

### **Commentaires sur la documentation**

Nous accordons une grande importance à vos commentaires sur la documentation DB2. Si vous avez des suggestions permettant d'améliorer la documentation DB2, envoyez un message électronique à db2docs@ca.ibm.com. L'équipe de documentation DB2 lit tous les commentaires mais ne peut pas vous répondre directement. Indiquez des exemples précis, lorsque cela est possible, afin que nous puissions mieux comprendre vos préoccupations. Si vous avez des commentaires sur une rubrique ou un fichier d'aide spécifique, indiquez le titre de la rubrique et l'URL.

N'utilisez pas cette adresse électronique pour contacter le service clients DB2. Si vous rencontrez un problème technique DB2 non résolu par la documentation, contactez votre service de maintenance IBM local.

### <span id="page-147-0"></span>**Bibliothèque technique DB2 au format PDF ou en version papier**

Le tableau suivant décrit la bibliothèque DB2 disponible dans le centre de publications IBM à l'adresse suivante : [www.ibm.com/e-business/linkweb/](http://www.ibm.com/e-business/linkweb/publications/servlet/pbi.wss) [publications/servlet/pbi.wss.](http://www.ibm.com/e-business/linkweb/publications/servlet/pbi.wss) Vous pouvez télécharger la version anglaise ainsi que les versions traduites des manuels DB2 Version 10.1 au format PDF à l'adresse suivante : [www.ibm.com/support/docview.wss?rs=71&uid=swg2700947.](http://www.ibm.com/support/docview.wss?rs=71&uid=swg27009474)

Ces tableaux identifient les documents disponibles au format papier, mais il se peut que ces derniers ne soient pas disponibles dans votre pays ou votre région.

Le numéro de référence d'un document est incrémenté à chaque mise à jour de ce document. Prenez soin de consulter la version la plus récente de ces manuels, tel qu'indiqué ci-dessous.

**Remarque :** Le *centre de documentation DB2* est mis à jour plus fréquemment que les fichiers PDF ou les manuels en version imprimée.

|                                                                    |                           | Disponible au |                      |
|--------------------------------------------------------------------|---------------------------|---------------|----------------------|
| Nom                                                                | <b>Référence</b>          | format papier | Dernière mise à jour |
| Administrative API<br>Reference                                    | SC27-3864-00              | Oui           | Avril 2012           |
| Administrative Routines<br>and Views                               | SC27-3865-00              | Non           | Avril 2012           |
| Call Level Interface<br>Guide and Reference<br>Volume 1            | SC27-3866-00              | Oui           | Avril 2012           |
| Call Level Interface<br>Guide and Reference<br>Volume 2            | SC27-3867-00              | Oui           | Avril 2012           |
| Command Reference                                                  | SC27-3868-00              | Oui           | <b>Avril 2012</b>    |
| Database Administration<br>Concepts and<br>Configuration Reference | SC27-3871-00              | Oui           | Avril 2012           |
| Data Movement Utilities<br>Guide and Reference                     | SC <sub>27</sub> -3869-00 | Oui           | Avril 2012           |
| Database Monitoring<br>Guide and Reference                         | SC27-3887-00              | Oui           | Avril 2012           |
| Data Recovery and High<br>Availability Guide and<br>Reference      | SC27-3870-00              | Oui           | Avril 2012           |
| Database Security Guide                                            | SC27-3872-00              | Oui           | Avril 2012           |
| DB2 Workload<br>Management Guide and<br>Reference                  | SC27-3891-00              | Oui           | Avril 2012           |
| Developing ADO.NET<br>and OLE DB<br><i>Applications</i>            | SC27-3873-00              | Oui           | Avril 2012           |
| Developing Embedded<br><b>SQL</b> Applications                     | SC27-3874-00              | Oui           | Avril 2012           |

*Tableau 14. Informations techniques sur DB2*

| Nom                                                                                             | Référence    | Disponible au<br>format papier | Dernière mise à jour |
|-------------------------------------------------------------------------------------------------|--------------|--------------------------------|----------------------|
| Developing Java<br>Applications                                                                 | SC27-3875-00 | Oui                            | Avril 2012           |
| Developing Perl, PHP,<br>Python, and Ruby on<br>Rails Applications                              | SC27-3876-00 | Non                            | Avril 2012           |
| Developing User-defined<br>Routines (SQL and<br>External)                                       | SC27-3877-00 | Oui                            | Avril 2012           |
| Getting Started with<br>Database Application<br>Development                                     | GI13-2046-00 | Oui                            | Avril 2012           |
| Guide d'initiation à<br>l'installation et à<br>l'administration de DB2<br>sous Linux et Windows | GI11-7431-00 | Oui                            | Avril 2012           |
| Globalization Guide                                                                             | SC27-3878-00 | Oui                            | Avril 2012           |
| Installation des serveurs<br>DB <sub>2</sub>                                                    | GC11-7088-00 | Oui                            | Avril 2012           |
| Installation des clients<br><b>IBM</b> Data Server                                              | GC11-7089-00 | Non                            | Avril 2012           |
| Guide des messages,<br>volume 1                                                                 | SC11-7094-00 | Non                            | Avril 2012           |
| Guide des messages,<br>volume 2                                                                 | SC11-7095-00 | Non                            | Avril 2012           |
| Net Search Extender -<br>Guide d'administration<br>et d'utilisation                             | SC11-7096-00 | Non                            | Avril 2012           |
| Partitioning and<br>Clustering Guide                                                            | SC27-3882-00 | Oui                            | Avril 2012           |
| pureXML Guide                                                                                   | SC27-3892-00 | Oui                            | Avril 2012           |
| Spatial Extender User's<br>Guide and Reference                                                  | SC27-3894-00 | Non                            | Avril 2012           |
| <b>SQL</b> Procedural<br>Languages: Application<br>Enablement and Support                       | SC27-3896-00 | Oui                            | Avril 2012           |
| SQL Reference Volume 1                                                                          | SC27-3885-00 | Oui                            | Avril 2012           |
| SQL Reference Volume 2                                                                          | SC27-3886-00 | Oui                            | Avril 2012           |
| Text Search Guide                                                                               | SC27-3888-00 | Oui                            | Avril 2012           |
| Troubleshooting and<br>Tuning Database<br>Performance                                           | SC27-3889-00 | Oui                            | Avril 2012           |
| Mise à niveau vers DB2<br>version 10.1                                                          | SC11-7087-00 | Oui                            | Avril 2012           |
| Nouveautés de DB2<br>version 10.1                                                               | SC11-7093-00 | Oui                            | Avril 2012           |
| XQuery Reference                                                                                | SC27-3893-00 | Non                            | Avril 2012           |

*Tableau 14. Informations techniques sur DB2 (suite)*

| Nom                                                                                              | <b>Référence</b> | Disponible au<br>format papier | Dernière mise à jour |
|--------------------------------------------------------------------------------------------------|------------------|--------------------------------|----------------------|
| DB <sub>2</sub> Connect -<br>Installation et<br>configuration de DB2<br>Connect Personal Edition | SC11-7090-00     | Oui                            | Avril 2012           |
| DB <sub>2</sub> Connect -<br>Installation et<br>configuration des<br>serveurs DB2 Connect        | SC11-7091-00     | Oui                            | Avril 2012           |
| DB2 Connect - Guide<br>d'utilisation                                                             | SC11-7092-00     | Oui                            | Avril 2012           |

<span id="page-149-0"></span>*Tableau 15. Informations techniques spécifiques de DB2 Connect*

### **Affichage de l'aide sur les codes d'état SQL à partir de l'interpréteur de commandes**

Les produits de la famille DB2 renvoient une valeur SQLSTATE pour les conditions qui peuvent être le résultat d'une instruction SQL. L'aide sur les états SQL (SQLSTATE) donne la signification des états SQL et des codes de classe de ces états.

### **Procédure**

Pour lancer l'aide sur les états SQL, ouvrez l'interpréteur de commandes et tapez : ? *sqlstate* ou ? *code-classe*

où *sqlstate* correspond à un code d'état SQL correct composé de cinq chiffres et *code-classe* aux deux premiers chiffres du code d'état SQL. Par exemple, ? 08003 permet d'afficher l'aide sur l'état SQL 08003 et ? 08 permet de visualiser l'aide sur le code de classe 08.

### **Accès aux différentes versions du centre de documentation DB2**

La documentation des autres versions des produits DB2 est disponible dans des centres de documentation distincts accessibles depuis le site ibm.com.

#### **Pourquoi et quand exécuter cette tâche**

Pour les rubriques DB2 Version 10.1, l'adresse URL du *centre de documentation DB2* est [http://publib.boulder.ibm.com/infocenter/db2luw/v10r1.](http://publib.boulder.ibm.com/infocenter/db2luw/v10r1)

Pour les rubriques DB2 Version 9.8, l'adresse URL du *centre de documentation DB2* est [http://publib.boulder.ibm.com/infocenter/db2luw/v9r8/.](http://publib.boulder.ibm.com/infocenter/db2luw/v9r8/)

Pour les rubriques DB2 Version 9.7, l'adresse URL du *centre de documentation DB2* est [http://publib.boulder.ibm.com/infocenter/db2luw/v9r7/.](http://publib.boulder.ibm.com/infocenter/db2luw/v9r7/)

Pour les rubriques DB2 Version 9.5, l'adresse URL du *centre de documentation DB2* est [http://publib.boulder.ibm.com/infocenter/db2luw/v9r5.](http://publib.boulder.ibm.com/infocenter/db2luw/v9r5)

Pour les rubriques DB2 Version 9.1, l'adresse URL du *centre de documentation DB2* est [http://publib.boulder.ibm.com/infocenter/db2luw/v9/.](http://publib.boulder.ibm.com/infocenter/db2luw/v9/)

Pour les rubriques DB2 Version 8, accédez à l'adresse URL du *centre de documentation DB2* sur le site suivant : [http://publib.boulder.ibm.com/infocenter/](http://publib.boulder.ibm.com/infocenter/db2luw/v8/) [db2luw/v8/.](http://publib.boulder.ibm.com/infocenter/db2luw/v8/)

## <span id="page-150-0"></span>**Mise à jour du centre de documentation DB2 installé sur votre ordinateur ou serveur Intranet**

Un centre de documentation DB2 local doit être mis à jour régulièrement.

#### **Avant de commencer**

Un centre de documentation DB2 version 10.1 doit être déjà installé. Pour plus d'informations, voir la rubrique «Installation du centre de documentation DB2 avec l'assistant d'installation DB2» dans *Installation des serveurs DB2*. Toutes les conditions prérequises et les restrictions s'appliquant au centre de documentation s'appliquent également à sa mise à jour.

### **Pourquoi et quand exécuter cette tâche**

Un centre de documentation DB2 existant peut être mis à jour automatiquement ou manuellement :

- v Les mises à jour automatiques mettent à jour des fonctions et langues d'un centre de documentation existant. Les mises à jour automatiques offrent l'avantage de réduire le temps d'indisponibilité du centre de documentation par rapport à la mise à jour manuelle. De plus, les mises à jour automatiques peuvent être définies de façon à s'exécuter au sein d'autres travaux par lots sur une base régulière.
- v Les mises à jour manuelles permettent de mettre à jour les fonctions et langues existantes du centre de documentation. Les mises à jour automatiques réduisent la durée d'immobilisation au cours du processus. Il convient cependant d'utiliser le processus manuel pour ajouter des fonctions ou des langues. Par exemple, vous souhaitez ajouter l'allemand à un centre de documentation installé à l'origine avec les seules langues anglaise et française. Dans ce cas, exécutez une mise à jour manuelle pour installer l'allemand tout en mettant à jour les fonctions et langues. Notez cependant que pour une mise à jour manuelle, vous devez arrêtez, mettre à jour et redémarrer vous-même le centre de documentation. Le centre de documentation est ainsi indisponible pendant toute la durée du processus de mise à jour. Au cours du processus de mise à jour automatique, le centre de documentation devient indisponible lors du redémarrage après la mise à jour uniquement.

Cette rubrique décrit le processus de mise à jour automatique. Pour consulter les instructions concernant la mise à jour manuelle, voir la rubrique «Mise à jour manuelle du centre de documentation DB2 installé sur votre ordinateur ou serveur intranet».

### **Procédure**

Pour mettre à jour automatiquement le centre de documentation DB2 installé sur votre ordinateur ou sur le serveur intranet :

- 1. Pour les systèmes d'exploitation Linux,
	- a. Accédez au chemin d'installation du centre de documentation. Par défaut, le centre de documentation DB2 est installé dans le répertoire /opt/ibm/db2ic/version 10.1.
- <span id="page-151-0"></span>b. A partir du répertoire d'installation, accédez au répertoire doc/bin.
- c. Exécutez le script update-ic :

update-ic

- 2. Pour les systèmes d'exploitation Windows,
	- a. Ouvrez une fenêtre de commande.
	- b. Accédez au chemin d'installation du centre de documentation. Par défaut, le centre de documentation DB2 est installé dans le répertoire <Program Files>\IBM\DB2 Information Center\version 10.1, où <Program Files> représente l'emplacement du répertoire Program Files.
	- c. A partir du répertoire d'installation, accédez au répertoire doc\bin.
	- d. Exécutez le fichier update-ic.bat : update-ic.bat

#### **Résultats**

Le centre de documentation DB2 redémarre automatiquement. Si des mises à jour ont été trouvées, le centre de documentation affiche les rubriques nouvelles ou mises à jour. Si aucune mise à jour n'a été trouvée, un message est ajouté au journal. Le fichier journal se trouve dans le répertoire doc\eclipse\configuration. Le nom du fichier journal est un nombre généré de façon aléatoire. Par exemple, 1239053440785.log.

## **Mise à jour manuelle du centre de documentation DB2 installé sur votre ordinateur ou serveur Intranet**

Si vous avez installé le centre de documentation DB2 localement, vous pouvez obtenir auprès d'IBM les mises à jour de cette documentation et les installer.

### **Pourquoi et quand exécuter cette tâche**

Pour la mise à jour manuelle du *centre de documentation DB2* installé localement, procédez comme suit :

- 1. Arrêtez le *centre de documentation DB2* sur votre ordinateur et redémarrez-le en mode autonome. Son exécution en mode autonome empêche les autres utilisateurs du réseau d'y accéder et vous permet de lui appliquer des mises à jour. La Version poste de travail du centre de documentation DB2 s'exécute toujours en mode autonome.
- 2. Vérifiez quelles mises à jour sont disponibles à l'aide de la fonctionnalité de mise à jour. Installez ensuite les mises à jour à l'aide de cette fonctionnalité.

**Remarque :** Si votre environnement nécessite l'installation des mises à jour du *centre de documentation DB2* sur un poste non connecté à Internet, mettez en miroir le site de mise à jour sur le système de fichiers local d'un ordinateur connecté à Internet et sur lequel le *centre de documentation DB2* est installé. Si beaucoup d'utilisateurs du réseau doivent installer les mises à jour de documentation, vous pouvez leur faire gagner du temps lors de l'exécution de cette procédure en effectuant une mise en miroir du site localement, puis en créant un proxy pour le site de mise à jour.

Le cas échéant, utilisez la fonction de mise à jour pour vous procurer les modules. Sachez toutefois que cette fonction n'est disponible qu'en mode autonome.

3. Arrêtez le centre de documentation autonome et redémarrez le *centre de documentation DB2* sur votre ordinateur.

**Remarque :** Sous Windows 2008, Windows Vista (et les versions supérieures), les commandes répertoriées ci-après dans cette section doivent être exécutées en tant qu'administrateur. Pour ouvrir une invite de commande ou un outil graphique avec droits d'administrateur complets, cliquez sur le raccourci et sélectionnez **Exécuter en tant qu'administrateur**.

### **Procédure**

Pour mettre à jour le *centre de documentation DB2* installé sur votre ordinateur ou votre serveur intranet, procédez comme suit :

- 1. Arrêtez le *centre de documentation DB2*.
	- v Sous Windows, cliquez sur **Démarrer** > **Panneau de configuration** > **Outils d'administration** > **Services**. Cliquez ensuite à l'aide du bouton droit de la souris sur le service **Centre documentation DB2** et sélectionnez **Arrêter**.
	- v Sous Linux, entrez la commande suivante : /etc/init.d/db2icdv10 stop
- 2. Démarrez le centre de documentation en mode autonome.
	- Sous Windows:
		- a. Ouvrez une fenêtre de commande.
		- b. Accédez au chemin d'installation du centre de documentation. Par défaut, le *centre de documentation DB2* est installé sous le répertoire *Program\_Files*\IBM\DB2 Information Center\version 10.1, où *Program\_Files* représente l'emplacement du répertoire Program Files.
		- c. A partir du répertoire d'installation, accédez au répertoire doc\bin.
		- d. Exécutez le fichier help\_start.bat : help\_start.bat
	- Sous Linux :
		- a. Accédez au chemin d'installation du centre de documentation. Par défaut, le *centre de documentation DB2* est installé sous le répertoire /opt/ibm/db2ic/version 10.1.
		- b. A partir du répertoire d'installation, accédez au répertoire doc/bin.
		- c. Exécutez le script help\_start :

help\_start

Le navigateur Web par défaut du système ouvre le centre de documentation autonome.

- 3. Cliquez sur le bouton **Mise à jour** ( ). (JavaScript doit être activé dans votre navigateur.) Sur le panneau droit du centre de documentation, cliquez sur **Rechercher des mises à jour**. Une liste des mises à jour des documentations existantes s'affiche.
- 4. Pour lancer le processus d'installation, cochez les éléments voulus, puis cliquez sur **Installer les mises à jour**.
- 5. Une fois le processus d'installation complété, cliquez sur **Terminer**.
- 6. Arrêtez le centre de documentation autonome :
	- v Sous Windows, accédez au répertoire doc\bin du répertoire d'installation et exécutez le fichier help\_end.bat :

help end.bat

<span id="page-153-0"></span>**Remarque :** Le fichier help\_end contient les commandes requises afin d'interrompre sans risque les processus démarrés par le fichier de commandes help\_start. N'utilisez pas Ctrl-C ou toute autre méthode pour interrompre help\_start.bat.

Sous Linux, accédez au répertoire doc/bin du répertoire d'installation et exécutez le script help\_end : help\_end

Remarque : Le script help end contient les commandes requises afin d'interrompre sans risque les processus démarrés par le script help\_start. N'utilisez pas d'autre méthode pour interrompre le script help\_start.

- 7. Redémarrez le *centre de documentation DB2*.
	- v Sous Windows, cliquez sur **Démarrer** > **Panneau de configuration** > **Outils d'administration** > **Services**. Cliquez ensuite à l'aide du bouton droit de la souris sur le **Centre de documentation DB2** et sélectionnez **Démarrer**.
	- v Sous Linux, entrez la commande suivante : /etc/init.d/db2icdv10 start

#### **Résultats**

Le *centre de documentation DB2* mis à jour affiche les nouvelles rubriques et celles actualisées.

### **Tutoriels DB2**

Les tutoriels DB2 présentent différents aspects des produits de base de données DB2. Chaque leçon fournit des instructions étape par étape.

#### **Avant de commencer**

Vous pouvez consulter la version XHTML du tutoriel à partir du centre de documentation à l'adresse suivante : [http://publib.boulder.ibm.com/infocenter/](http://publib.boulder.ibm.com/infocenter/db2luw/10r1/) [db2luw/v10r1/.](http://publib.boulder.ibm.com/infocenter/db2luw/10r1/)

Certaines leçons s'appuient sur des exemples de données ou de codes. Reportez-vous au tutoriel pour obtenir une description des conditions préalables aux tâches qu'il présente.

#### **Tutoriels DB2**

Pour afficher le tutoriel, cliquez sur le titre.

```
«pureXML» dans pureXML Guide
```
Configurez une base de données DB2 pour stocker des données XML et effectuer des opérations de base avec le magasin de données XML natif.

### **Informations d'identification et de résolution des incidents DB2**

Un grand nombre d'informations concernant l'identification et la résolution d'incidents sont à votre disposition lorsque vous utilisez les produits de bases de données DB2.

#### **Documentation DB2**

Les informations d'identification et de résolution des incidents sont disponibles dans le document *Troubleshooting and Tuning Database*

<span id="page-154-0"></span>*Performance* ou dans la section Database fundamentals du *centre de documentation DB2*. Vous y trouverez les informations ci-dessous.

- v Des informations sur la manière d'isoler et d'identifier les incidents liés aux outils et utilitaires de diagnostic DB2.
- Les solutions à certains incidents faisant partie des plus courants.
- v Des conseils sur la résolution d'autres incidents pouvant survenir dans les produits de base de données DB2.

#### **Portail du support IBM**

Consultez le portail du support IBM si vous rencontrez des incidents et souhaitez être aidé pour en déterminer les causes et pour les résoudre. Le site Web du support technique vous permet d'accéder aux dernières mises à jour des publications, notes techniques, enregistrements de correctifs APAR (APAR ou correctifs) DB2, ainsi qu'à d'autres ressources. Vous pouvez effectuer des recherches dans cette base de connaissances pour trouver d'éventuelles solutions à vos problèmes.

Accédez au portail du support IBM à l'adresse suivante : [http://www.ibm.com/support/entry/portal/Overview/Software/](http://www.ibm.com/support/entry/portal/Overview/Software/Information_Management/DB2_for_Linux,_UNIX_and_Windows) [Information\\_Management/DB2\\_for\\_Linux,\\_UNIX\\_and\\_Windows](http://www.ibm.com/support/entry/portal/Overview/Software/Information_Management/DB2_for_Linux,_UNIX_and_Windows)

### **Dispositions**

Les droits d'utilisation relatifs à ces publications sont soumis aux dispositions suivantes.

**Applicabilité :** Ces dispositions s'ajoutent aux conditions d'utilisation du site Web IBM.

**Usage personnel :** Vous pouvez reproduire ces publications pour votre usage personnel, non commercial, sous réserve que toutes les mentions de propriété soient conservées. Vous ne pouvez distribuer ou publier tout ou partie de ces publications ou en faire des oeuvres dérivées sans le consentement exprès d'IBM.

**Usage commercial :** Vous pouvez reproduire, distribuer et publier ces publications uniquement au sein de votre entreprise, sous réserve que toutes les mentions de propriété soient conservées. Vous ne pouvez reproduire, distribuer, afficher ou publier tout ou partie de ces publications en dehors de votre entreprise, ou en faire des oeuvres dérivées, sans le consentement exprès d'IBM.

**Droits :** Excepté les droits d'utilisation expressément accordés dans ce document, aucun autre droit, licence ou autorisation, implicite ou explicite, n'est accordé pour ces publications ou autres informations, données, logiciels ou droits de propriété intellectuelle contenus dans ces publications.

IBM se réserve le droit de retirer les autorisations accordées ici si, à sa discrétion, l'utilisation des publications s'avère préjudiciable à ses intérêts ou que, selon son appréciation, les instructions n'ont pas été respectées.

Vous ne pouvez télécharger, exporter ou réexporter ces informations qu'en total accord avec toutes les lois et règlements applicables dans votre pays, y compris les lois et règlements américains relatifs à l'exportation.

IBM N'OCTROIE AUCUNE GARANTIE SUR LE CONTENU DE CES PUBLICATIONS. LES PUBLICATIONS SONT LIVREES EN L'ETAT SANS AUCUNE GARANTIE EXPLICITE OU IMPLICITE. IBM DECLINE NOTAMMENT TOUTE RESPONSABILITE RELATIVE A CES PUBLICATIONS EN CAS DE CONTREFAÇON AINSI QU'EN CAS DE DEFAUT D'APTITUDE A L'EXECUTION D'UN TRAVAIL DONNE.

**Marques IBM :** IBM, le logo IBM et ibm.com sont des marques d'International Business Machines Corp. dans de nombreux pays. Les autres noms de produits et de services peuvent être des marques d'IBM ou d'autres sociétés. La liste actualisée de toutes les marques d'IBM est disponible sur le Web à l'adresse [www.ibm.com/legal/copytrade.shtml](http://www.ibm.com/legal/copytrade.shtml)

### <span id="page-156-0"></span>**Annexe B. Remarques**

Le présent document peut contenir des informations ou des références concernant certains produits, logiciels ou services IBM non annoncés dans ce pays. Pour plus de détails, référez-vous aux documents d'annonce disponibles dans votre pays, ou adressez-vous à votre partenaire commercial IBM. Toute référence à un produit, logiciel ou service IBM n'implique pas que seul ce produit, logiciel ou service puisse être utilisé. Tout autre élément fonctionnellement équivalent peut être utilisé, s'il n'enfreint aucun droit d'IBM. Il est de la responsabilité de l'utilisateur d'évaluer et de vérifier lui-même les installations et applications réalisées avec des produits, logiciels ou services non expressément référencés par IBM.

IBM peut détenir des brevets ou des demandes de brevet couvrant les produits mentionnés dans le présent document. La remise de ce document ne vous donne aucun droit de licence sur ces brevets ou demandes de brevet. Si vous désirez recevoir des informations concernant l'acquisition de licences, veuillez en faire la demande par écrit à l'adresse suivante :

IBM Director of Licensing IBM Corporation North Castle Drive Armonk, NY 10504-1785 U.S.A.

Pour le Canada, veuillez adresser votre courrier à :

IBM Director of Commercial Relations IBM Canada Ltd 3600 Steeles Avenue East Markham, Ontario L3R 9Z7 Canada

Les informations sur les licences concernant les produits utilisant un jeu de caractères double octet peuvent être obtenues par écrit à l'adresse suivante :

Intellectual Property Licensing Legal and Intellectual Property Law IBM Japan, Ltd. 1623-14, Shimotsuruma, Yamato-shi Kanagawa 242-8502 Japan

**Le paragraphe suivant ne s'applique ni au Royaume-Uni ni dans aucun autre pays dans lequel il serait contraire aux lois locales.** LE PRESENT DOCUMENT EST LIVRE «EN L'ETAT». IBM DECLINE TOUTE RESPONSABILITE, EXPRESSE OU IMPLICITE, RELATIVE AUX INFORMATIONS QUI Y SONT CONTENUES, Y COMPRIS EN CE QUI CONCERNE LES GARANTIES DE QUALITE MARCHANDE OU D'ADAPTATION A VOS BESOINS. Certaines juridictions n'autorisent pas l'exclusion des garanties implicites, auquel cas l'exclusion ci-dessus ne vous sera pas applicable.

Le présent document peut contenir des inexactitudes ou des coquilles. Ce document est mis à jour périodiquement. Chaque nouvelle édition inclut les mises à jour. IBM peut, à tout moment et sans préavis, modifier les produits et logiciels décrits dans ce document.

Les références à des sites Web n'appartenant pas à IBM sont fournies à titre d'information uniquement et n'impliquent en aucun cas une adhésion aux données qu'ils contiennent. Les éléments figurant sur ces sites Web ne font pas partie des éléments du présent produit IBM et l'utilisation de ces sites relève de votre seule responsabilité.

IBM pourra utiliser ou diffuser, de toute manière qu'elle jugera appropriée et sans aucune obligation de sa part, tout ou partie des informations qui lui seront fournies.

Les licenciés souhaitant obtenir des informations permettant : (i) l'échange des données entre des logiciels créés de façon indépendante et d'autres logiciels (dont celui-ci), et (ii) l'utilisation mutuelle des données ainsi échangées, doivent adresser leur demande à :

IBM Canada Limited U59/3600 3600 Steeles Avenue East Markham, Ontario L3R 9Z7 CANADA

Ces informations peuvent être soumises à des conditions particulières, prévoyant notamment le paiement d'une redevance.

Le logiciel sous licence décrit dans ce document et tous les éléments sous licence disponibles s'y rapportant sont fournis par IBM conformément aux dispositions de l'ICA, des Conditions internationales d'utilisation des logiciels IBM ou de tout autre accord équivalent.

Les données de performance indiquées dans ce document ont été déterminées dans un environnement contrôlé. Par conséquent, les résultats peuvent varier de manière significative selon l'environnement d'exploitation utilisé. Certaines mesures évaluées sur des systèmes en cours de développement ne sont pas garanties sur tous les systèmes disponibles. En outre, elles peuvent résulter d'extrapolations. Les résultats peuvent donc varier. Il incombe aux utilisateurs de ce document de vérifier si ces données sont applicables à leur environnement d'exploitation.

Les informations concernant des produits non IBM ont été obtenues auprès des fournisseurs de ces produits, par l'intermédiaire d'annonces publiques ou via d'autres sources disponibles. IBM n'a pas testé ces produits et ne peut confirmer l'exactitude de leurs performances ni leur compatibilité. Elle ne peut recevoir aucune réclamation concernant des produits non IBM. Toute question concernant les performances de produits non IBM doit être adressée aux fournisseurs de ces produits.

Toute instruction relative aux intentions d'IBM pour ses opérations à venir est susceptible d'être modifiée ou annulée sans préavis, et doit être considérée uniquement comme un objectif.

Le présent document peut contenir des exemples de données et de rapports utilisés couramment dans l'environnement professionnel. Ces exemples mentionnent des

noms fictifs de personnes, de sociétés, de marques ou de produits à des fins illustratives ou explicatives uniquement. Toute ressemblance avec des noms de personnes, de sociétés ou des données réelles serait purement fortuite.

#### LICENCE DE COPYRIGHT :

Le présent logiciel contient des exemples de programme d'application en langage source destinés à illustrer les techniques de programmation sur différentes plateformes d'exploitation. Vous avez le droit de copier, de modifier et de distribuer ces exemples de programmes sous quelque forme que ce soit et sans paiement d'aucune redevance à IBM, à des fins de développement, d'utilisation, de vente ou de distribution de programmes d'application conformes aux interfaces de programmation des plateformes pour lesquels ils ont été écrits ou aux interfaces de programmation IBM. Ces exemples de programmes n'ont pas été rigoureusement testés dans toutes les conditions. Par conséquent, IBM ne peut garantir expressément ou implicitement la fiabilité, la maintenabilité ou le fonctionnement de ces programmes. Ces exemples de programmes sont fournis "en l'état", sans garantie d'aucune sorte. IBM ne sera en aucun cas responsable des dommages liés à l'utilisation de ces programmes.

Toute copie totale ou partielle de ces programmes exemples et des oeuvres qui en sont dérivées doit comprendre une notice de copyright, libellée comme suit :

© (*nom de votre société*) (*année*). Des segments de code sont dérivés des Programmes exemples d'IBM Corp. © Copyright IBM Corp. \_*indiquez l'année ou les années*\_. All rights reserved.

#### **Marques**

IBM, le logo IBM et ibm.com sont des marques d'International Business Machines Corp. dans de nombreux pays. Les autres noms de produits et de services peuvent être de marques d'IBM ou d'autres sociétés. La liste actualisée de toutes les marques d'IBM est disponible sur la page Web [«Copyright and trademark](http://www.ibm.com/legal/copytrade.html) [information»](http://www.ibm.com/legal/copytrade.html) à www.ibm.com/legal/copytrade.shtml.

Les termes qui suivent sont des marques d'autres sociétés :

- v Linux est une marque de Linus Torvalds aux Etats-Unis et/ou dans certains autres pays.
- v Java ainsi que tous les logos et toutes les marques incluant Java sont des marques de Sun Microsystems, Inc. aux Etats-Unis et/ou dans certains autres pays.
- v UNIX est une marque enregistrée de The Open Group aux Etats-Unis et/ou dans certains autres pays.
- v Intel, le logo Intel, Intel Inside, le logo Intel Inside, Celeron, Intel SpeedStep, Itanium et Pentium sont des marques d'Intel Corporation aux Etats-Unis et/ou dans certains autres pays.
- v Microsoft, Windows, Windows NT et le logo Windows sont des marques de Microsoft Corporation aux Etats-Unis et/ou dans certains autres pays.

Les autres noms de sociétés, de produits et de services peuvent appartenir à des tiers.

## **Index**

## **A**

[à propos de ce manuel ix](#page-10-0)[, 1](#page-12-0) accès au grand système [configuration 109](#page-120-0)[, 113](#page-124-0) accès aux bases de données DB2 [systèmes d'exploitation Windows 128](#page-139-0) aide [instructions SQL 138](#page-149-0) AIX installation [produits serveur DB2 Connect 49](#page-60-0)[, 51](#page-62-0) [montage de CD 53](#page-64-0)[, 54](#page-65-0) [montage de DVD 53](#page-64-0)[, 54](#page-65-0) applications [ODBC 127](#page-138-0) applications de bases de données [développement 127](#page-138-0) assistant d'installation DB2 [identificateurs de langue 116](#page-127-0)[, 122](#page-133-0)

## **B**

bases de données [hôte 101](#page-112-0) bases de données hôte [configuration de TCP/IP 109](#page-120-0)

# **C**

CD montage [AIX 53](#page-64-0)[, 54](#page-65-0) [HP-UX 60](#page-71-0) [Linux 67](#page-78-0)[, 68](#page-79-0) [Solaris 72](#page-83-0)[, 73](#page-84-0) Centre de documentation [mise à jour 139](#page-150-0) centre de documentation DB2 [mise à jour 140](#page-151-0) [versions 138](#page-149-0) clients [éloignées 7](#page-18-0) [généralités 7](#page-18-0) codes territoire [support des pages de codes 119](#page-130-0)[, 125](#page-136-0) commande db2setup [paramètres linguistiques 115](#page-126-0)[, 121](#page-132-0) commandes db2licm [définition des règles de licence 92](#page-103-0) db2osconf [détermination des valeurs de paramètres de](#page-45-0) [configuration de noyau 34](#page-45-0) db2setup [affichage de l'assistant d'installation DB2 dans votre](#page-126-0) [langue nationale 115](#page-126-0)[, 121](#page-132-0) comptes utilisateur [requis pour l'installation \(Windows\) 77](#page-88-0)[, 81](#page-92-0) [serveur d'administration DB2 \(Windows\) 77](#page-88-0)[, 81](#page-92-0) [utilisateur de l'instance \(Windows\) 77](#page-88-0)[, 81](#page-92-0)

configuration [connexions au grand système 109](#page-120-0) [produits serveur DB2 Connect 43](#page-54-0) TCP/IP [à l'aide de l'interpréteur de commandes 109](#page-120-0) connexions [hôtes DRDA via le serveur de communications 102](#page-113-0) conversion [caractères 119](#page-130-0)[, 125](#page-136-0)

### **D**

DAS (DB2 Administration Server) [généralités 12](#page-23-0) DAS (serveur d'administration DB2) [voir DAS \(DB2 Administration Server\) 12](#page-23-0) DB2 Connect [connexions IBM i 99](#page-110-0) [DB2 VSE & VM 107](#page-118-0) [espace disque et mémoire requis 45](#page-56-0)[, 47](#page-58-0) [généralités 5](#page-16-0)[, 10](#page-21-0) installation [sans droits d'administrateur 86](#page-97-0) mise à niveau [Présentation 15](#page-26-0)[, 16](#page-27-0) [procédure 18](#page-29-0) prise en charge System i [généralités 5](#page-16-0) [produits 5](#page-16-0) produits serveur [configuration 43](#page-54-0) [installation \(AIX\) 49](#page-60-0)[, 51](#page-62-0) [installation \(HP-UX\) 57](#page-68-0)[, 59](#page-70-0) [installation \(Linux\) 63](#page-74-0)[, 65](#page-76-0) [installation \(présentation\) 43](#page-54-0) [installation \(Solaris\) 69](#page-80-0)[, 71](#page-82-0) [installation \(Windows\) 75](#page-86-0)[, 76](#page-87-0) [tâches à exécuter après la mise à niveau 20](#page-31-0) [tâches à exécuter avant la mise à niveau 17](#page-28-0) [support de l'environnement zSeries 5](#page-16-0) [support hôte 5](#page-16-0)[, 10](#page-21-0) DB2 for VM & VSE [préparation pour des connexions à partir de DB2](#page-118-0) [Connect 107](#page-118-0) DB2 for z/OS [mise à jour des tables système 105](#page-116-0) db2licm (commande) [définition des règles de licence 92](#page-103-0) [enregistrement des licences 91](#page-102-0) db2osconf (commande) [détermination des valeurs de paramètres de configuration](#page-45-0) [de noyau 34](#page-45-0) définition des accès utilitaires [DB2 Connect 127](#page-138-0) désinstallation [DB2 Connect 131](#page-142-0) [Windows 131](#page-142-0) [installations root 132](#page-143-0)

développement d'applications JDBC [accès aux données de l'hôte 7](#page-18-0) dispositions [publications 143](#page-154-0) documentation [conditions d'utilisation 143](#page-154-0) [fichiers PDF 136](#page-147-0) [imprimés 136](#page-147-0) [présentation 135](#page-146-0) DVD montage [AIX 53](#page-64-0)[, 54](#page-65-0) [HP-UX 60](#page-71-0) [Linux 67](#page-78-0)[, 68](#page-79-0) [Solaris 72](#page-83-0)[, 73](#page-84-0)

## **E**

exécution de votre propre application IBM Data Server Client [installé 128](#page-139-0) exemples [DB2 Connect 7](#page-18-0)

# **G**

groupe d'utilisateurs DB2USERS [ajout d'utilisateurs 87](#page-98-0)[, 88](#page-99-0) groupe DB2ADMNS [ajout d'utilisateurs 87](#page-98-0)[, 88](#page-99-0) groupes d'utilisateurs [DB2ADMNS 87](#page-98-0)[, 88](#page-99-0) [DB2USERS 87](#page-98-0)[, 88](#page-99-0) [sécurité 87](#page-98-0)[, 88](#page-99-0) groupes de correctifs [application 93](#page-104-0)

# **H**

HP-UX installation [serveurs DB2 Connect 57](#page-68-0)[, 59](#page-70-0) paramètres de configuration de noyau [modification 33](#page-44-0) [valeurs recommandées 34](#page-45-0) [support de montage 60](#page-71-0)

# **I**

IBM Data Server Driver for JDBC and SQLJ [niveaux pour les versions DB2 Connect 25](#page-36-0)[, 29](#page-40-0) IBM i [DB2 Connect 5](#page-16-0) ID de jeu de caractères codés (CCSID) [langages bidirectionnels 119](#page-130-0)[, 125](#page-136-0) identification des incidents [informations disponibles 142](#page-153-0) [tutoriels 142](#page-153-0) installation [DB2 Connect, comptes utilisateur \(Windows\) 77](#page-88-0)[, 81](#page-92-0) [DB2 Connect for Linux sous zSeries 66](#page-77-0) [groupes de correctifs 93](#page-104-0) INSTALLATION [produits serveur DB2 Connect 43](#page-54-0)

instructions SQL aide [affichage 138](#page-149-0)

# **J**

Java [accès à une base de données hôte 7](#page-18-0) [DB2 Connect, support logiciel 25](#page-36-0)[, 29](#page-40-0) JDBC pilotes [détails 25](#page-36-0)[, 29](#page-40-0)

## **L**

LANG (variable d'environnement) [configuration 115](#page-126-0)[, 121](#page-132-0) [définition 118](#page-129-0)[, 124](#page-135-0) langues [assistant d'installation DB2 pour les identificateurs de](#page-127-0) [langue 116](#page-127-0)[, 122](#page-133-0) [interface DB2 117](#page-128-0)[, 123](#page-134-0) [interface DB2 Connect 115](#page-126-0)[, 121](#page-132-0) [support des CCSID bidirectionnels 119](#page-130-0)[, 125](#page-136-0) langues d'interface modification [UNIX 118](#page-129-0)[, 124](#page-135-0) [Windows 117](#page-128-0)[, 123](#page-134-0) [présentation 115](#page-126-0)[, 121](#page-132-0) licences [activation 91](#page-102-0) enregistrement [db2licm \(commande\) 91](#page-102-0) Linux désinstallation de DB2 Connect [root 132](#page-143-0) installation [DB2 Connect sous zSeries 66](#page-77-0) [produits serveur DB2 Connect 63](#page-74-0)[, 65](#page-76-0) [modification des paramètres de noyau 34](#page-45-0)[, 36](#page-47-0) montage [CD 67](#page-78-0)[, 68](#page-79-0) [DVD 67](#page-78-0)[, 68](#page-79-0) suppression [DB2 Connect \(root\) 132](#page-143-0)

## **M**

mises à jour [Centre de documentation 139](#page-150-0) [centre de documentation DB2 140](#page-151-0) mises à niveau DB2 Connect [Présentation 15](#page-26-0)[, 16](#page-27-0) [procédure 18](#page-29-0) montage de CD ou de DVD [AIX 53](#page-64-0)[, 54](#page-65-0) [HP-UX 60](#page-71-0) [Linux 67](#page-78-0)[, 68](#page-79-0) [Solaris 72](#page-83-0)[, 73](#page-84-0)

## **O**

ODBC [applications activées 127](#page-138-0)

## **P**

pages de code conversion [exceptions 119](#page-130-0)[, 125](#page-136-0) pages de codes [prises en charge 115](#page-126-0)[, 121](#page-132-0) paramètre de langue par défaut [Windows 117](#page-128-0)[, 123](#page-134-0) paramètres de configuration de noyau HP-UX [db2osconf \(commande\) 34](#page-45-0) [modification 33](#page-44-0) [recommandés 34](#page-45-0) [Linux 34](#page-45-0)[, 36](#page-47-0) [Solaris 38](#page-49-0)[, 39](#page-50-0) paramètres de configuration du noyau [généralités 33](#page-44-0) politique de gestion des licences définition [db2licm \(commande\) 92](#page-103-0) protocoles de communication [configuration de l'accès à l'hôte DRDA 102](#page-113-0)

# **R**

[recommandations 145](#page-156-0) représentation des données accès [DB2 Connect 10](#page-21-0) [JDBC 7](#page-18-0) résolution des incidents [informations en ligne 142](#page-153-0) [tutoriels 142](#page-153-0)

# **S**

scénarios [DB2 Connect 7](#page-18-0) schéma d'annuaire extension [Windows 84](#page-95-0)[, 85](#page-96-0) SDK [niveaux de produit 25](#page-36-0)[, 29](#page-40-0) sécurité [groupes d'utilisateurs 87](#page-98-0)[, 88](#page-99-0) serveurs de milieu de gamme [configuration des connexions 109](#page-120-0) support CCSID bidirectionnel [support des langues 119](#page-130-0)[, 125](#page-136-0) support de langue nationale [affichage de l'assistant d'installation DB2 115](#page-126-0)[, 121](#page-132-0) [conversions de données de type caractères 119](#page-130-0)[, 125](#page-136-0) suppression DB2 Connect (root) [Linux 132](#page-143-0) [UNIX 132](#page-143-0) System i serveurs de base de données [configuration de TCP/IP 109](#page-120-0) [support DB2 Connect 5](#page-16-0) System z DB2 Connect [présentation de la prise en charge 5](#page-16-0) systèmes d'exploitation Solaris configuration requise pour l'installation [produits serveur DB2 Connect 71](#page-82-0)

systèmes d'exploitation Solaris *(suite)* installation [produits serveur DB2 Connect 69](#page-80-0) [modification des paramètres de noyau 38](#page-49-0)[, 39](#page-50-0) [montage de CD ou de DVD 72](#page-83-0)[, 73](#page-84-0) systèmes d'exploitation Windows installation [produits serveur DB2 Connect \(exigences\) 76](#page-87-0)

# **T**

tâches à exécuter après la mise à niveau [serveurs DB2 Connect 20](#page-31-0) tâches à exécuter avant la mise à niveau [serveurs DB2 Connect 17](#page-28-0) TCP/IP configuration [connexions hôte 102](#page-113-0) [serveurs de base de données hôte 109](#page-120-0) [serveurs de base de données System i 109](#page-120-0) [configuration de DB2 for z/OS 101](#page-112-0) tutoriels [identification des incidents 142](#page-153-0) [liste \(list\) 142](#page-153-0) [pureXML 142](#page-153-0) [résolution des incidents 142](#page-153-0)

# **U**

UNIX désinstallation de DB2 [root 132](#page-143-0) désinstallation de DB2 Connect [root 132](#page-143-0) [modification de la langue de l'interface DB2 Connect 118](#page-129-0)[,](#page-135-0) [124](#page-135-0) suppression [DB2 Connect \(root\) 132](#page-143-0) utilitaires [définition des accès 127](#page-138-0)

## **V**

variables locales [langues d'interface DB2 Connect 115](#page-126-0)[, 121](#page-132-0) VTAM [préparation de z/OS pour des connexions à partir de DB2](#page-112-0) [Connect 101](#page-112-0)

# **W**

Windows comptes utilisateur [DB2 Connect, installation de produit 77](#page-88-0)[, 81](#page-92-0) [désinstallation de DB2 Connect 131](#page-142-0) installation [DB2 Connect \(sans droits d'accès administrateur\) 86](#page-97-0) [produits serveur DB2 Connect \(procédure\) 75](#page-86-0) [paramètre de langue par défaut 117](#page-128-0)[, 123](#page-134-0)

#### **Z** z/OS

[configuration de systèmes de bases de données DB2 105](#page-116-0)

#### zSeries

[installation de DB2 Connect for Linux 66](#page-77-0)

# IBM.

SC11-7091-00

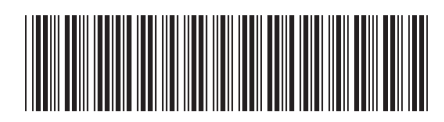

Spine information: Spine information:

1 **DB2** Connect 10.1 **DB2 Connect 10.1 1 1** DB2 Connect - Installation et configuration des serveurs DB2 Connect

IBM DB2 Connect 10.1